# DEXTBELL VOH1 VI digital piano

**Manuale Utente** 

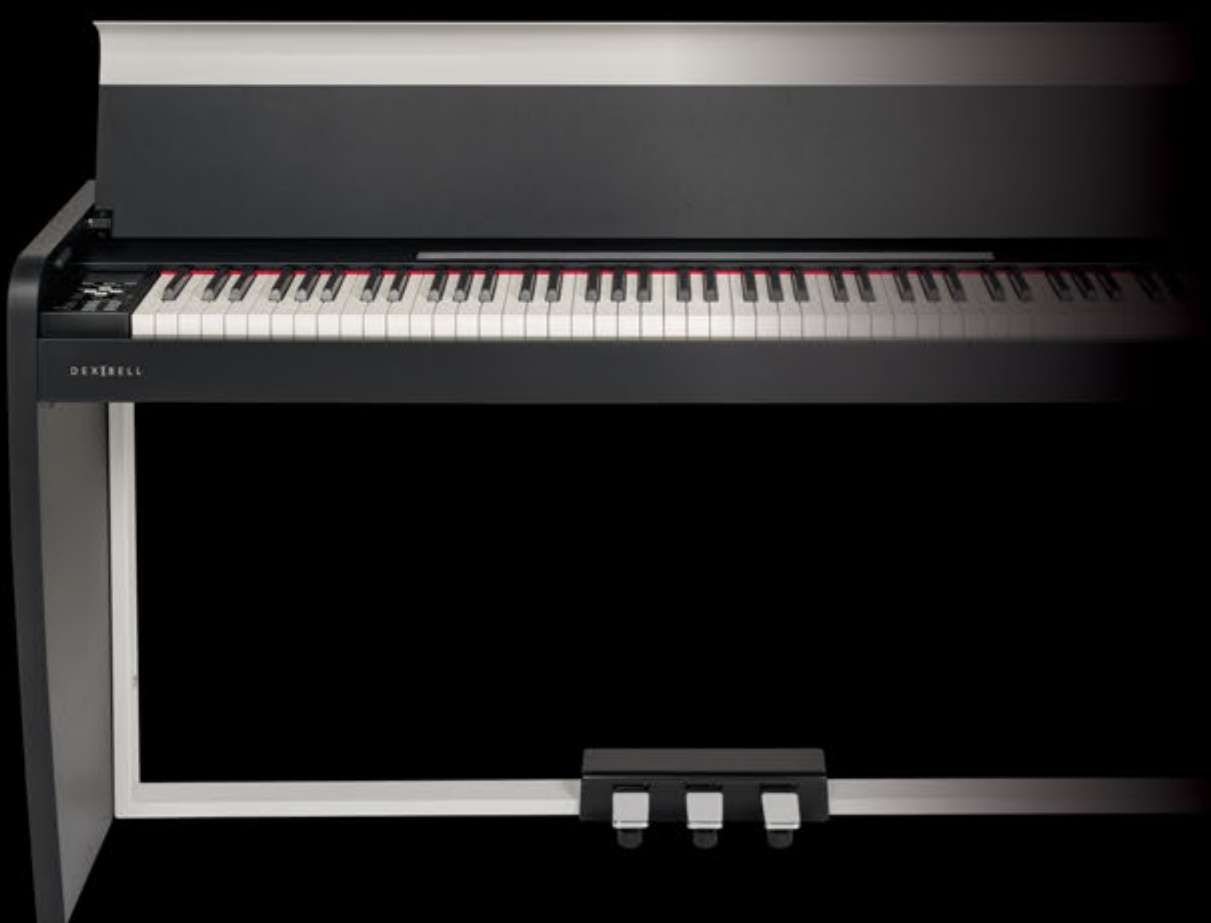

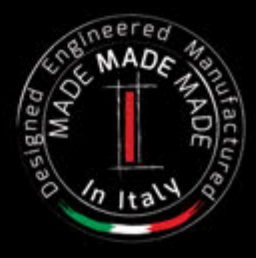

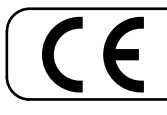

This product complies with the requirements of EMC Directive 2004/108/EC.

# **Regulatory and Safety Information**

## **Users in U.S.A**

This product has been tested and found to comply with the limits for a Class B digital devices, pursuant to Part 15 of the FCC Rules. These limits are designed to provide reasonable protection against harmful interference in a residential installation. This equipment generates, uses, and can radiate radio frequency energy and, if not installed and used in accordance with the instructions, may cause harmful interference to radio communications. However, there is no guarantee that interference will not occur in a particular installation. If this equipment does cause harmful interference to radio or television reception, which can be determined by turning the equipment off and on, the user is encouraged to try to correct the interference by one or more of the following measures:

- Reorient or relocate the receiving antenna.
- Increase the separation between the equipment and receiver.
- Connect the equipment into an outlet on a circuit different from that to which the receiver is connected.
- Consult the dealer or an experienced radio/TV technician for help.

This device complies with part 15 of the FCC Rules. Operation is subject to the following two conditions:

1) This device may not cause harmful interference.

2) This device must accept any interference received, including interference that may cause undesired operation.

FCC CAUTION: Any unauthorized changes or modifications not expressly approved by the party responsible for compliance could void the user's authority to operate the equipment.

Note: The manufacturer is not responsible for any radio or tv interference caused by unauthorized modifications to this equipment. Such modifications could void the user's authority to operate the equipment.

**For Canada**

## **NOTICE**

This Class B digital apparatus meets all requirements of the Canadian Interference-Causing Equipment Regulations.

### **AVIS**

Cet appareil numérique de la classe B respecte toutes les exigences du Règlement sur le matériel brouilleur du Canada.

**IMPORTANT NOTICE FOR THE UNITED KINGDOM** 

**IMPORTANT:** THE WIRES IN THIS MAINS LEAD ARE COLOURED IN ACCORDANCE WITH THE FOLLOWING CODE.

BLUE: BROWN: LIVE NEUTRAL

As the colours of the wires in the mains lead of this apparatus may not correspond with the coloured markings identifying the terminals in your plug, proceed as follows:

The wire which is coloured BLUE must be connected to the terminal which is marked with the letter N or coloured BLACK. The wire which is coloured BROWN must be connected to the terminal which is marked with the letter L or coloured RED. Under no circumstances must either of the above wires be connected to the earth terminal of a three pin plug.

# $\bigvee$   $\bigvee$   $\bigcirc$   $\bigwedge$   $\bigwedge$

# Manuale Utente

#### **Benvenuto nel manuale di riferimento di VIVO H1 e congratulazioni per aver acquistato questo piano digitale.**

Prima di iniziare con le informazioni tecniche, lascia che io ti parli un po di me.

 Io sono "VIVO" il piano digitale . I miei progettisti hanno usato una nuova tecnologia chiamata T2L (True to Life), basata sull'interazione tra il campionamento e i metodi di modellazione del suono.

Mi chiamano "VIVO" perchè io sono il primo strumento digitale "VIVO", interagisco con l'esecuzione del musicista

Io ho molte interessanti caratteristiche tipiche di un pianoforte acustico, come la risonanza delle corde, la ricchezza delle armoniche, la simulazione dei rumori tipici, lo staccato, la timbro varianza, la simulazione del pedale sustain, etc. Tutto questo concorre a costruire il mio suono usando un motore sonoro con 320 Oscillatori con un numero illimitato di note di polifonia.

Lo standard di qualità sonora è stato innalzato fino a 24 bit - 48KHz con una lunghezza di campioni fino a 5 volte maggiore dello standard (15" sulle note gravi del piano).

Il mio suono è stato registrato con il metodo olofonico per una straordinaria esperienza di ascolto in 3D.

Tu puoi apprezzare i migliori piani a coda, i pianoforti verticali, i piani elettrici vintage, e molte altre categorie di suoni con la miglior qualità e suonabilità mai ascoltata.

Per essere sicuri di ottenere il massimo divertimento e di sfruttare appieno le funzionalità pianoforte, leggere tutte le sezioni di questo manuale con attenzione.

#### **Per riferimenti futuri tenere questo manuale a portata di mano.**

#### Scopri gli importanti vantaggi a te riservati semplicemente registrando il prodotto su www.dexibell.com.

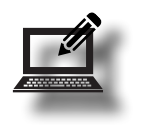

- Puoi beneficiare della speciale garanzia DEXIBELL che estende la garanzia di 3 anni (La garanzia estesa è soggetta a termini e condizioni. *Si prega di consultare la sezione relativa*).
- Essere sempre aggiornato sulle offerte speciali.
- Essere a conoscenza del rilascio di una nuova versione software e nuovi suoni.

# **For European countries**

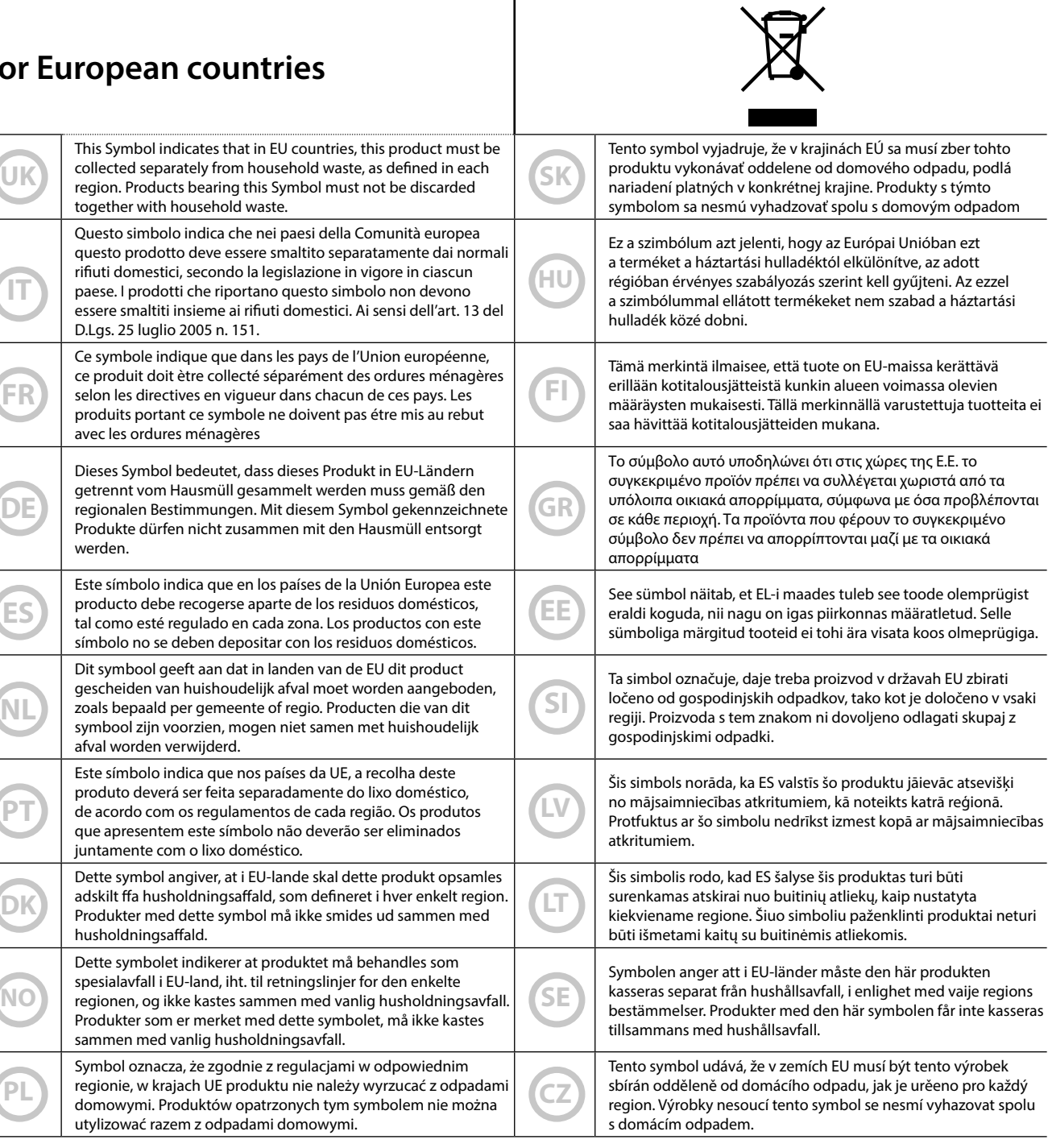

 $\sqrt{ }$ 

# <span id="page-4-1"></span>**1 Informazioni Importanti sulla sicurezza**

## <span id="page-4-0"></span>**LEGGERE ATTENTAMENTE PRIMA DI PROCEDERE**

# *ATTENZIONE*

Seguire sempre le seguenti precauzioni elencate di seguito per evitare il rischio di lesioni gravi o addirittura la morte per scossa elettrica, incendio o altri pericoli.

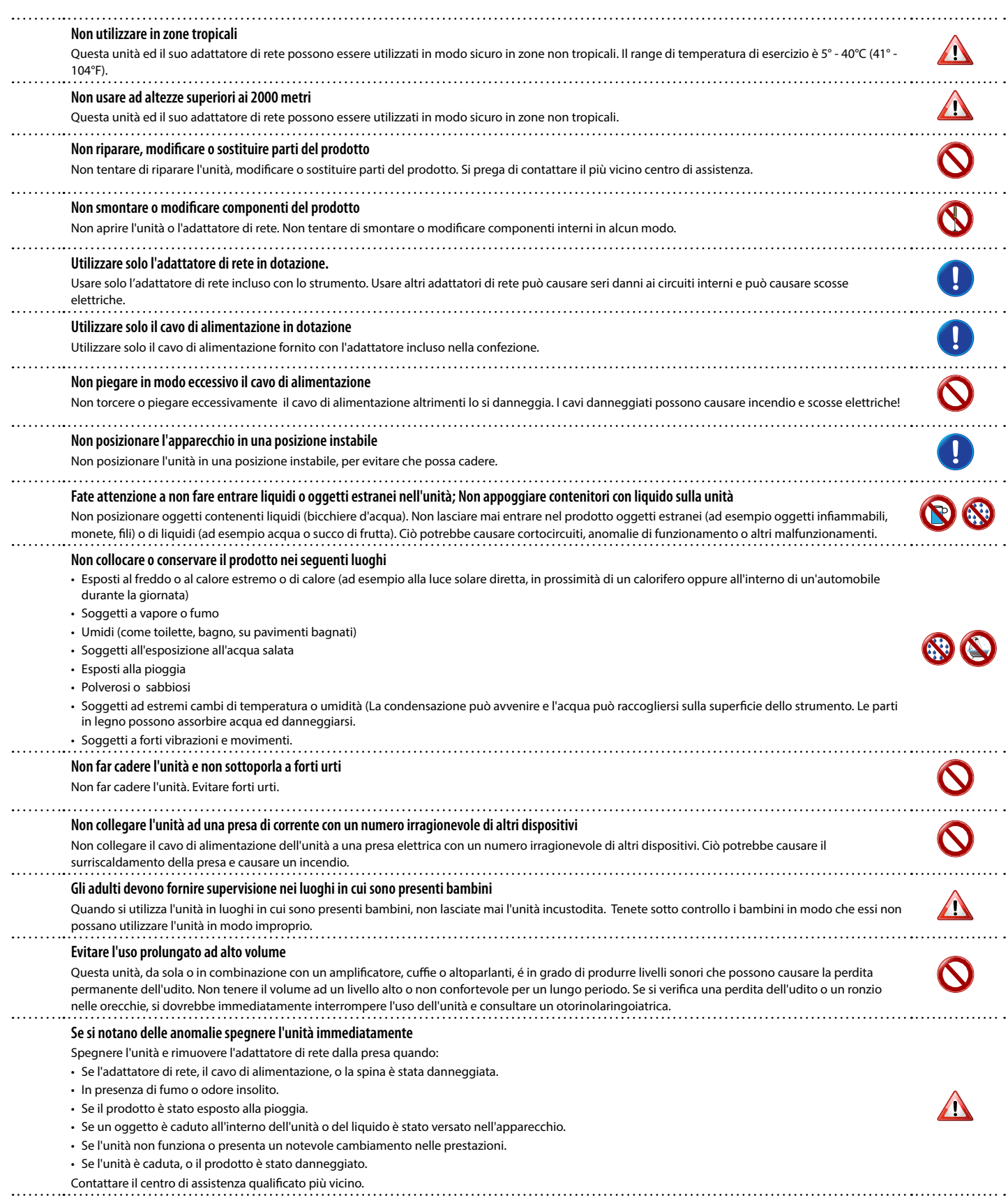

#### $\triangle$ *PRECAUZIONI*

Seguire sempre le seguenti precauzioni elencate di seguito per evitare il rischio di lesioni gravi o addirittura la morte per scossa elettrica, incendio o altri pericoli.

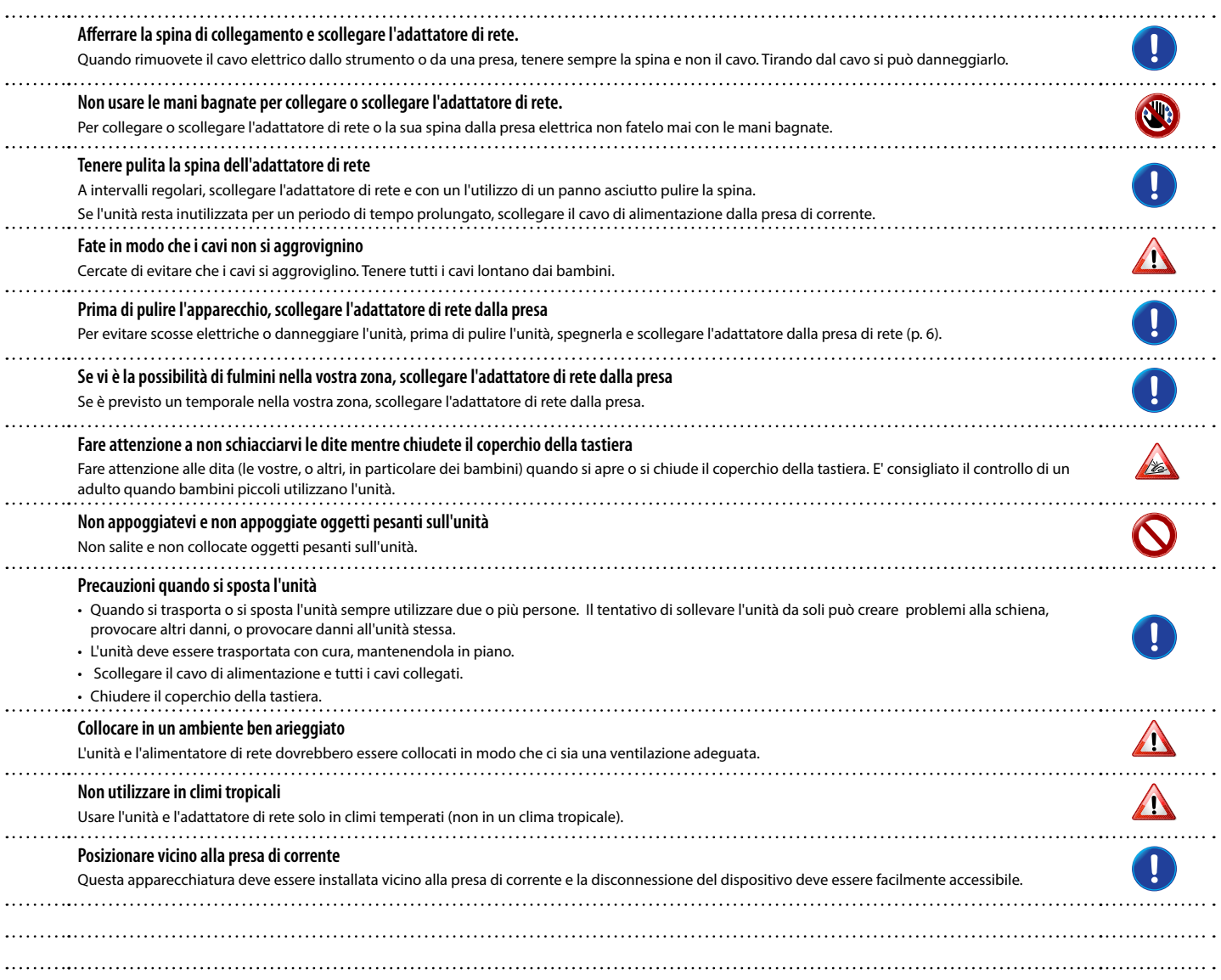

# <span id="page-6-0"></span>**2 Indicazioni Importanti**

Oltre alle avvertenze elencate nella sezione ["Informazioni Importanti sulla sicurezza"](#page-4-0) a p. [5,](#page-4-0) si prega di leggere e rispettare le seguenti indicazioni:

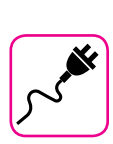

#### **Alimentazione**

- Non collegare questa unità alla stessa presa elettrica utilizzata da un apparecchio elettrico che è controllato da un inverter o un motore (ad esempio un frigorifero, lavatrice o condizionatore). Questo può provocare un ronzio udibile dell'audio dell'unità.
- • L'alimentatore di rete potrebbe surriscaldarsi dopo lunghe ore di utilizzo consecutivo. Questo può essere dato dalla normale dissipazione del calore attraverso il contenitore dell'alimentatore di rete. Per ridurre la possibilità di surriscaldamento porre l'alimentatore di rete sul pavimento in una posizione ben ventilata.
- • Prima di collegare l'unità ad altri apparecchi, disattivare l'alimentazione di tutte le apparecchiature. In caso contrario, potrebbero verificarsi scosse elettriche o danni alle apparecchiature.
- Se l'unità non è operativa per 120 minuti, per evitare inutili consumi, questa unità dispone di una funzione di "AUTO OFF" che spegne automaticamente l'unità. Se non si desidera che l'unità si spenga automaticamente, cambiare il parametro "AUTO OFF" su "OFF", come descritto a ["Auto OFF" \(p. 52\)](#page-51-0).

#### **NOTA**

L'impostazione "AUTO OFF" viene memorizzato allo spegnimento dell'apparecchio.

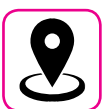

### **Collocazione dell'unità**

- Non posizionare l'unità vicino amplificatori di potenza (o altre apparecchiature che contengono grandi trasformatori di potenza) per evitare ronzii indotti. In caso di ronzio, per ridurre il problema, modificare l'orientamento della vostra unità o porlo lontano dalla fonte di interferenza.
- • Non utilizzare l'unità in prossimità di una TV o radio. Questa unità può interferire con la ricezione radiotelevisiva.
- Quando si utilizza questa unità con applicazione sul vostro iPhone / iPad, si consiglia di impostare "Modalità aereo" su "ON" sul vostro iPhone / iPad al fine di evitare il rumore causato dalla comunicazione.
- • Un rumore può essere indotto se i telefoni cellulari funzionano in prossimità di questa unità. In caso di rumore allontanare o spegnere tali dispositivi.
- Non esporre l'unità a calore o freddo estremo, sotto al sole o vicino a dispositivi che irradiano calore. Non lasciare l'unità all'interno di un veicolo durante il giorno. Temperature estreme possono danneggiare l'unità.
- • Fare attenzione quando si sposta l'apparecchio da un luogo ad un altro con drastici cambiamenti di temperatura ambiente. Il drastico cambiamento di temperatura può provocare condensa. L'utilizzo dell'unità in presenza di condensa può causare danni. Se vi è ragione di credere che la formazione di condensa possa essersi verificata, lasciare il dispositivo per alcune ore spento fino a quando la condensa si sia completamente asciugata.
- Non collocare, per lunghi periodi di tempo oggetti in vinile, plastica o gomma su questa unità. Tali oggetti possono scolorire o comunque rovinare la finitura.
- Non posizionare oggetti per lungo tempo sulla parte superiore della tastiera. Questa può essere la causa di malfunzionamento dei tasti della tastiera.
- Non applicare adesivi, decalcomanie o materiale autoadesivo su questa unità. La colla è difficile da rimuovere ed i solventi danneggiano il rivestimento esterno.
- • Non posizionare oggetti contenenti liquidi (bicchiere d'acqua). Evitare di usare alcool, profumi, spray per capelli, smalto per unghie, ecc, vicino all'unità. In caso di fuoriuscita di liquido sull'unità, rapidamente asciugare la superficie con un panno morbido e asciutto.

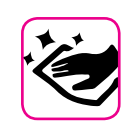

### **Manutenzione**

- Per pulire l'unità, immergere un panno morbido in acqua tiepida. strizzarlo molto bene, quindi pulire l'intera superficie con delicatezza. Strofinare troppo forte nella stessa area può danneggiare la finitura.
- • Se l'unità ha una finitura lucida, ha bisogno di attenzione e cura periodica. La polvere deve essere eliminata con un piumino morbido o un pezza di lana. Si deve prestare attenzione a non applicare troppa pressione o trascinare la polvere sul mobile creando piccoli graffi sulla superficie. Le impronte digitali o segni simili possono essere puliti con un panno morbido inumidito, seguito da un panno asciutto. In caso di sporco grasso ostinato, utilizzare una piccola quantità di detergente delicato su un panno umido. Non utilizzare pulitori o detergenti, in quanto potrebbero deteriorare la superficie del mobile. Non utilizzare panni che contengono sostanze chimiche.
- Non pulire l'unità con benzina, alcool o solventi di alcun tipo. Ciò potrebbe causare scolorimento e/o deformazione dell'unità.

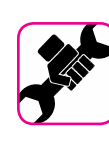

### **In caso di riparazione**

Eseguire sempre il backup dei dati su una memoria USB prima di inviare l'unità per la riparazione a un centro autorizzato. Tutti i dati contenuti nella memoria dell'unità potrebbero andare persi. I dati importanti dovrebbero essere salvati, o scritti su carta (quando possibile). Dexibel non si assume alcuna responsabilità in merito a tale perdita di dati.

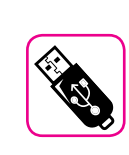

### **Memorie USB**

- Inserire la memoria USB (disponibile in commercio) nello slot con cura e con la giusta angolazione.
- Prestare particolare attenzione quando si maneggiano memorie USB: • Collegarsi a terra con qualcosa di metallo prima di manipolare una
- memoria USB. • Non toccare i terminali del connettore USB Memory, fate in modo che non si sporchino.
- Non sottoporre la memoria USB a temperature estreme (luce diretta del sole in un veicolo chiuso).
- • Non permettere che la memoria USB si bagni.
- • Non far cadere la memoria USB e non sottoporla a forti urti o vibrazioni.
- • Non scollegare la memoria USB durante la scrittura e la lettura dei dati (ad esempio, mentre l'indicatore della memoria USB lampeggia).
- Non usare mai hub USB per collegare la memoria USB all'unità.
- • Questa unità consente di utilizzare memorie USB commercialmente disponibili. È possibile acquistare questi dispositivi in un negozio di computer, di apprecchi digitale, ecc.
- La registrazione audio richiede un dispositivo di memorizzazione USB con elevate velocità di trasferimento. Non tutti i dispositivi USB garantiscono prestazioni impeccabili.

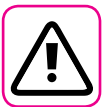

#### **Altre precauzioni**

- Il contenuto della memoria potrebbe andar perso a causa di un malfunzionamento o uso improprio. Per prevenire la perdita dei dati, si consiglia vivamente di salvare periodicamente una copia di backup dei dati importanti che sono stati memorizzati nella memoria dell'unità su un altro dispositivo di memorizzazione. (ad esempio, memorie USB)
- • Purtroppo, può verificarsi un errore durante il ripristino dei dati precedentemente memorizzati nelle memorie USB. Dexibel non sarà responsabile per la perdita di profitti o qualsiasi consequenziale danno dovuto alla perdita di dati.
- Non usare una forza eccessiva quando si premono i bottoni, interruttori, cursori e controlli e quando si usano connettori e prese jacks. L'uso improprio può causare danni o malfunzionamenti.
- • Evitare di applicare una forte pressione sul display.
- • Per scollegare un cavo tirare sempre dal connettore, non tirare mai attraverso il cavo altrimenti si può causare cortocircuiti o danni al cavo.
- • Mantenere i livelli di volume dell'unità moderati. Lo strumento deve essere utilizzato con un volume ragionevole al fine di evitare di disturbare i vicini, soprattutto di notte e la mattina presto. Usare le cuffie se si desidera riprodurre la musica ad alto volume o a tarda notte.
- Quando avete bisogno di trasportare l'unità, utilizzate la sua scatola originale con le sue protezioni. In caso contrario, sarà necessario utilizzare materiali di imballaggio equivalenti. Quando si trasporta o si sposta l'unità sempre utilizzare due o più persone.
- Per evitare possibili danni, evitare di applicare una forza eccessiva sul leggio.
- • Utilizzare sempre cavi audio a bassa impedenza. L'uso di cavi che hanno una alta impedenza causano livelli sonori estremamente bassi, o impossibili da sentire.

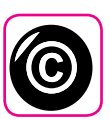

### **Diritto d'autore e Marchi**

- Dexibel non si assume nessuna responsabilità giuridica in materia di eventuali infrazioni da parte degli utenti attraverso l'utilizzo di questo apparecchio.
- • La registrazione, la copia e la distribuzione di materiale protetto da copyright (canzoni, performance dal vivo, ecc) appartenenti a terzi in tutto o in parte, senza l'autorizzazione del titolare dei diritti è vietata dalla legge.
- Copyright © 2003 Bitstream, Inc. Tutti i diritti riservati. Bitstream Vera è un marchio di fabbrica di Bitstream, Inc.
- • iPad® e iPhone® sono marchi registrati di Apple Inc.
- App Storesm è un Apple's Service Mark
- • Bluetooth® è un marchio registrato Bluetooth SIG, Inc.

### **Convenzioni usate in questo manuale**

I seguenti simboli sono utilizzati:

**NOTA** Indica una nota importante; siate sicuri di leggerla.

**PROMEMORIA** Indica una promemoria per quanto riguarda impostazioni o funzioni; Sta a voi leggerlo.

**SUGGERIMENTO** Indica un suggerimento utile; leggere se necessario.

# **Contents**

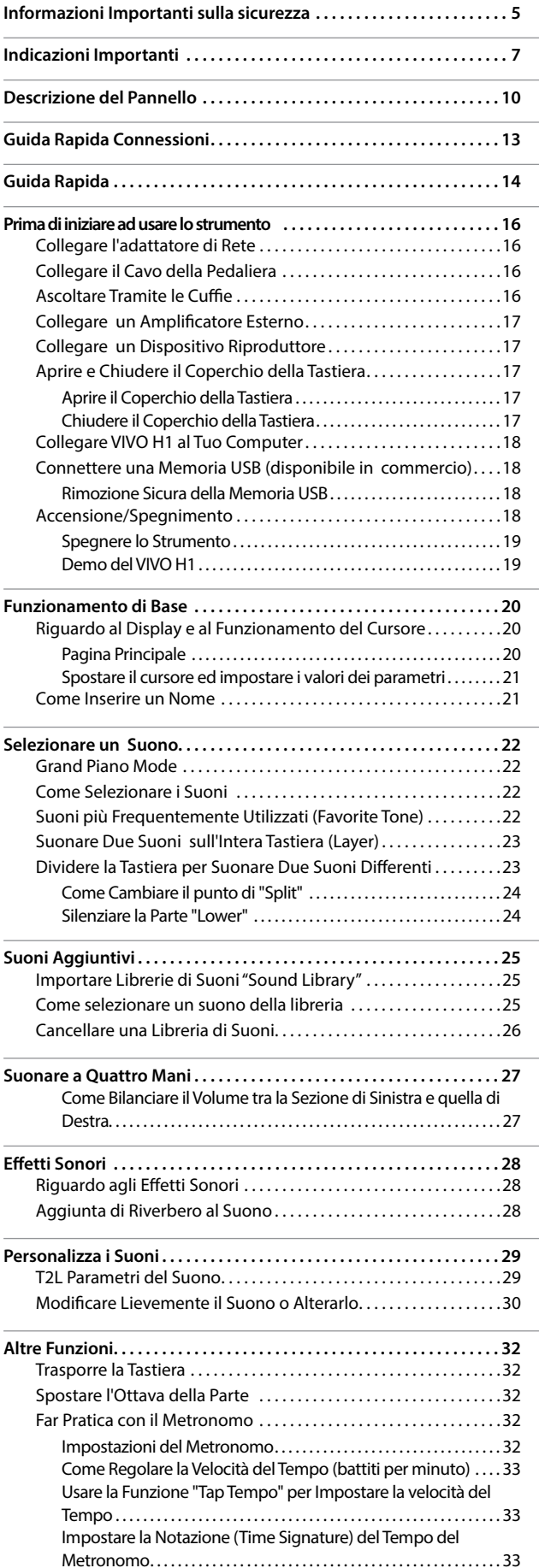

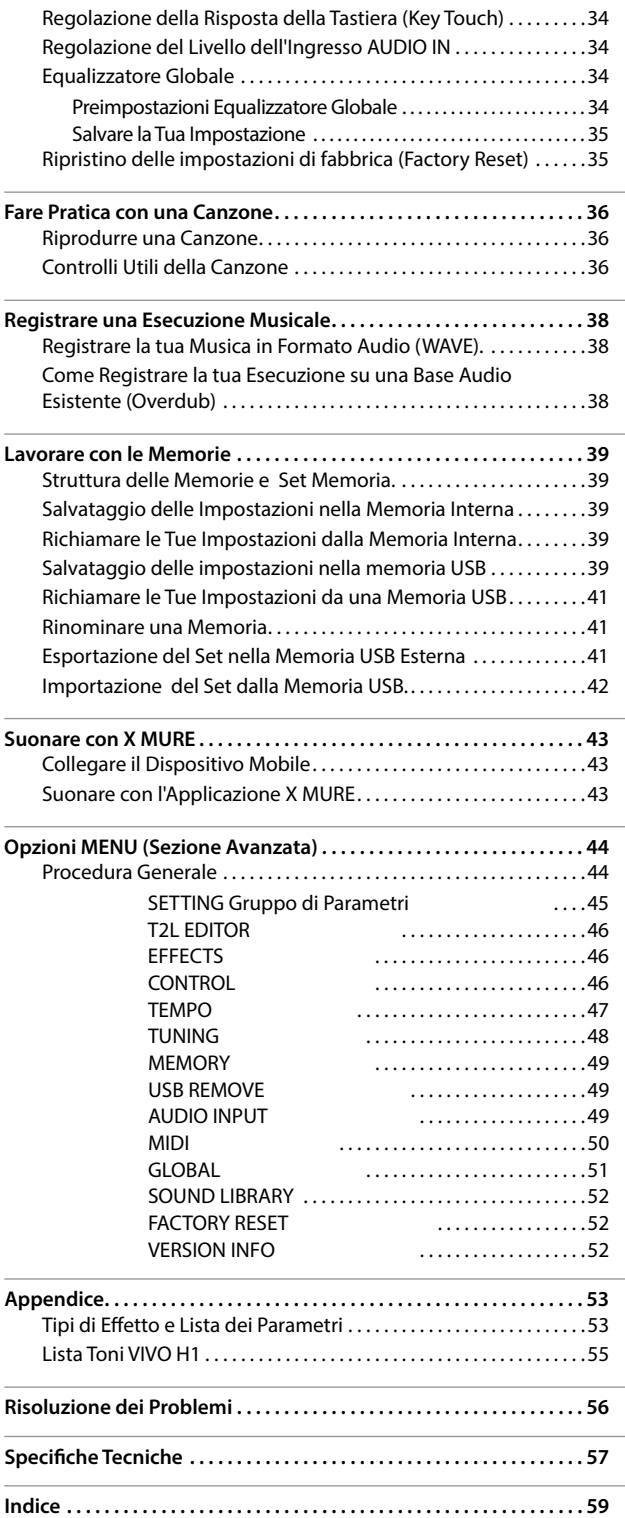

# <span id="page-9-0"></span>**3 Descrizione del Pannello**

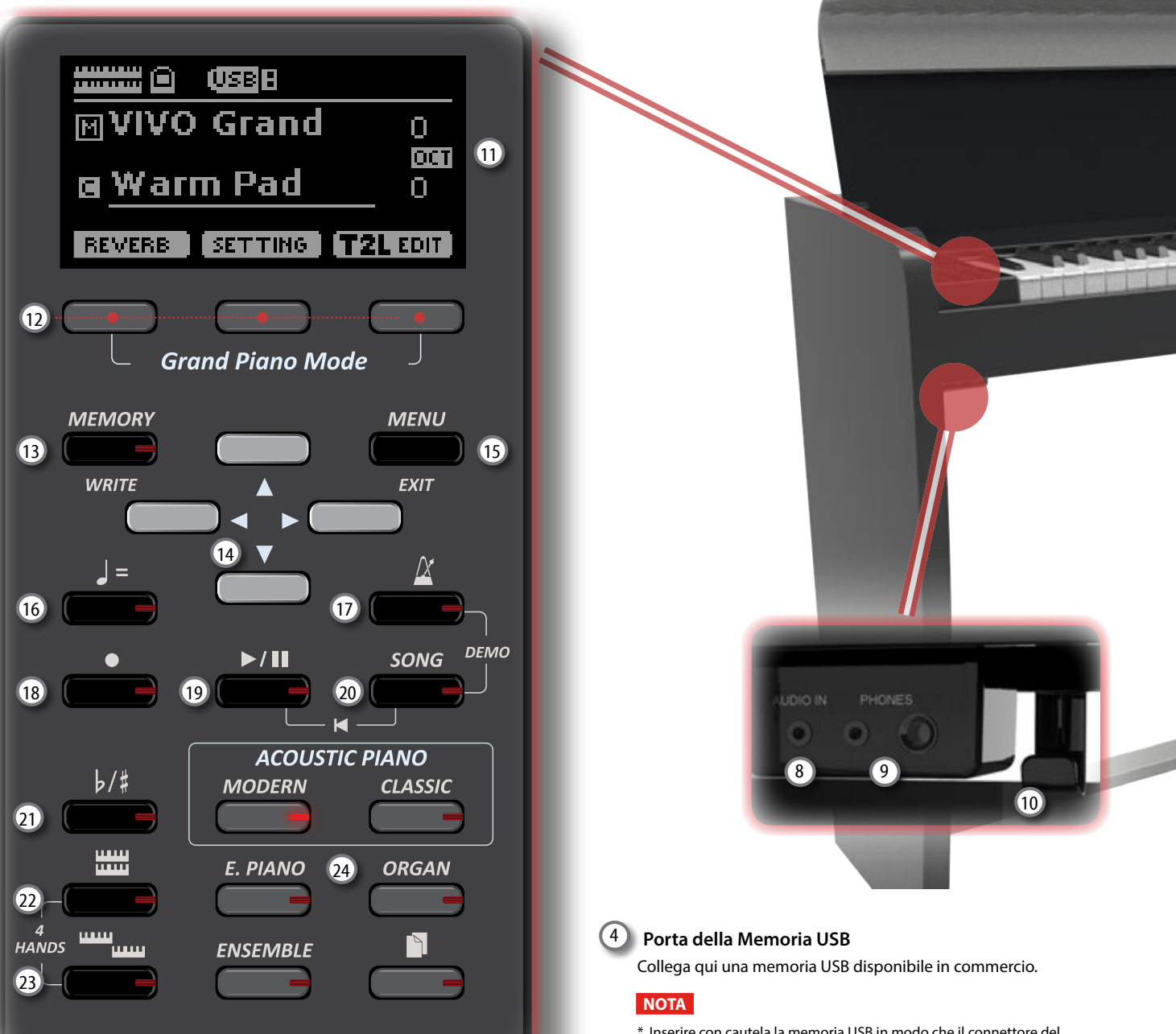

# $\overline{1}$

Accende o spegne lo strumento (p. [18](#page-17-0)).

#### **Con le impostazioni di fabbrica VIVO H1 si spegnerà automaticamente dopo 120 minuti di non utilizzo dello strumento.**

Se VIVO H1si è spento automaticamente, tu puoi usare il bottone [POWER] per accendere VIVO H1 nuovamente. Se non volete che lo strumento si spenga automaticamente, impostate il parametro "Auto Off " su "OFF" come descritto a (p. [52\)](#page-51-0).

#### **NOTA**

Per evitare malfunzionamenti, non scollegate l'adattatore di rete, mentre lo strumento è acceso.

### 2 **VOLUME**

Utilizza questa manopola per regolare il volume generale di VIVO H1.

### 3 **USB Porta Computer**

Usa un cavo USB per connettere VIVO H1 al tuo computer (p. [18](#page-17-2)).

- \* Inserire con cautela la memoria USB in modo che il connettore del dispositivo sia adeguato e venga inserito nella direzione corretta.
- \* Dexibell sconsiglia l'utilizzo di hub USB, a prescindere dal fatto che siano attivi o passivi. Si prega di collegare un solo memoria USB a questa porta.

### 5 **Pedale Damper**

Utilizza questo pedale per sostenere il suono (p. [46\)](#page-45-1).

### 6 **Pedale Sostenuto**

Questo pedale sostiene solo le note che sono premute al momento della sua pressione. Le note future non saranno coinvolte (p. [47](#page-46-1)).

#### 7 **Sordina**

Questo pedale viene utilizzato per ridurre il volume, cambia leggermente il timbro (p. [47\)](#page-46-2).

### 8 **AUDIO IN**

Questo mini jack consente di collegare l'uscita audio di una sorgente di segnale esterna (CD/mp3 player, etc.).

#### $(9)$ **PHONES output**

Qui puoi connettere una o due paia di cuffie opzionali. Gli altoparlanti interni saranno esclusi.

### **Descrizione del Pannello**

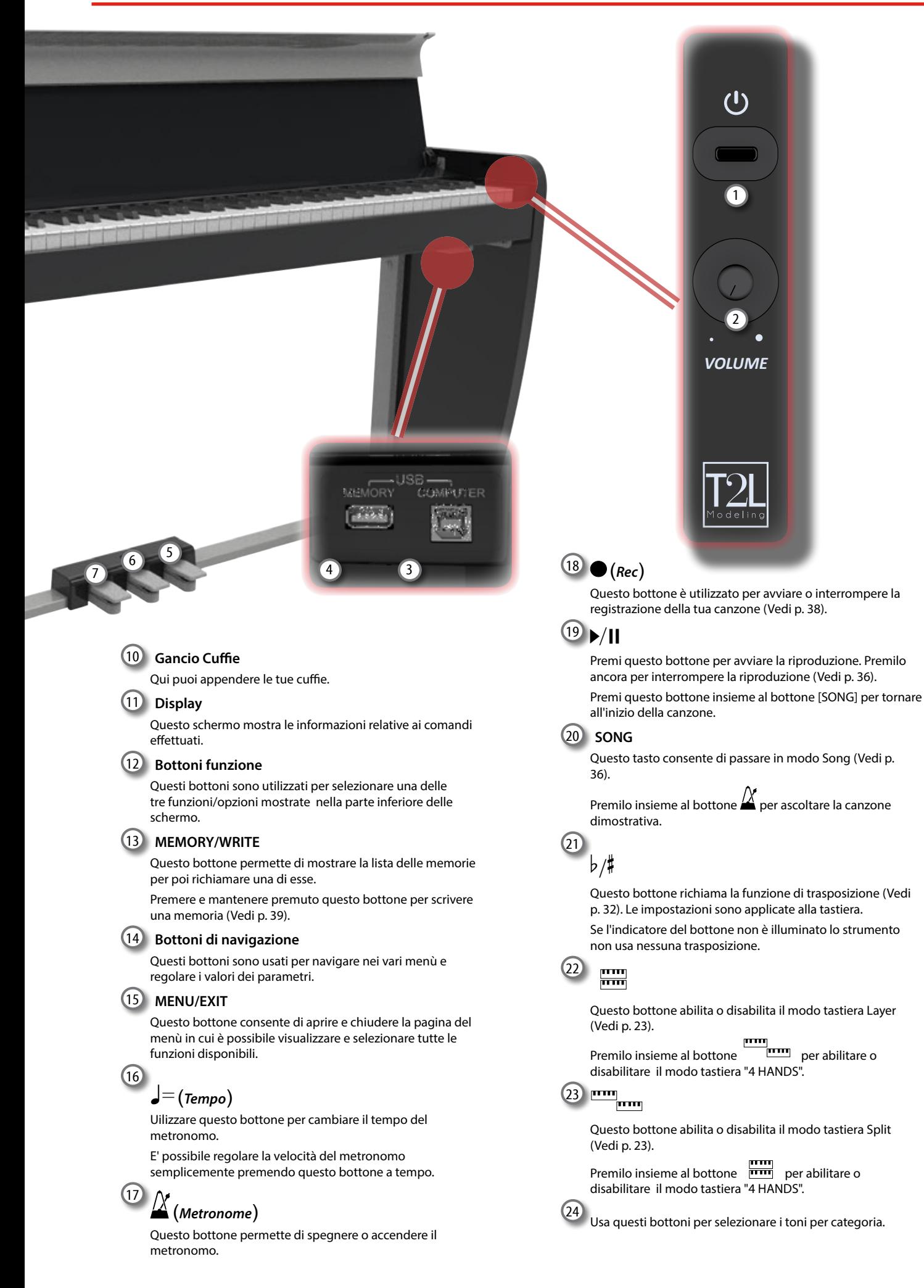

# **Vista Posteriore**

**VIVO H1**

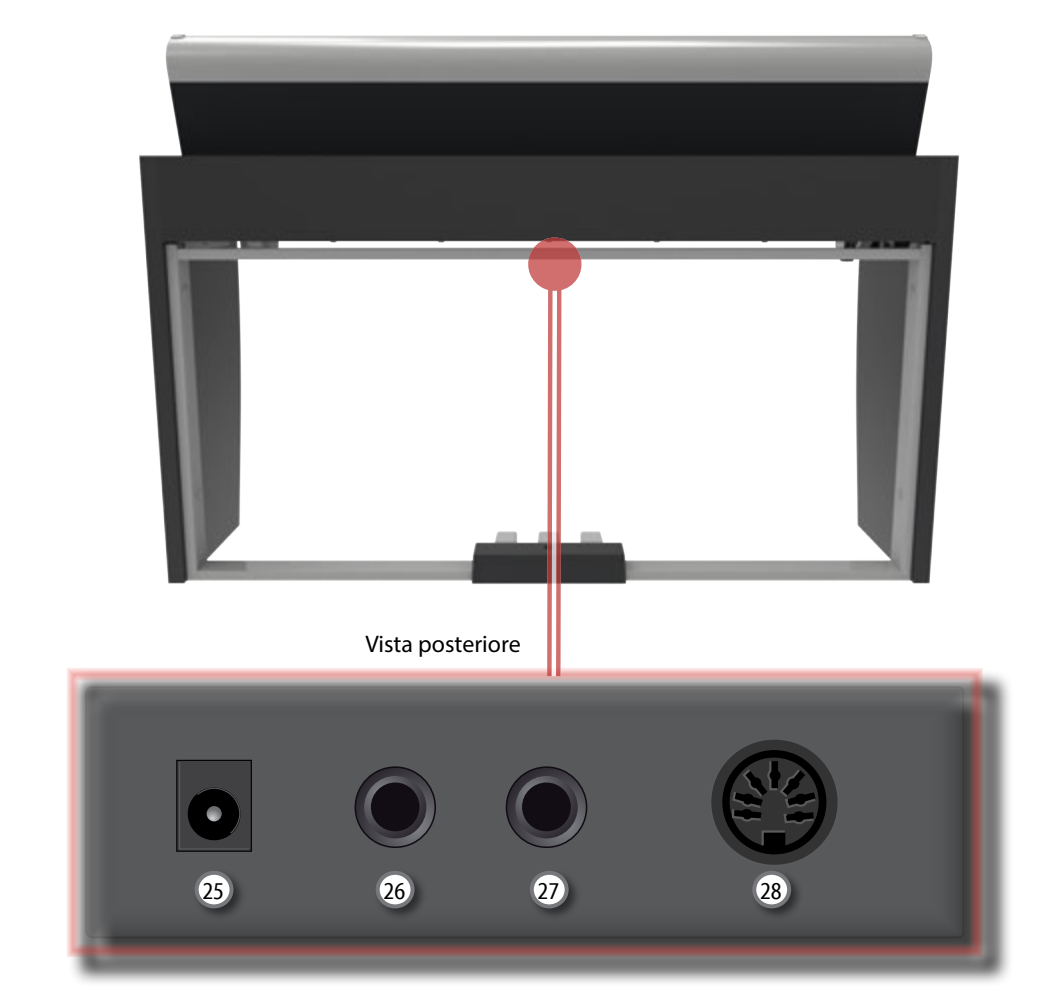

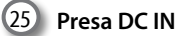

Connettere qui l'adattatore di rete in dotazione (p. [16\)](#page-15-1).

### 26 **AUDIO OUTPUT R jack**

E' possibile collegare a questa presa un amplificatore esterno.

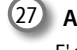

### 27 **AUDIO OUTPUT L/MONO jack**

E' possibile collegare a questa presa un amplificatore esterno.

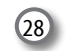

### 28 **Pedals Socket**

Qui è dove si collega il cavo del pedale.

# <span id="page-12-0"></span>**4 Guida Rapida Connessioni**

# **Periferiche**

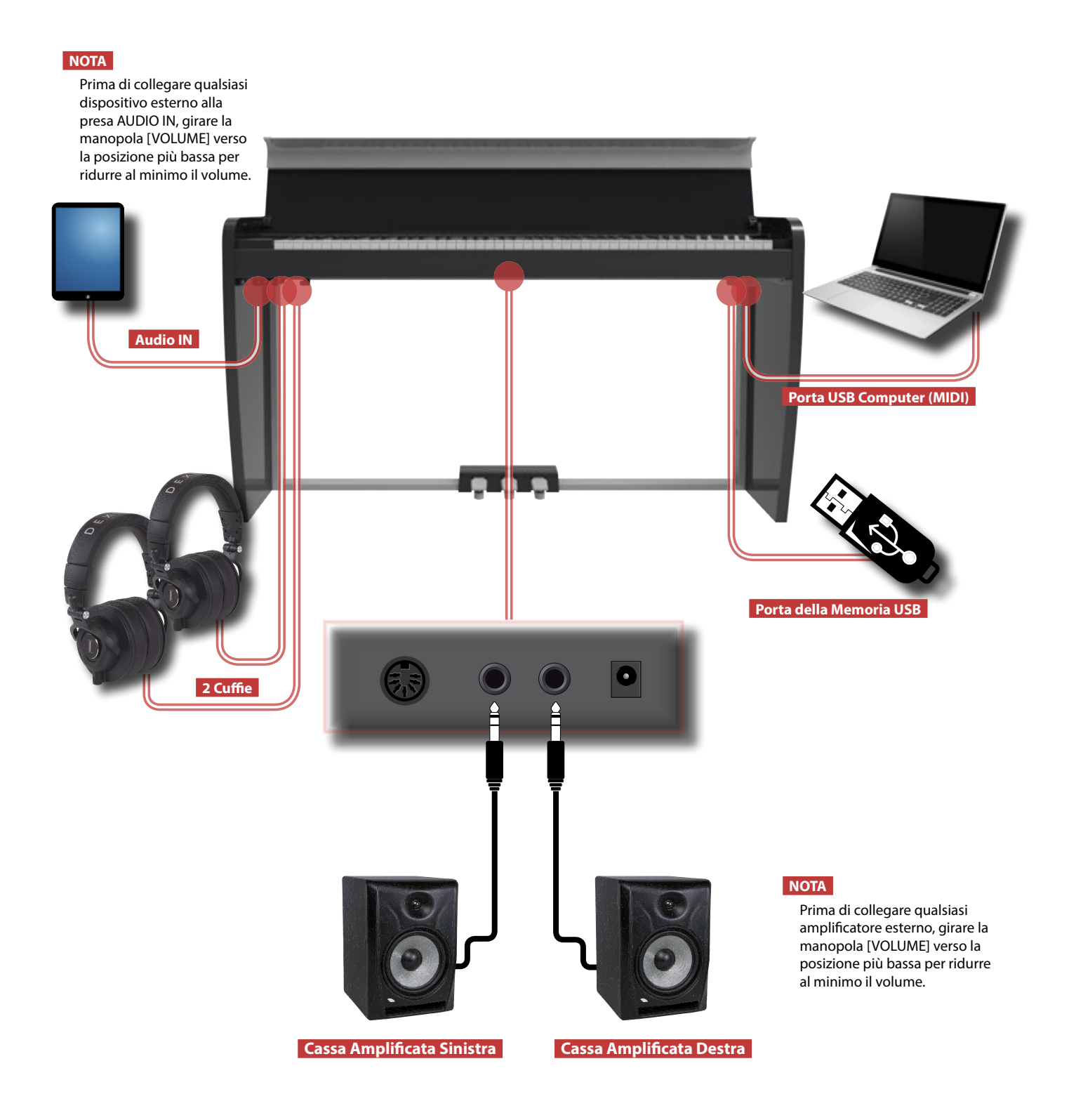

# <span id="page-13-0"></span>**Riverbero**

È possibile modificare la quantità di riverbero a proprio piacimento.

Premere il bottone funzione che mostra "REVERB" nella parte inferiore dello schermo.

Usa i bottoni  $[\triangle] [\nabla]$  e  $[\blacktriangle] [\blacktriangleright]$  per selezionare la quantità di riverbero desiderato.

# **Bottoni funzione**

Premere questi pulsanti per selezionare le funzioni / opzioni mostrate nella parte inferiore dello schermo.

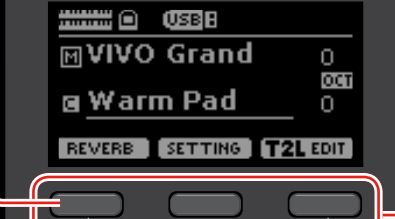

**Grand Piano Mode** 

+

**ISTIC PIANO** 

# **Modo Grand Piano**

Se si desidera ripristinare le varie impostazioni e suonare il Grand Piano:

Dalla pagina principale, premere contemporaneamente il primo e l'ultimo dei bottoni funzione.

# **Menu/Exit**

pagina del menù dove puoi selezionare tutte le funzioni disponibili.

# **Using the metronome**

Premere il bottone [ $\Delta$ ] per avviare il metronomo. Per regolare valore del tempo ed impostare la notazione usa il bottone  $\left[\rule{0pt}{12pt}\right] = \left[\rule{0pt}{12pt}\right]$ .

# **Impostazioni Preferite**

### **COME MEMORIZZARE LE TUE IMPOSTAZIONI PREFERITE**

VIVO H1 permette di memorizzare le impostazioni preferite per richiamarle facilmente quando è necessario. Possono essere salvate fino a 20 configurazioni complete.

Premere e tenere premuto il bottone [MEMORY / WRITE] per visualizzare la pagina delle memorie.

Usare i bottoni [▲] [▼] per selezionare una delle locazioni di memoria. Premere il bottone funzione "SAVE" nella parte inferiore dello schermo.

Usare i bottoni  $[\triangle] [\blacktriangledown]$  and  $[\blacktriangle] [\blacktriangleright]$  per inserire il nome desiderato.

Premi il bottone funzione che mostra "OK" nella parte inferiore dello schermo per confermare.

### **COME RICHIAMARE LE TUE IMPOSTAZIONI PREFERITE**

Premere il bottone [MEMORY / WRITE] per visualizzare la pagina delle memorie.

Usare i bottoni [ $\blacktriangle$ ] [ $\blacktriangledown$ ] per selezionare una delle locazioni di memoria. Premere il bottone funzione che mostra "RECALL" nella aprte inferiore dello schermo per richiamare la memoria selezionata.

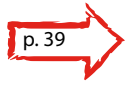

### **PROMEMORIA**

E' anche possibile memorizzare e richiamare una impostazione direttamente da una memoria USB (disponibile in commercio).

# **Ascoltare la DEMO**

Premi contemporaneamente il bottone [ $\Delta$ ] e [SONG].

# **Modifica del Tempo e della Sua Velocità**

Tu puoi regolare il tempo del metronomo.

Premere il bottone  $\left[\rule{0pt}{13pt}\rule{0pt}{13pt}\right]=$ ] per visualizzare la pagina del tempo. Usare i bottoni [ $\blacktriangle$ ] [ $\blacktriangledown$ ] per selezionare la velocità del tempo, e selezionare tempi semplici o tempi composti. Usa i bottoni [4] [>] per regolare il valore.

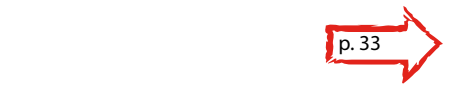

### **Guida Rapida**

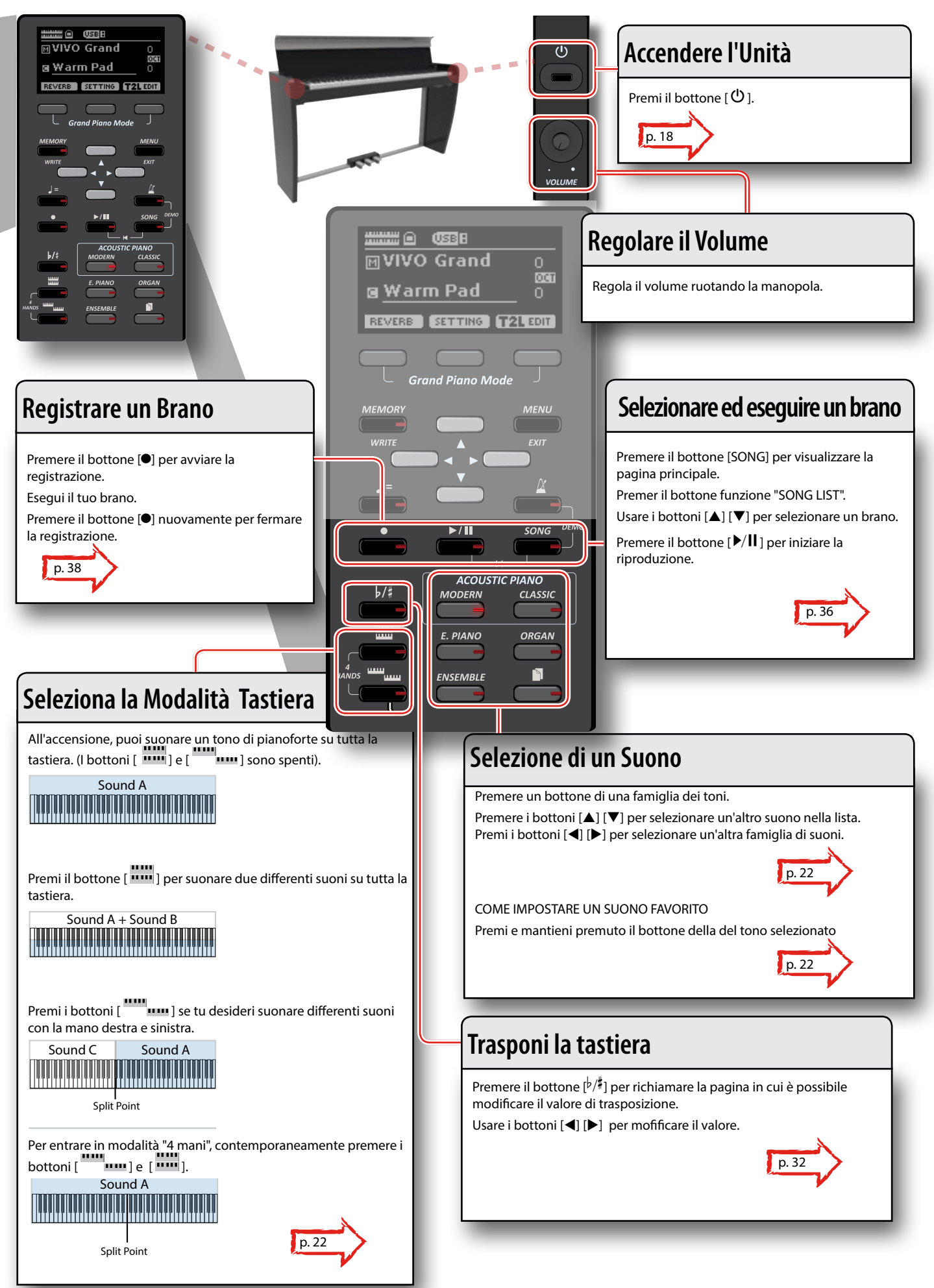

# <span id="page-15-1"></span><span id="page-15-0"></span>**Collegare l'adattatore di Rete**

**1. Ruotare la manopola [VOLUME] tutta a sinistra per ridurre al minimo il volume.**

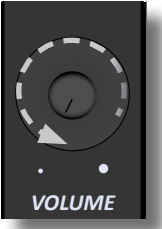

**2.** Collegate il cavo di alimentazione (incluso) all *d*attatore **di rete.** an sesse.<br>L'indicatore si illumina una volta collegato l'ada<sup>rido</sup>re alla presa di **p** rete.  $\left\langle \begin{array}{c} \cdot & \cdot \\ \cdot & \cdot \end{array} \right\rangle$ 

Alla presa di rete

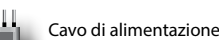

#### **NOTA**

A seconda della vostra nazione, il cavo di alimentazione incluso potrebbe differire da quello illustrato sopra.

adattatore di rete

#### **NOTA**

Utilizzate solo l'adattatore di rete DEXIBELL DYS602-240250W in dotazione con questa unità. Inoltre, accertarsi che la tensione di rete corrisponda alla tensione di ingresso specificata sul corpo dell'adattatore. Altri adattatori di rete potrebbero utilizzare una differente polarità, o essere progettati per una differente tensione, così da danneggiare questo apparecchio o provocare scosse elettriche.

#### **NOTA**

Se non usate VIVO H1 per un tempo prolungato, scollegate il cavo di alimentazione dalla presa di corrente

#### **NOTA**

Per evitare malfunzionamenti, non scollegate l'adattatore di rete, mentre lo strumento è acceso.

### **3. Collegate l'adattatore di rete di VIVO H1 DC IN jack posizionata sul retro dello strumento.**

VISTA POSTERIORE

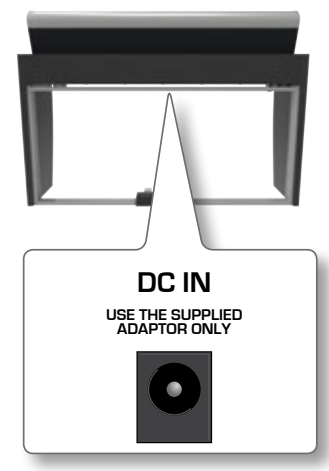

# **Collegare il Cavo della Pedaliera**

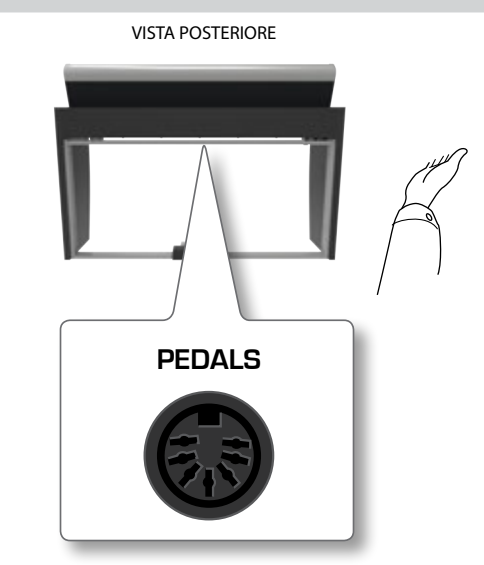

**1. Collegare il connettore che viene dalla pedaliera qui.** Per maggiori informazioni vedere il manuale di assemblaggio.

# **Ascoltare Tramite le Cuffie**

Potete usare delle cuffie per suonare con VIVO H1 senza disturbare i vicini, per esempio nelle ore notturne.

**1. Qui puoi connettere delle cuffie stereo. VIVO H1 ha 2 prese cuffia. Due persone possono usare le cuffie contemporaneamente.**

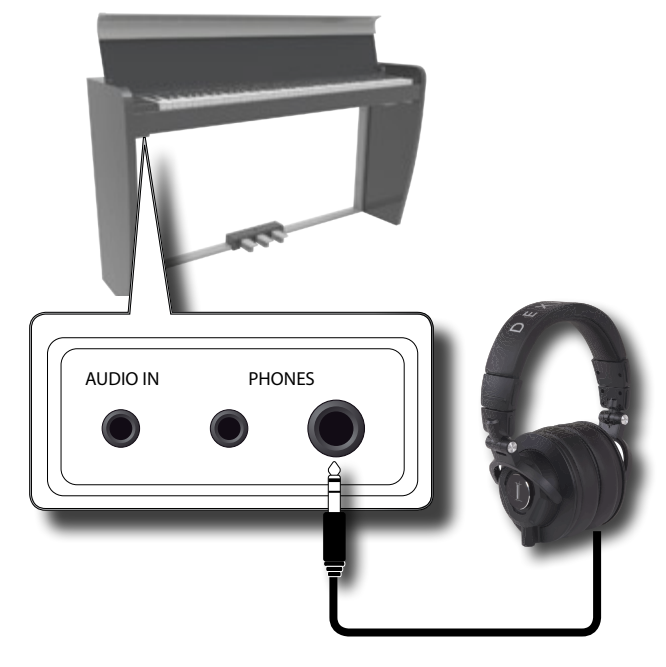

2. Ruotare la manopola [VOLUME] di VIVO H1per regolare il **volume delle cuffie.** 

### **Precauzioni quando si usano le cuffie**

• Per evitare di danneggiare i cavi conduttori interni, maneggiateli con cura. Quando usate le cuffie, maneggiatele principalmente dalla spina o dall'archetto.

- <span id="page-16-0"></span>• Le vostre cuffie potrebbero danneggiarsi se il volume di un dispositivo è alto quando le collegate. Abbassate sempre al minimo il volume prima di collegare le cuffie.
- Un eccessivo volume non solo danneggia il vostro udito, ma può anche rovinare le cuffie. Godetevi la musica ad un volume ragionevole.

# **Collegare un Amplificatore Esterno**

E' possibile collegare la presa OUTPUT ad un amplificatore esterno, impianto stereo, o altri dispositivi audio stereo.

- **1. Ruotare la manopola [VOLUME] tutta a sinistra per ridurre al minimo il volume.**
- **2. Collegare le uscite OUTPUT di VIVO H1 posizionate sul retro del''unità agli ingressi di un amplificatore esterno.** VISTA POSTERIORE

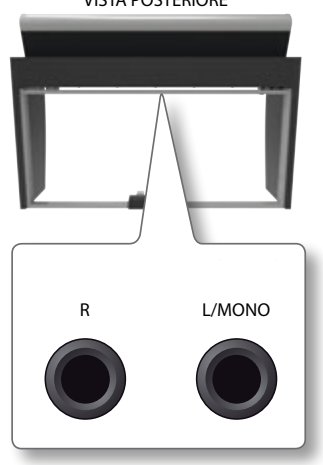

# <span id="page-16-1"></span>**Collegare un Dispositivo Riproduttore**

Puoi connettere il jack d'ingresso AUDIO IN ad un dispositivo riproduttore esterno.

L'audio del dispositivo esterno sarà riprodotto attraverso gli altoparlanti interni di VIVO H1.

- **1. Ruotare la manopola [VOLUME] tutta a sinistra per ridurre al minimo il volume.**
- **2. Collegare il jack di INPUT di VIVO H1 posizionato sul pannello inferiore anteriore di sinistra all'uscita della sorgente esterna.**

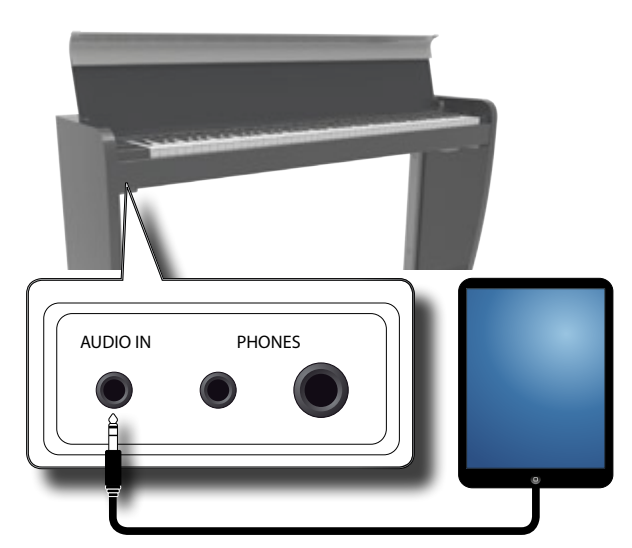

### **PROMEMORIA**

Tu puoi regolare il volume del dispositivo connesso al jack INPUT di VIVO H1. Vedi ["AUDIO INPUT" \(p. 49\).](#page-48-1)

Vedi ["Regolazione del Livello dell'Ingresso AUDIO IN" \(p. 34\)](#page-33-1) per regolare il livello della sorgente audio.

# **Aprire e Chiudere il Coperchio della Tastiera**

### **NOTA**

- • Questa unità è dotata di un sistema di chiusura di sicurezza per evitare lesioni alle dita quando si apre o si chiude il coperchio. In ogni caso fare attenzione a non schiacciarsi le dita durante l'apertura o la chiusura del coperchio. E' consigliato il controllo di un adulto quando bambini piccoli utilizzano l'unità.
- Se avete lai necessita di spostare questa unità, assicuratevi che il coperchio sia chiuso alfine di prevenire incidenti.

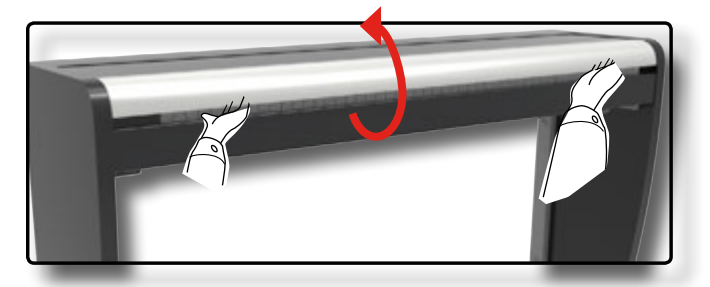

# **Aprire il Coperchio della Tastiera**

#### **ATTENZIONE**

• Non rilasciare il coperchio fino a quando non è completamente aperto.

**1. Tenere il bordo anteriore del coperchio con entrambe le mani, quindi aprire lentamente il coperchio fino a raggiungere la posizione di fine corsa.**

# **Chiudere il Coperchio della Tastiera**

### **ATTENZIONE**

- • Lasciare che il coperchio si chiuda automaticamente. Non forzare il coperchio.
- Fare attenzione a non schiacciarvi le dita durante la chiusura del coperchio. E' consigliato il controllo di un adulto quando bambini piccoli utilizzano l'unità.
- **1. Tenere il coperchio con entrambe le mani e lentamente accompagnarlo a chiusura automatica.**

<span id="page-17-1"></span>Lasciare che il coperchio si chiuda automaticamente. Non forzare il coperchio.

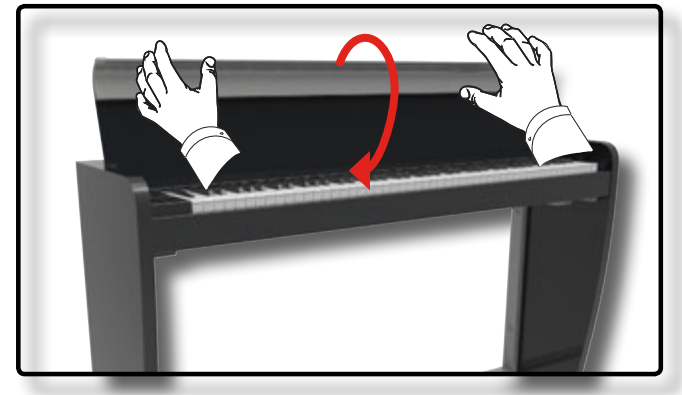

# <span id="page-17-2"></span>**Collegare VIVO H1 al Tuo Computer**

• Se si utilizza un cavo USB (disponibile in commercio) per collegare la porta COMPUTER situata sul pannello posteriore di VIVO H1 alla porta USB del computer, sarete in grado di trasferire dati MIDI tra VIVO H1 ed una applicazione per registrare musica.

### **NOTA**

VIVO H1 non supporta lo standard GM/GS.

### **Che cosa è necessario per collegare al vostro VIVO H1 al vostro computer?**

- Cavo USB (tipo A-maschio tipo B-maschio: disponibile in commercio)
- **1. Utilizzare un cavo USB standard (Connettore USB tipo A**g**B, disponibile in commercio) per collegare VIVO H1 ed un programma sequencer.**

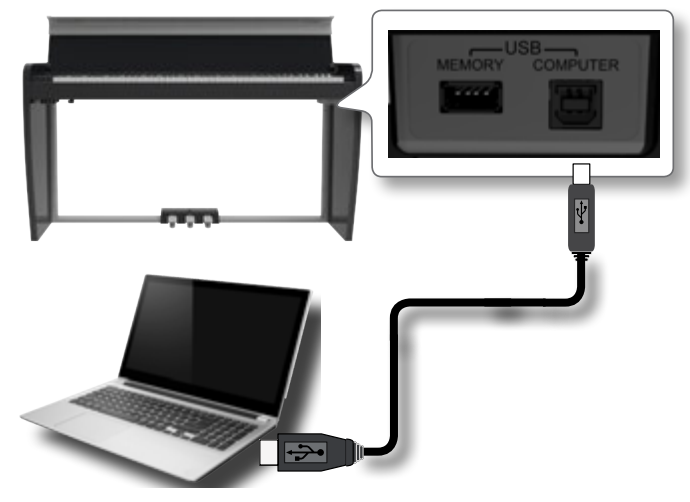

### **NOTA**

- • Per evitare il rischio di malfunzionamenti e/o danni agli altoparlanti, abbassare sempre il volume e spegnere l'alimentazione su tutti i dispositivi prima di effettuare qualsiasi collegamento.
- • Solo i dati MIDI possono essere trasmessi e ricevuti via USB. I dati audio non possono essere trasmessi o ricevuti.
- • Accendere l'alimentazione di VIVO H1 prima di avviare l'applicazione MIDI sul computer. Non spegnete mai VIVO H1 mentre l'applicazione MIDI è in esecuzione.

# <span id="page-17-3"></span>**Connettere una Memoria USB (disponibile in commercio)**

**1. Collegare una memoria USB alla porta MEMORY sul pannello di destra di VIVO H1, sotto la tastiera.**

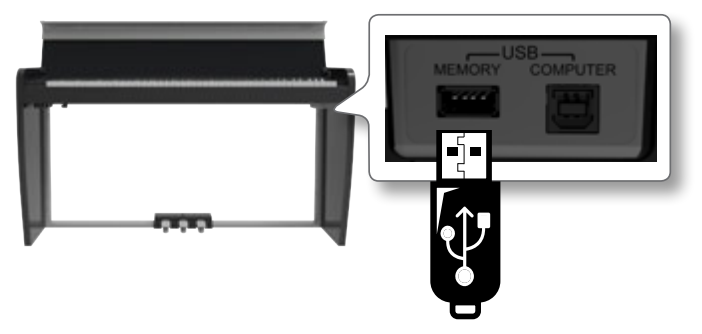

### **NOTA**

Inserire con cautela la memoria USB in modo che il connettore del dispositivo sia adeguato e venga inserito nella direzione corretta.

# <span id="page-17-4"></span>**Rimozione Sicura della Memoria USB**

### **NOTA**

Si dovrebbe sempre rimuovere in modo sicuro la memoria USB prima di scollegarla fisicamente dalla presa USB. Prima di rimuovere la memoria USB utilizzare la funzione "USB REMOVE".

- **1. Premere il bottone "MENU".**
- **2. Usare i bottoni [] [] per scorrere l'elenco e selezionare la funzione "USB REMOVE".**
- **3. Usare i bottoni [] [] per scorrere l'elenco e selezionare la funzione "USB REMOVE".**
- **4. Premere il bottone [] per accedere alla funzione.** Il display mostra:

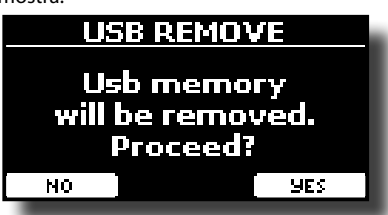

**1. Premere il bottone funzione "YES" per rimuovere in modo sicuro la memoria USB.**

Ora è possibile scollegare la memoria USB in modo sicuro.

# <span id="page-17-0"></span>**Accensione/Spegnimento**

Una volta che tutto è collegato correttamente, assicurarsi di seguire la procedura qui di seguito per accendere lo strumento.

**1. Ruotare la manopola [VOLUME] tutta a sinistra per ridurre al minimo il volume.**

### **NOTA**

Prima di accendere o spegnere VIVO H1, assicurarsi sempre di abbassare il volume. Anche con il volume abbassato, si potrebbe sentire un piccolo rumore quando si accende o spegne VIVO H1.

Tuttavia, questo è normale e non è indicativo di un

malfunzionamento.

<span id="page-18-0"></span>**2. Premere il bottone [** " **] di VIVO H1 posizionato sul pannello destro per accendere lo strumento.**

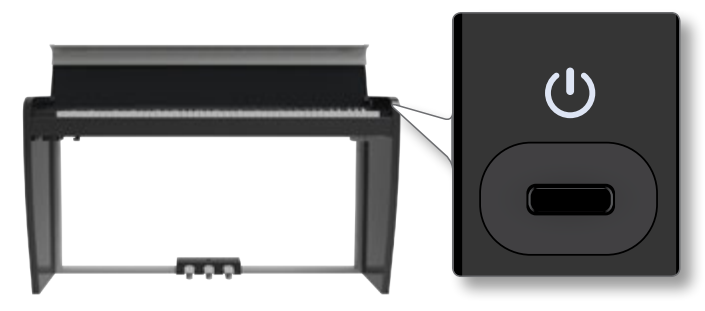

Lo strumento si accende ed una barra di avanzamento compare sullo schermo di VIVO H1.

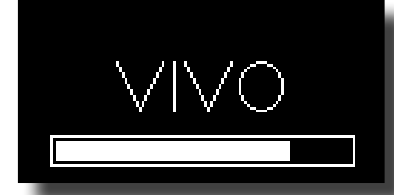

*VOLUME* Dopo un breve intervallo, apparirà la pagina principale. e VIVO H1 sarà pronto a produrre suono.

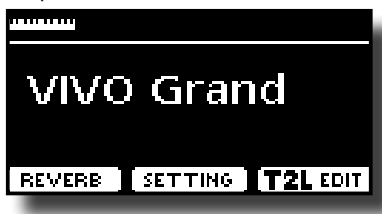

**3. Usare la manopola del [VOLUME] per regolare l'intensità sonora.**

### **NOTA**

Questa unità è dotata di un circuito di protezione. Un breve intervallo (pochi secondi) dopo l'accensione sono necessari prima che l'apparecchio funzioni normalmente.

# **Spegnere lo Strumento**

**1. Ruotare la manopola [VOLUME] tutta a sinistra per ridurre al minimo il volume.**

### **NOTA**

Per evitare malfunzionamenti, non scollegate l'adattatore di rete, mentre lo strumento è acceso.

**2.** Premere il bottone [ $\circ$ ] di VIVO H1.

Viene visualizzato un messaggio di conferma di spegnimento:

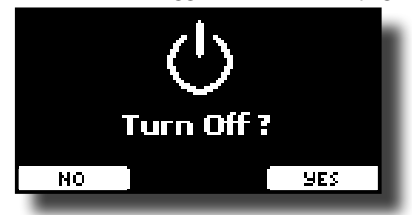

**3. Premere il bottone funzione "YES" per confermare.**  Lo schermo visualizza il seguente messaggio:

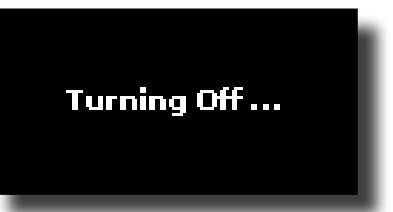

e l'unità si spegnerà dopo pochi secondi. Se tu non vuoi più spegnere lo strumento, al punto 3, premi il bottone funzione "NO".

### **NOTA**

Se vuoi disattivare completamente l'alimentazione, prima premi il bottone  $[ $\bigcup$ ], scollega poi il cavo di alimentazione dalla presa$ di corrente. Fare riferimento a ["Collegare l'adattatore di Rete" \(p.](#page-15-1)  [16\).](#page-15-1)

### **Se non si utilizza l'unità per un certo periodo di tempo, l'unità si spegne automaticamente.**

**Se non volete che lo spegnimento avvenga automaticamente, impostate il "AUTO OFF" ad off !**

**Con le impostazioni di fabbrica, l'unità si spegnerà automaticamente trascorsi120 minuti (2 ore) di inattività.** Poco prima che VIVO H1 si spenga automaticamente, lo schermo visualizzerà il conto alla rovescia dei secondi. Se volete continuare ad usare VIVO H1, premete un tasto.

Se non volete che lo strumento si spenga automaticamente, impostate il parametro "Auto Off " su "OFF" come descritto a p. [52](#page-51-0).

# **Demo del VIVO H1**

Il tuo VIVO H1 contiene brani che dimostrano i più bei suoni.

**1. Premi contemporaneamente il bottone [ ] e [SONG].**

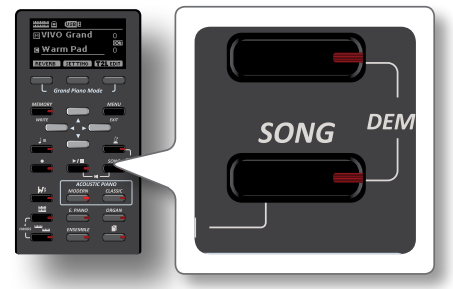

La riproduzione dei brani demo inizia automaticamente.

**2. Premi il bottone [MENU/EXIT] per uscire dalla funzione Demo**.

### **NOTA**

Tutti i diritti sono riservati. L'uso non autorizzato di questo materiale per scopi diversi dall'uso privato e personale, è una violazione delle leggi vigenti.

# <span id="page-19-0"></span>**7 Funzionamento di Base**

# **Riguardo al Display e al Funzionamento del Cursore**

Questa sezione presenta le informazioni che appaiono nella pagina principale. Inoltre illustra come navigare tra le pagine dei menù.

# <span id="page-19-1"></span>**Pagina Principale**

La pagina principale di VIVO H1 contiene molte informazioni utili.

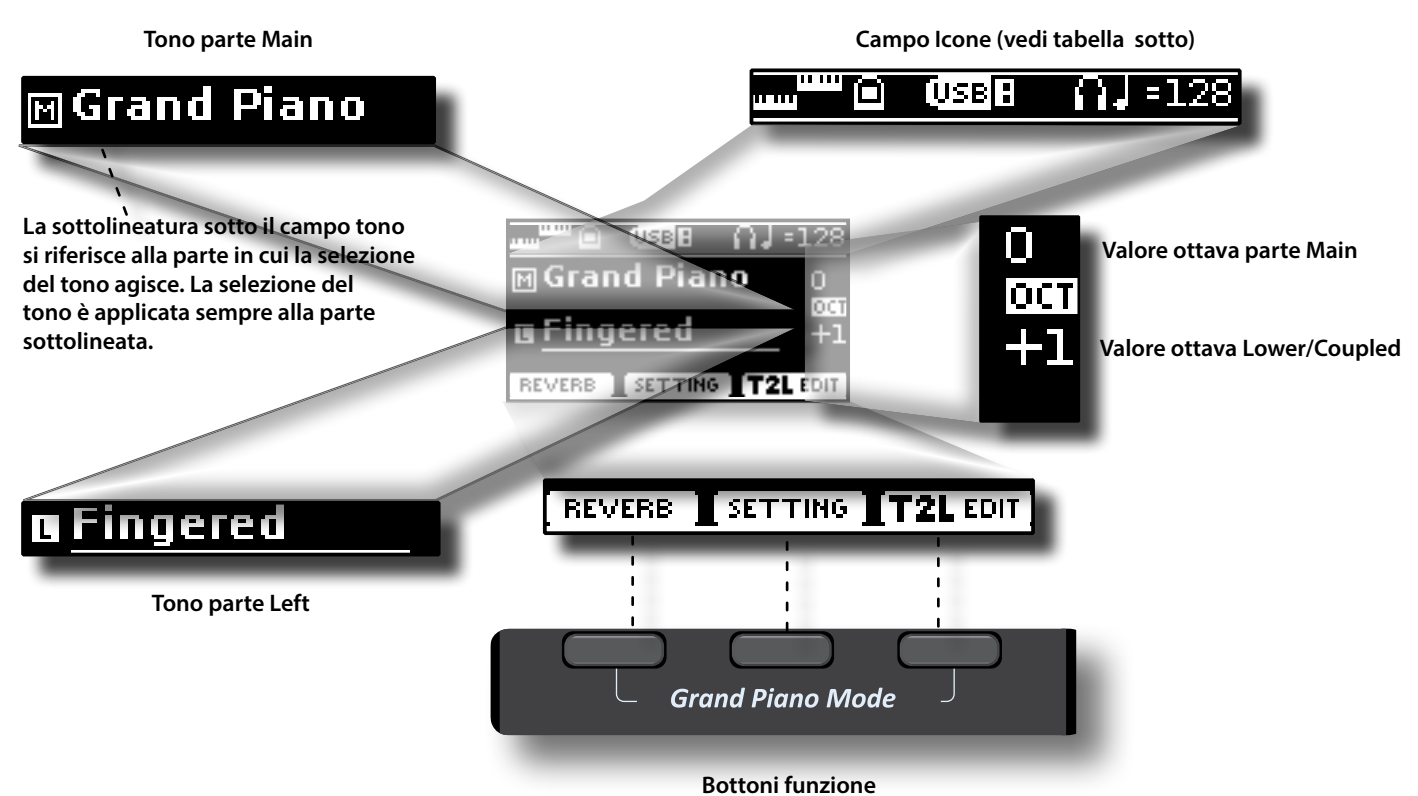

Questi bottoni sono utilizzati per selezionare una delle tre funzioni/opzioni mostrate nella parte inferiore delle schermo.

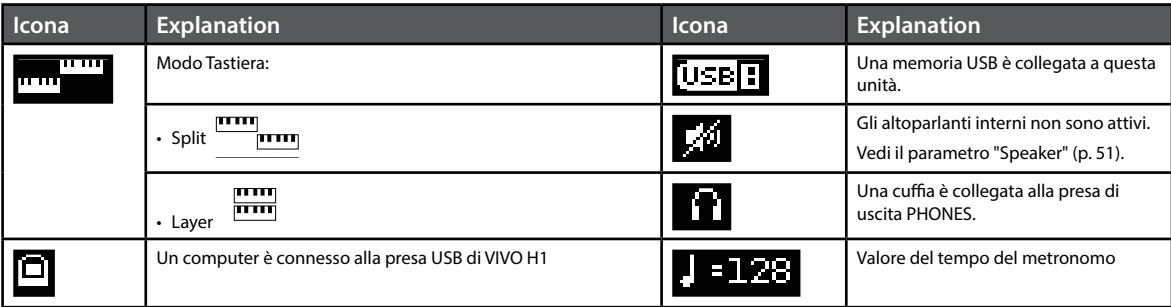

# <span id="page-20-1"></span><span id="page-20-0"></span>**Spostare il cursore ed impostare i valori dei parametri**

**1. Premere il bottone [MENU/EXIT] per accedere ai gruppi funzione disponibili.** 

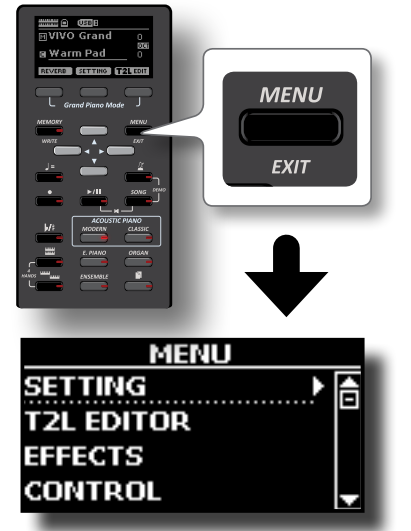

**2.** Usare i bottoni [▲] [▼] per selezionare la voce del gruppo **desiderato.**

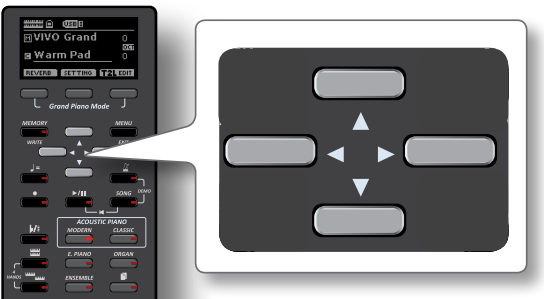

**3. Premere il bottone [] per entrare nel gruppo funzioni selezionato.**

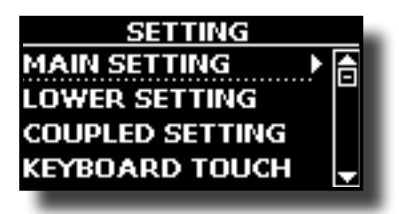

- **4.** Usare i bottoni [▲] [▼] per scorrere la lista dei parametri. Il parametro selezionato è sottolineato.
- **5. Usare i bottoni [] [] per impostare il valore desiderato.**
- **6. Premere il bottone [MAIN/EXIT] per tornare alla pagina.**

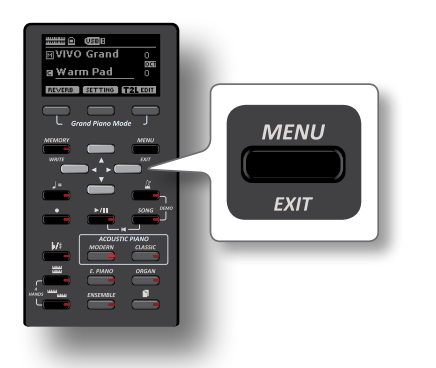

# <span id="page-20-2"></span>**Come Inserire un Nome**

In molti casi vi capiterà di assegnare un nome ad un file. Nell'esempio seguente, impareremo ad inserire un nome ad una memoria.

Dopo aver selezionato il salvataggio di una memoria, il display mostrerà quanto segue:

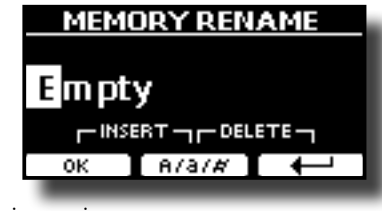

VIVO H1 vi suggerisce un nome.

- **1. Usare i bottoni [][] per selezionare un carattere differente.**
- **2. Usare i bottoni [] [] per scorrere la posizione del carattere da cambiare, usare i bottoni [][] per cambaire carattere .**
- **3. Premere il bottone funzione [A/a/#] per alternare tra caratteri maiuscoli, caratteri minuscoli, numeri e simboli.**

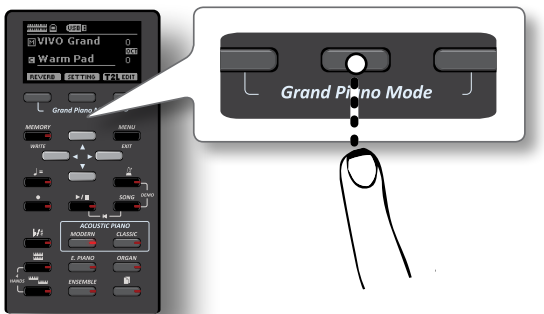

**4. Per cancellare il carattere selezionato, premere contemporaneamente il bottone funzione centrale e laterale destro.** 

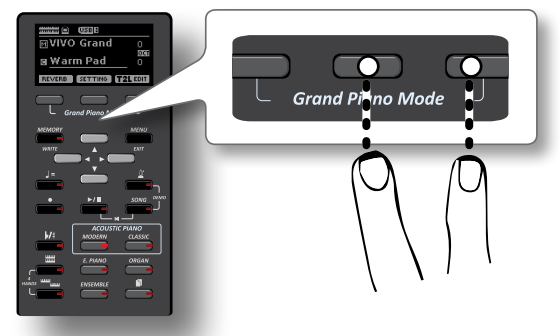

**5. Per inserire un carattere, premere contemporaneamente il bottone funzione centrale e laterale sinistro.**

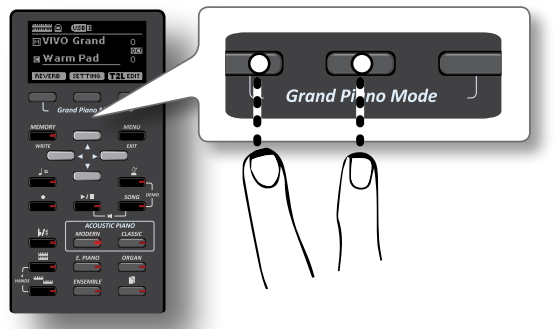

**6. Ripetere li passi (2) e (3) per completare il nome.**

VIVO H1 dispone di una vasta selezione di toni di alta qualità disposti in sei categorie. In particolare, grazie al nuovo motore audio, i suoni di pianoforte Piano sono fedelmente riprodotti con tutte le sfumature di un vero pianoforte acustico.

VIVO H1 consente di assegnare uno dei toni disponibili a qualsiasi delle tre parti. La selezione di un suono è applicata sempre alla parte (Main, Coupled o Lower) il cui campo è attualmente sottolineato nella pagina principale.

# **Grand Piano Mode**

### **NOTA**

<span id="page-21-0"></span>**8** 

All'accensione, lo strumento selezionata automaticamente la modalità Grand Piano.

**1. Dalla pagina principale, premere contemporaneamente il primo e l'ultimo dei bottoni funzione.** 

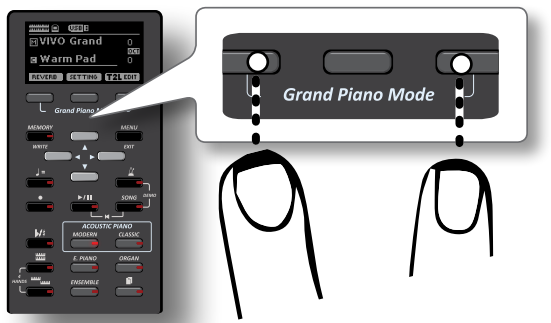

Il suono "Grand Piano" è richiamato e tutti i vari parametri vengono modificati per ottenre il miglior suono di pianoforte.

#### **2. Suonate per ascoltare il suono del pianoforte.**

Il suono del pianoforte suonerà su tutta la tastiera.

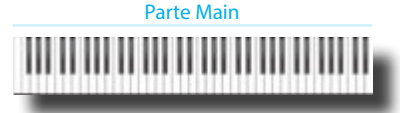

# <span id="page-21-1"></span>**Come Selezionare i Suoni**

**1. Premere un tasto per selezionare la categoria di suono che si desidera riprodurre.**

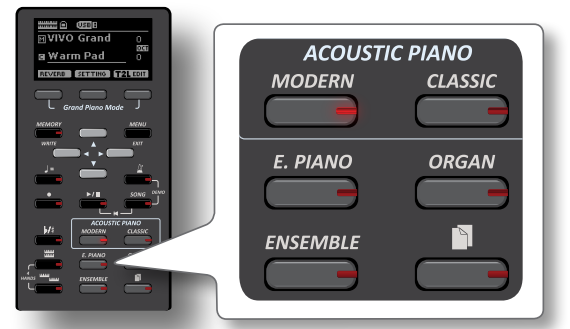

L'ultimo suono che selezionasti per quella categoria è richiamato. L'indicatore del bottone si illumina e una finestra temporanea

mostra l'elenco dei toni, il suono richiamato è sottolineato:

(MODERNI) il VIVO Grand 2 Pop Grand 3 VIVO Live 4 Elec. Grand

Nell'esempio è stato premuto il tasto [MODERN] .

**2. Mentre la finestra tono è attiva, utilizzare i bottoni [] [] per selezionare un tono nella stessa categoria.** Se durante il normale funzionamento la finestra si chiude

automaticamente, premere di nuovo il tasto del tono. Vedi pagina [55](#page-54-1) ler la lista dei toni disponibili.

### **3. Suona la tastiera.**

Tu sentirai il suono dello strumento appena selezionato.

#### **PROMEMORIA**

L'ultimo suono selezionato in ogni categoria viene memorizzato temporaneamente e verrà richiamato ogni volta che si preme il tasto del suono corrispondente.

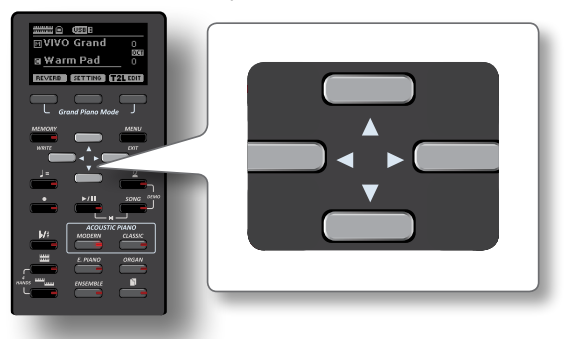

**4. Mentre la finestra tono è attiva, premere i tasti [] [] per selezionare la categoria precedente o successiva, oppure premere un altro bottone del suono desiderato.**

Dopo alcuni secondi di inattività di cambio di tono, viene visualizzata la pagina principale.

#### **SUGGERIMENTO**

Un modo rapido per cambiare un suono dalla pagina principale: utilizzare i bottoni [▲] [▼] per selezionare un tono successivo o precedente nella stessa categoria.

# <span id="page-21-2"></span>**Suoni più Frequentemente Utilizzati (Favorite Tone)**

La funzione "Favorite Tone" consente un facile richiamo dei suoni utilizzati più di frequente. È possibile memorizzare il suono preferito per ciascuna delle sei categorie e richiamarlo semplicemente premendo il bottone di un tono. Questa funzione è utile nelle situazioni live.

- **1. Selezionare un suono che preferite. Vedi ["Come](#page-21-1)  [Selezionare i Suoni" \(p. 22\)](#page-21-1).**
- **2. Premere e tenere premuto il tasto Tone che contiene il suono scelto per memorizzarlo.**

<span id="page-22-0"></span>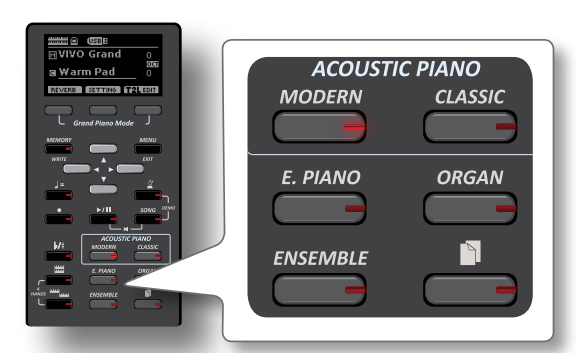

Il display mostra un messaggio di conferma.

La posizione del suono selezionato viene memorizzata e verrà richiamata ogni volta che si premerà il tasto Tone corrispondente. Lo strumento ricorderà la vostra scelta alla prossima accensione.

# <span id="page-22-1"></span>**Suonare Due Suoni sull'Intera Tastiera (Layer)**

Nel precedente paragrafo ["Come Selezionare i Suoni",](#page-21-1) si è appreso come selezionare un tono. Qui di seguito imparerete ad aggiungere un secondo suono sull'intera tastiera.

**1. Premere il bottone [ ] per aggiungere una seconda parte (Coupled) su tutta la tastiera.**

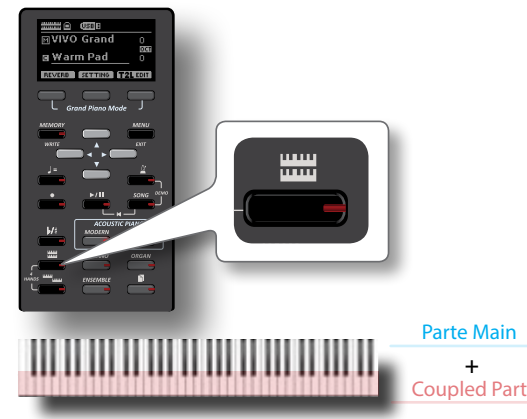

La parte "Coupled" [C] è automaticamente selezionata. Se la pagina principale è attiva, essa mostrerà:

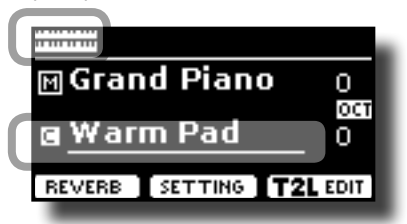

Il campo della parte "Coupled" [C] nella pagina principale è sottolineato per informarvi che la selezione toni sarà applicata a questa parte.

### **NOTA**

Per la selezione del tono, sarebbe una buona idea controllare sulla pagina principale, che la parte sia attualmente selezionata in modo da non selezionare un tono per la parte sbagliata.

### **2. Suona la tastiera.**

Sentirete i toni della parte "Main" [M] e della parte "Coupled" che suonano assieme.

- **3. Per regolare il volume usate la manopola [VOLUME].**
- **4. Per cambiare il tono della parte "Coupled", vedere ["Come](#page-21-1)  [Selezionare i Suoni" \(p. 22\).](#page-21-1)**
- **5. Per selezionare la parte "Main" dalla pagina principale, usare i tasti** [▲] [▼].
- **6. Per cambiare il tono della parte "Main", vedere ["Come](#page-21-1)  [Selezionare i Suoni" \(p. 22\).](#page-21-1)**

# <span id="page-22-2"></span>**Dividere la Tastiera per Suonare Due Suoni Differenti**

Il modo "Split" permette di suonare due voci diverse sulla tastiera, una con la mano sinistra ed un altra con la mano destra.

- **1. Se si desidera utilizzare la mano sinistra e destra per** 
	- **riprodurre diversi toni, premere il bottone [ ].**

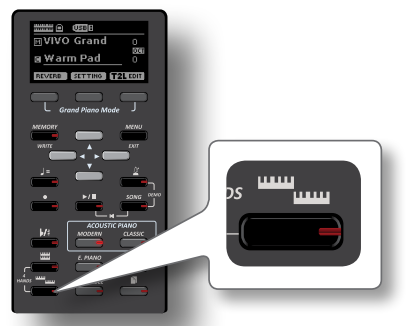

La tastiera è divisa in due sezioni. La sezione della tastiera a sinistra del punto di split diventa la parte Lower, mentre la regione della tastiera alla destra del punto di split diventa la parte Main.

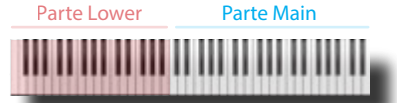

Se la pagina principale è attiva, essa mostrerà:

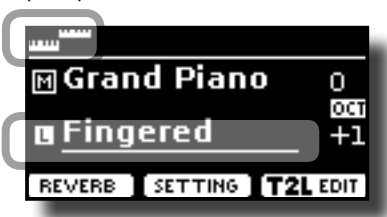

Il campo della parte "Lower" [L] nella pagina principale è sottolineato per iinformarvi che la selezione del tono sarà applicata a questa parte .

### **2. Suona la tastiera.**

Per regoalre il volume usare la manopola [VOLUME].

#### **PROMEMORIA**

Il punto di "split" è impostato a default tra i tasti E3 e F3. Per cambiare il punto di "split" vedere ["Come Cambiare il punto di](#page-23-1)  ["Split"" \(p. 24\)](#page-23-1) .

#### **PROMEMORIA**

In modalità "Split", le impostazioni di ottava più adatte ad ogni tono vengono applicate automaticamente.

- **3. Per cambaire il tono alla parte "Left", vedere ["Come](#page-21-1)  [Selezionare i Suoni" \(p. 22\).](#page-21-1)**
- **4. Per selezionare la parte "Main" dalla pagina principale, usare i tasti [▲][▼].**
- **5. Per cambiare il tono della parte "Main", vedi ["Come](#page-21-1)  [Selezionare i Suoni" \(p. 22\).](#page-21-1)**

# <span id="page-23-1"></span><span id="page-23-0"></span>**Come Cambiare il punto di "Split"**

**1. Premere e tenere premuto il bottone [ ] fino a quando il display visualizza la pagina seguente.**

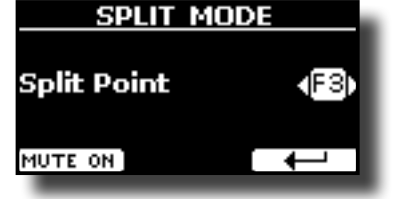

**2. Usa i bottoni [] [] per cambiare il punto di "split".** 

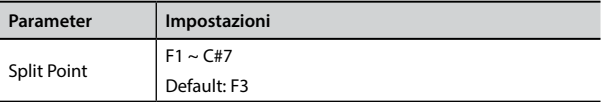

**3. Premere il bottone funzione " " per tornare alla pagina precedente o premere il bottone [MAIN/EXIT] per andare direttamente alla videata principale.**

# **Silenziare la Parte "Lower"**

Usare questa funzione per sileziare la parte "Lower". Questa funzione può essere utile quando si desidera riprodurre solo un dispositivo esterno collegato via MIDI.

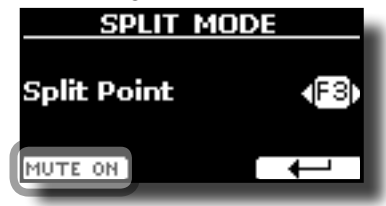

**1. Dalla pagina "SPLIT", premere il tasto di funzione "MUTE ON".**

La nota suonata sulla parte inferiore della tastiera non produce suono.

Il nome del bottone funzione cambia in "MUTE OFF".

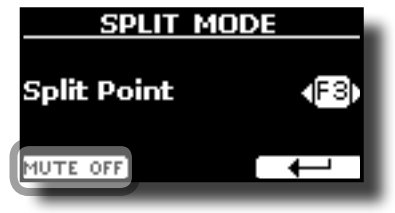

**2. Premere di nuovo il bottone funzione"MUTE OFF" per uscire dalla funzione mute.**

# <span id="page-24-1"></span><span id="page-24-0"></span>**9 Suoni Aggiuntivi**

# **Sound Library**

VIVO H1 ti permette di installare nuovi suoni d

Suoni DEXIBELL (estenzione .DXS)

Questi suoni saranno disponibili e scaricabili dal seguente sito web: http://www.dexibell.com/

*Restate sintonizzati per nuovi suoni e aggiornamenti visitando il nostro sito regolarmente!*

Suoni di terze parti (estensione .SF2)

Tu puoi facilmente trovare in rete molte librerie di suoni con estensione ".SF2" . VIVO H1 è compatibile con questi tipi di suoni.

# **Importare Librerie di Suoni "Sound Library"**

Tu puoi caricare librerie di suoni nella memoria interna di VIVO H1 per poi utilizzarli nei tuoi spettacoli. Per caricare queste librerie tu hai bisogno di una USB Memory e un computer.

## **Caricare una libreria di suoni nella USB Memory**

- **1. Usando un computer, scaricare la nuova libreira di suoni dal sito DEXIBELL (estensione .DXS) o da qualsiasi altro sito che contenga suoni (estensione .SF2).**
- **2. Creare una cartella "SOUND" nella direttori principale della USB Memory.**
- **3. Copiare la libreria di suoni (.DXS/.SF2) nella cartella "/ SOUND" della USB Memory.**
- **4. Inserire la USB Memory nella porta USB di VIVO H1. Vedi ["Connettere una Memoria USB \(disponibile in](#page-17-3)  [commercio\)" \(p. 18\).](#page-17-3)**

### **Ascoltare la libreria di suoni prima di caricarla.**

**1. Premere il bottone [MENU/EXIT] e usare i bottoni [[ ]] per selezionare la funzione "SOUND LIBRARY".** 

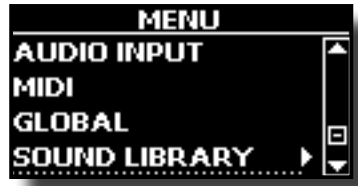

**2. Premi il bottone []per visualizzare le libreria dei suoni contenuti nella memoria interna di VIVO H1.**

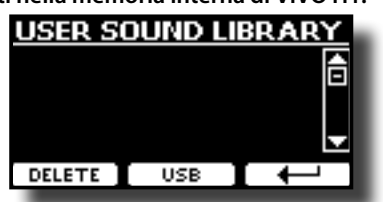

L'esempio sopra mostra che la memoria interna non contiene nessuna libreria.

### **NOTA**

Se la libreria eccede la memoria libera interna, un messaggio di

spazio non disponibile è visualizzato.

**3. Premere il bottone Funzione "USB" per visualizzare la lista delle librerie di suoni nella USB Memory.**

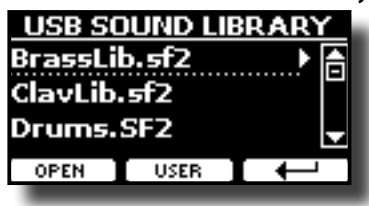

### **PROMEMORIA**

VIVO H1 mostra i suoni contenuti nella cartella "\SOUND" della USB Memory'.

- **4. Usare i bottoni [[ ]] per seleziona la libreria che si preferisce.**
- **5. Per visualizzare il contenuto della libreria,premere il bottone Funzione "OPEN" o il bottone [].**

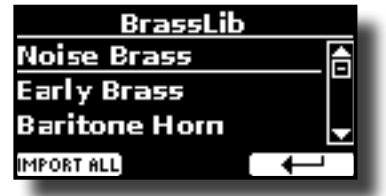

I suoni contenuti nella libreria sono visualizzati.

- **6. Usare i bottoni [[ ]] per selezionare il suono che si vuole ascoltare.**
- **7. Suona la tastiera.**

Sentirai il suona selezionato nella libreria.

### **Caricare la libreria**

Se il suono che avete ascoltato è di vostro gradimento, potete importare la libreria nella memoria interna.

**8. Premere il bottone Funzione "IMPORT ALL" per importare i suoni della libreria.**

Un messaggio conferma che la libreria è stata caricata.

# **Come selezionare un suono della libreria**

**1. Premere il bottone " ".**

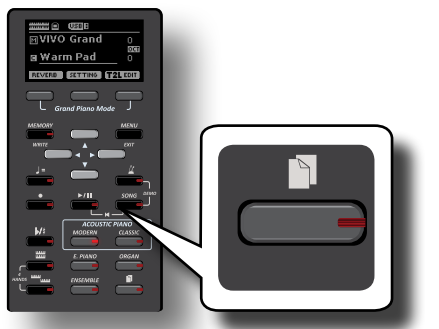

L'ultimo suono selezionato della famiglia è richiamato. Il bottone si illumina ed una pagina temporanea mostra la lista dei suoni. Il tono richiamato è sottolineato:

<span id="page-25-0"></span>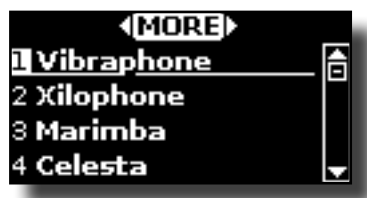

**2.** Mentre la pagina toni è attiva, usare i bottoni [▲] [▼] per **selezionare i suoni User.**

Se durante il normale funzionamento la finestra si chiude automaticamente, premere di nuovo il tasto del tono.

### **SUGGERIMENTO**

Un modo veloce per cambiare tono dalla pagina principale: usare i bottoni  $[\nabla] [\triangle]$  per selezionare un successivo o precedente suono della stessa categoria.

# **Cancellare una Libreria di Suoni**

- **1. Premere il bottone [MENU/EXIT] ed usare i bottoni [] [] per scorrere il cursore e selezionare la funzione "SOUND LIBRARY".**
- **2. Premere il bottone [] per visualizzare le libreria dei suoni contenuti nella memoria interna di VIVO H1.**

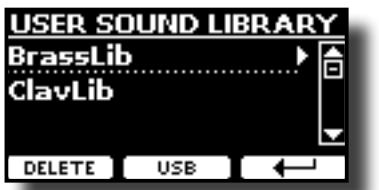

- **3. Usare i bottoni [[ ]] per selezionare la libreria da cancellare.**
- **4. Usare il bottone Funzione [DELETE] per cancellare la libreria selezionata.**

Un messaggio di conferma vi informerà che la libria è stata cancellata.

# <span id="page-26-0"></span>**10 Suonare a Quattro Mani**

Questa funzione divide la tastiera in due sezioni, parte sinistra e destra, in modo che due persone possono suonare con la stessa intonazione, proprio come se fossero due pianoforti separati.

<span id="page-26-1"></span>Sound A + Sound B

Quando questa modalità è attiva, è come se tu avessi due pianoforti a 44-tasti con lo stessa estensione e ottava.

<del>11</del> assi como stessa estensione e ottava.<br>Il pedale di destra funziona come damper per la sezione di destra.

Il pedale di sinistra dovrà essere assegnato come damper per la sezione di sinistra (Vedi qui di seguito).

## **Entrare in modalità "4 mani" (4 Hands)**

**1. Per entrare in modalità "4 mani", contemporaneamente**  premere i bottoni [ **ww**e ] e [ **]......**]. odalità "4 mani<br>**TITE** 

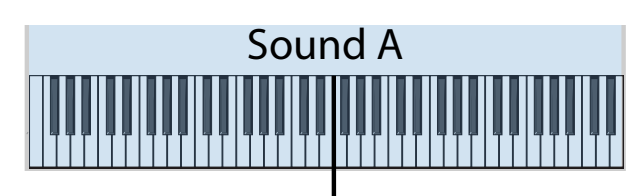

## Split Point

Lo strumento è ora in modalità "4 mani".<br>Nota i

### **NOTA**

A default il punto di "split" in modalità "4 mani" è impostato tra i tasti B3 e C4.

### **Assegnare il Damper per la Sezione Piano di Sinistra.**

 $S_{\rm{max}}$ Per assegnare il pedale sinistro alla funzione Damper, seguire le seguenti istruzioni.

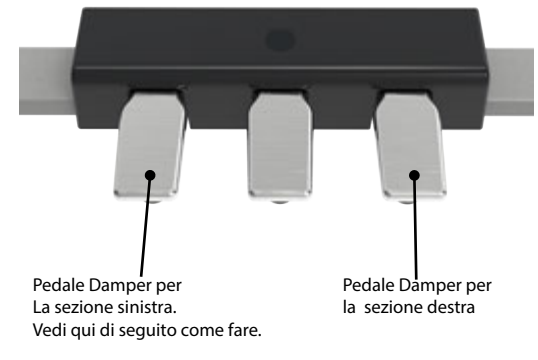

**2. Per entrare nelle impostazioni del modo "4 mani",**  premere e mantenere premuti i bottoni [ **wwm** ] e[ **wwm** ] **finché la seguente pagina è visualizzata.**

Il display mostra la pagina "4 HANDS MODE" :

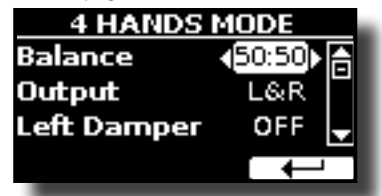

**3. Attraverso i bottoni [] [] selezionare il parametro "Left Damper" e premere il bottone [] per impostarlo ad "ON".**

#### **SUGGERIMENTO**

Le impostazioni VIVO H1 torneranno ai valori predefiniti quando lo strumento si spegnerà. E 'una buona idea memorizzare queste impostazioni nella memoria interna. Fare riferimento

a ["Salvataggio delle Impostazioni nella Memoria Interna" \(p.](#page-38-1)  [39\).](#page-38-1) Per ripristinare la situazione, vedere ["Richiamare le Tue](#page-38-3)  [Impostazioni dalla Memoria Interna" \(p. 39\)](#page-38-3).

Ora tu sei pronto per suonare una sessione a 4 mani.

**4. Per uscire dalla modalità "4 mani", premere contemporaneamente i bottoni [**  $\frac{1}{2}$ **.........** ] e [  $\frac{1}{2}$ ...

# **Come Bilanciare il Volume tra la Sezione di Sinistra e quella di Destra**

Nella pagina "4 HANDS MODE" vista precedentemente, tu puoi regolare il bilanciamento e selezionare l'uscita audio.

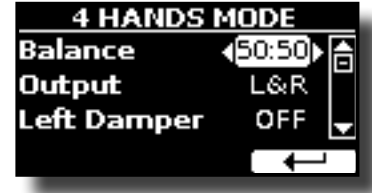

**5. Usare i bottoni [] [] per selezionare il paramtero che vuoi modificare.**

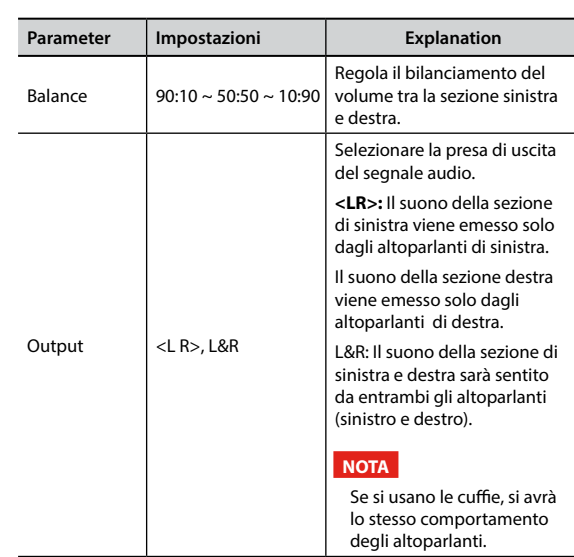

**6. Usare i bottoni [] [] per impostare il valore desiderato.**

# <span id="page-27-0"></span>**Riguardo agli Effetti Sonori**

 VIVO H1 è uno strumento superlativo con la più avanzata e miglior tecnologia di generazione sonora che Dexibel ha da offrire.

Quando si richiama un suono lo strumento automaticamente aggiunge l'effetto per quel suono.

In ogni caso, VIVO H1 vi darà la possibilità di cambiare il tipo di effetto o modificare alcuni parametri dello stesso.

VIVO H1 gestisce due unità di effettori (FX-A e FX-B) per ogni parte della tastiera (Main, Lower, Coupled).

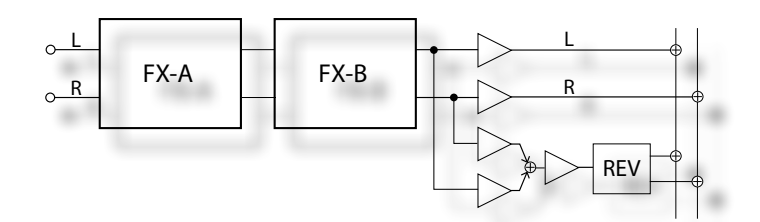

**1. Per accedere alla pagina "EFFECTS", premere il bottone [MENU] e selezionare la pagina usando i bottoni [], [] e [].**

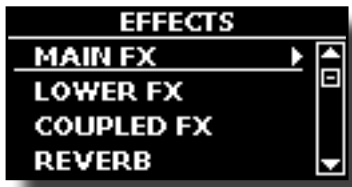

**2. Selezionare una delle pagine FX relativa alla parte della tastiera ("MAIN FX", "LOWER FX" and "COUPLED FX").**

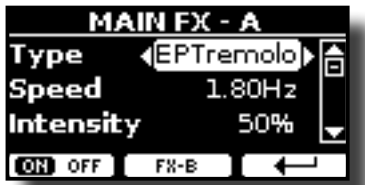

Nell'esempio abbiamo selezionato la pagina "MAIN FX".

**3. Usare i bottoni [] [] per scegliere il tipo (Type) di effettore.**

Premere il bottone funzione "FX-A OFF" se tu non necessiti dell'effettore. Per la lista degli effettori vedere ["Tipi di Effetto e Lista dei Parametri"](#page-52-1)  [\(p. 53\)](#page-52-1).

- **4.** Usare i bottoni [▲] [▼] per selezionare il parametro **relativo all'effettore scelto.**
- **5. Usare i bottoni [] [] per regolare il valore del parametro.** Per dettagli riguardo ai parametri per ogni effettore , vedere p. ["Tipi](#page-52-1)  [di Effetto e Lista dei Parametri" \(p. 53\)](#page-52-1).
- **6. Per editare il secondo processore FX, premere il bottone funzione "FX-B".**

# <span id="page-27-2"></span>**Aggiunta di Riverbero al Suono**

La funzione riverbero consente di selezionare vari effetti di riverbero digitale che aggiungono profondità ed espressione al suono creando un ambiente acustico realistico.

**1. Mentre è visualizzata la pagina principale, premere il tasto** 

<span id="page-27-1"></span>**funzione sinistro "REVERB" per accedere ai parametri relativi.**

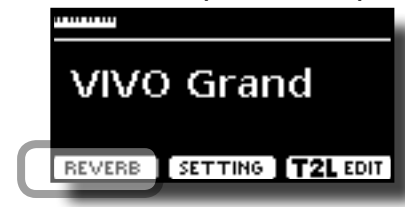

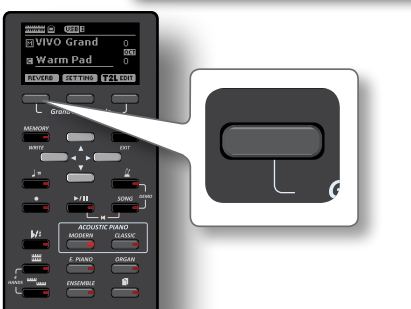

Il display mostra la pagina del riverbero:

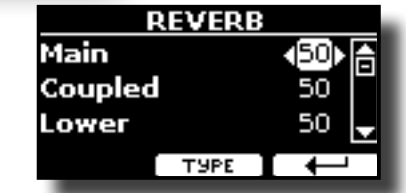

#### **PROMEMORIA**

Tu puoi anche accedere a questa pagina premendo [MENU]  $\rightarrow$  EFFECTS  $\rightarrow$  REVERB.

- **2.** Usare i bottoni [▲] [▼] per specificare la parte che tu **desideri modificare.**
- **3. Usare i bottoni [] [] per regolare la quantità di riverbero.**

# **Cambiare il Tipo di Riverbero**

Questo parametro consente di specificare il tipo di effetto di riverbero che necessiti.

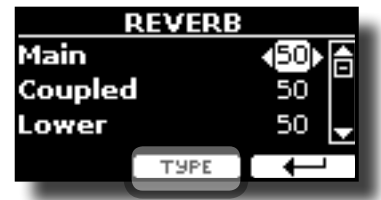

**1. Mentre è visualizzata la pagina "REVERB", premere il bottone funzione "TYPE" per accedere al pagina di Reverb Type.**

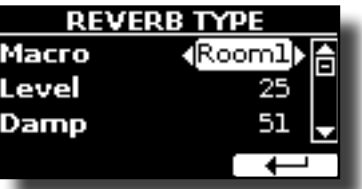

**2. Usare i bottoni [] [] per scegliere il tipo di macro preferita.** 

I tipi di Macro reverb disponibili sono:

**Impostazioni** Hall, Dark Hall, Mid Hall, Concert Hall, Large Hall, Chathedral, Arena, Cave, Chamber, Room, Venue, Ambience, Wooden Room, Brick Room, Studio Booth, Small Room, Living Room, Office, Warehouse, Music Club, Plate, Small Spring, Bright Spring, AmpSpring

# <span id="page-28-0"></span>**12 Personalizza i Suoni**

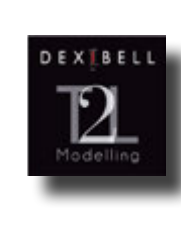

# **T2L-Modelling**

Questa tecnologia rivoluzionaria è implementata su tutti i pianoforti DEXIBEL.

La modellazione T2L è la combinazione di tecnologie innovative sviluppate per ottenere la massima accuratezza timbrica e perfetta reattività del suono alle molteplici articolazioni di un pianista.

La modellazione T2L ha molti algoritmi che simulano tutte le caratteristiche di un pianoforte acustico. Esso cura molti aspetti come:

#### **No Damper (sulle note alte)**

Nelle ultime 18 note più acute, come nella strumento acustico, non sono presenti i damper e quindi sono libere di vibrare anche se i tasti sono rilasciati.

La durata di queste 18 note, suonando in modo staccato, è molto più lunga rispetto alle precedenti note che hanno i dampers.

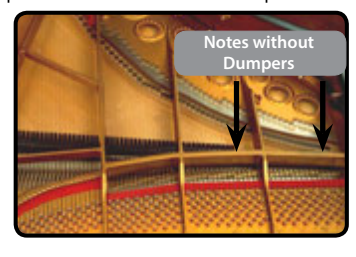

#### **Pedale Forte (simulazione multipla azione)**

Il Pedale "Forte" (Sustain), compie diverse azioni che vengono stimolate attraverso questa funzione.

**A**) Quando viene premuto il pedale "Forte", viene generato un suono che simula il rumore dei feltri ammortizzatori che rilasciano le corde.

**B**) Premendo il pedale "Forte", le note attive verranno arricchite con le risonanze prodotte da tutte le corde libere di vibrare, grazie agli smorzatori alzati (risonanza delle corde). Il risultato delle corde in risonanza rende il suono di una nota sostenuta tramite il pedale "Forte" sostanzialmente diversa dal suono di una nota normalmente tenuta.

**C**) Quando il pedale "Forte" viene rilasciato, un suono viene generato simulando il rumore meccanico nello strumento acustico.

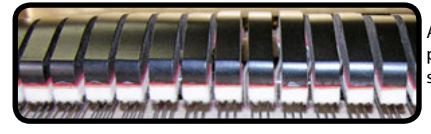

A) & (B) Il pedale "Forte" è premuto, gli smorzatori .<br>sono sollevati.

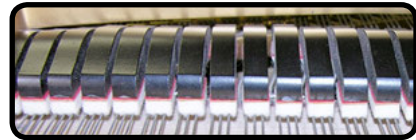

(C) Il pedale "Forte" è

rilasciato, gli smorzatori sono sulle corde.

#### **"Soft Pedal" Simulazione**

Il pedale "Piano", agisce come un cambiamento di volume e colore timbrico del suono, simulando la funzione "piano" di un piano acustico.

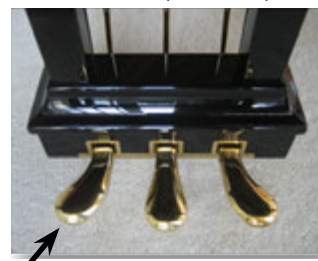

# <span id="page-28-1"></span>**T2L Parametri del Suono**

VIVO H1 consente di personalizzare i toni della tastiera del pianoforte regolando vari fattori che influenzano il suono.

Ogni tono ha a disposizione un certo numero di parametri che consentono di personalizzare il suono. Qui di seguito troverete un esempio di alcuni parametri che ne caratterizzano il suono.

### **Hammer-Noises (Rumore del Martelletto)**

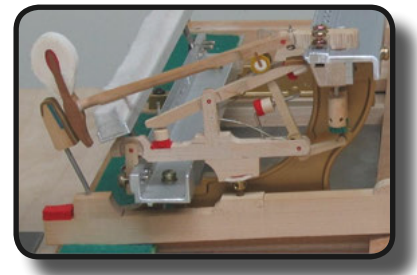

L'attacco di una nota contiene una porzione impulsiva del suono prodotto dal colpo del martelletto sulle corde, amplifiato e sostenuto dalla risonanza della cassa. Questo strumento mette a disposizione un parametro per ridurre o incrementare questo elemento del suono..

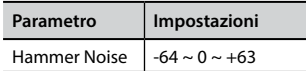

### **Kei Off Noise (Rumore meccanico a rilascio del tasto)**

Il rilascio di tasti provocano rumori meccanici proporzionali alla velocità del rilascio dello stesso. Questo comportamento dello strumento acustico è riprodotto da questa strumento.

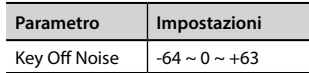

## **Damper Noise (Rumore degli Smorzatori)**

Questo è il tipico rumore di un pianoforte acustico quando viene premuto il pedale sostenuto (si alzano tutti gli smorzatori) o rilasciato (si abbassano tutti gli smorzatori).

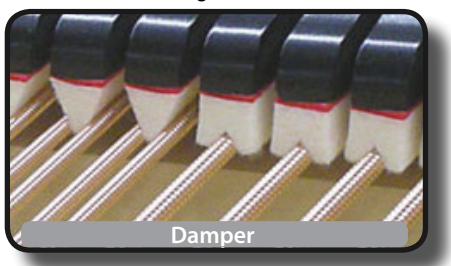

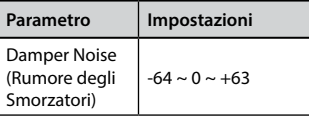

# **String Reso (Risonanza delle Corde)**

Come nel Piano acustico, quando si tengono premuti alcuni tasti e si suonano altre note in modalità staccato, una moltitudine di armoniche supplementari si possono ascoltare, grazie alla risonanza generata dal libero di vibrare delle corde a causa delle nuove note premute.

Pedale Piano

<span id="page-29-0"></span>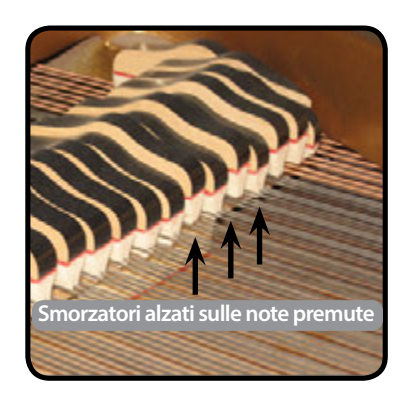

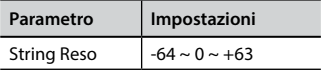

## **Damper Reso (Risonanza del pedale "Forte")**

E' il tipico rumore generato dalle corde libere di vibrare (tutti gli smorzatori alzati) quando il pedale è premuto.

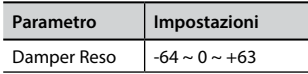

## **Cabinet Reso (Wurly, Ac. Guitar, Harp)**

Grazie a questo parametro è possibile aumentare o diminuire la risonanza del cassa del mobile.

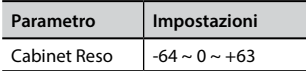

## **Bell (per il Piano Elettrico)**

Il "Bell" è un suono caratteristico di alcuni pianoforti elettrici che sono diventati particolarmente popolari negli anni '70..

Tu puoi regolare la quantità di questo tipico suono.

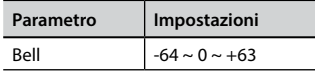

# **Click (per Organi Vintage)**

Il "click" del tasto è tipico degli organi vintage. E' un rumore elettrico che è il risultato dei tasti che fanno contatto. Fu considerato un difetto, nonostante tutti i tipi di sforzi per ridurlo, non è mai stato del tutto eliminato. Nel tempo il "click" è diventato caratteristico per i musicisti rock e moderni.

È possibile regolare la quantità di rumore "click" quando si preme e si rilascia un tasto.

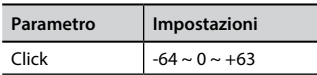

### **Growl (per il Piano Elettrico)**

Questa è una distorsione tipica del suono durante la fase di attacco che genera un effetto tipo "ringhio". Grazie a questo parametro è possibile aumentare o diminuire questo effetto.

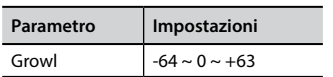

## **Off Noise (per Clavinet, Harpsy, Church Organ, E. Piano, Fingered Bass)**

È possibile regolare la quantità di rumore che alcuni strumenti producono quando il tasto viene rilasciato.

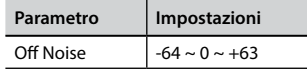

### **Percussion (Organo Vintage)**

Da non confondere con il "click" del tasto dell'organo pop. La percussione è stata introdotto con l'avvento di organi elettronici per emulare i suoni percussivi dell'arpa, lo xilofono e la marimba.

 La percussione è un registro tipico del manuale Upper. Questo parametro regola la quantità del suono percussivo.

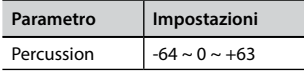

## **Attack, Hold, Decay, Sustain e Release**

Questi parametri caratterizzano l'inviluppo del suono. Quando si preme un tasto di organo a canne, per esempio, esso genera una nota a volume costante; il suono muore rapidamente quando il tasto viene rilasciato. Al contrario, il suono di una chitarra è subito forte appena dopo la corda viene pizzicata, e svanisce in fretta. Provare a cambiare l'inviluppo di un suono attraverso questi parametri.

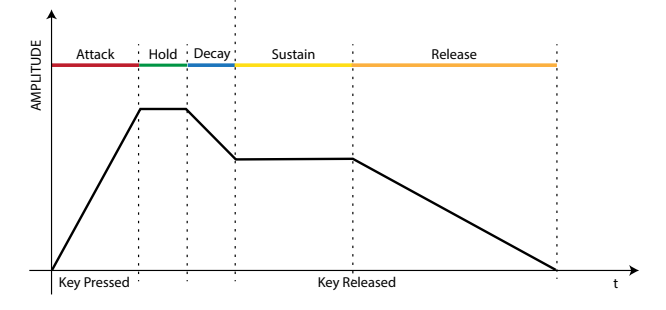

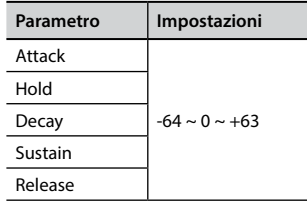

### **Ride**

Questo parametro aumenta o diminuisce il volume audio dei Ride Cymbals contenuti nel suono. Tono Bass&Ride".

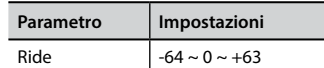

# **Modificare Lievemente il Suono o Alterarlo**

Sebbene i suoni Dexibel sono sviluppati per ottenere la massima accuratezza sonora, è possibile modificarli a vostro gusto per creare nuove sonorità.

- **1. Selezionare il suono che vuoi personalizzare.**
- **2. Dalla videata principale premere il bottone funzione "T2L" per accedere all'ambiente di Editor.**

#### **PROMEMORIA**

È anche possibile selezionare questa funzione premendo il bottone [MENU] → T2L EDITOR.

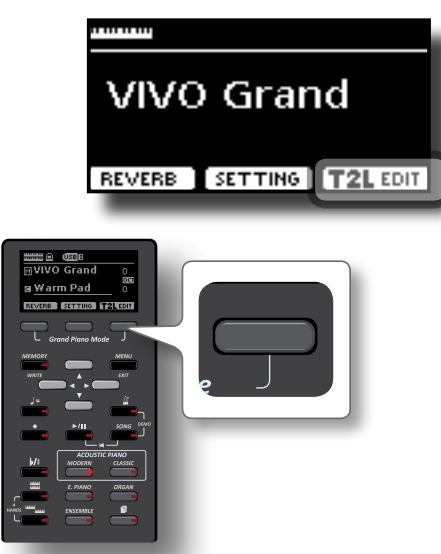

Il display visualizza la pagina di Editor che contiene tutti i parametri possibili per il tono correntemente selezionato:

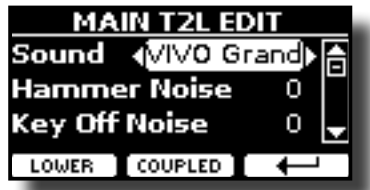

Nell'esempio sopra è stato selezionato VIVO Grand piano.

- **3. Usare i bottoni [] [] per selezionare il suono che si vuole ascoltare.**
- **4. Usare i bottoni [] [] per regolare il valore.**
- **5. Per modificare il tono nella parte LOWER o COUPLED premere il relativo bottone funzione.**

# **Salvataggio del modifiche**

Tutto quello che dovete fare è quello di salvare le impostazioni in una memoria. Ved[i"Lavorare con le Memorie" \(p. 39\)](#page-38-2).

# <span id="page-31-1"></span><span id="page-31-0"></span>**Trasporre la Tastiera**

Attraverso questa impostazione è possibile alzare o abbassare in semi-toni l'intonazione della tastiera.

Ciò è particolarmente utile quando ci si accompagna con strumenti diversamente intonati, o quando un brano che si è imparato in una certa tonalità deve essere suonato in una tonalità diversa o quando un cantante canta in una diversa tonalità rispetto alla musica originale.

### **1.** Premere il bottone  $\lfloor \frac{b}{k} \rfloor$

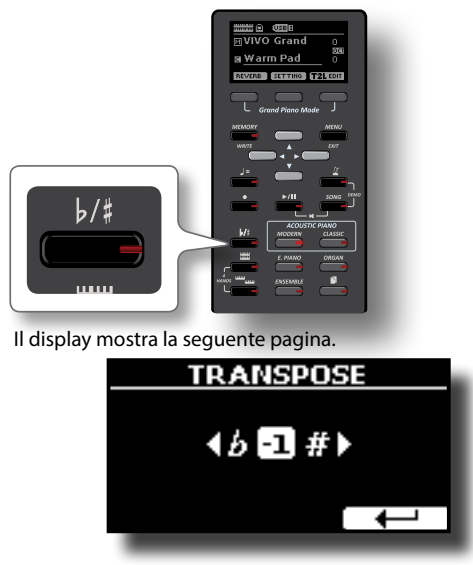

**2. Usare i bottoni [] [] per regolare il valore di trasposizione.**

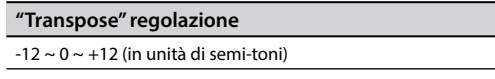

Se si imposta un valore diverso da 0, l'indicatore del bottone  $\lbrack \nu / \frac{4}{7} \rbrack$  si illumina e la tastiera viene trasposta.

### **PROMEMORIA**

Tu puoi selezionare questi parametro anche premendo il bottone [MENU]  $\rightarrow$  SETTING $\rightarrow$ TRANSPOSE

# **Spostare l'Ottava della Parte**

La funzione "Octave" è un parametro utile che permette di modificare l'ottava della parte selezionata in unità di ottava (12 semitoni per volta).

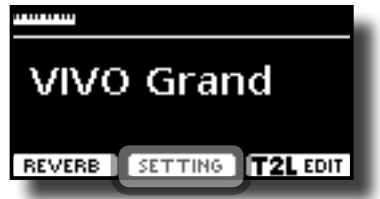

**1. Dalla pagina principale, premere il bottone funzione "SETTING" per accedere alla pagina "MAIN SETTING".**

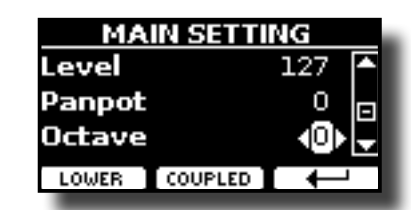

La pagina "MAIN SETTING" pùo anche essere selezionata usando il bottone [MENU] → SETTINGS→ MAIN SETTING.

- **2.** Usare i bottoni [▲] [▼] per selezionare il parametro **"Octave".**
- **3. Usare i bottoni [] [] per impostare il valore desiderato per la parte "Main".**

In questa pagina tu puoi anche regolare il livello audio ed mettere in mute la parte. Per dettagli vedere ["Opzioni MENU \(Sezione](#page-43-1)  [Avanzata\)" \(p. 44\)](#page-43-1).

**4. Per cambiare l'ottava di un'altra parte della tastiera, premere il bottone funzione relativo alla parte da modificare ("LOWER" or "COUPLED").** 

# <span id="page-31-2"></span>**Far Pratica con il Metronomo**

Il metronomo permette di esercitarci a suonare con un tempo costante.

**1. Premere il bottone [ ].**

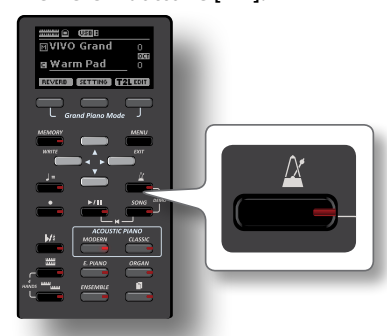

Il bottone  $[\triangleq]$  lampeggia, ed il metronomo inizierà a scandire il tempo con un suono.

Per cambiare il valore del tempo vedere ["Come Regolare la Velocità](#page-32-1)  [del Tempo \(battiti per minuto\)" \(p. 33\)](#page-32-1).

**2. Per fermare il metronomo, premere di nuovo il bottone [ ].**

L'indicatore del bottone  $[\overrightarrow{A}]$  si spegne.

# **Impostazioni del Metronomo**

VIVO H1 consente anche di specificare quando e come il metronomo dovrebbe suonare:

**1. Premere e mantenere premuto il bottone [ ] finchè il display mostrerà la seguente pagina.**

<span id="page-32-0"></span>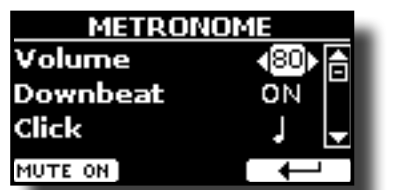

Le impostazioni del metronomo possono essere selezionati anche tramite il bottone [MENU]  $\rightarrow$ TEMPO $\rightarrow$ METRONOME.

### **2.** Usare i bottoni [▲] [▼] per selezionare il parametro.

### **3. Usare i bottoni [] [] per regolare il valore.**

I parametri del metronomo che è possibile impostare sono:

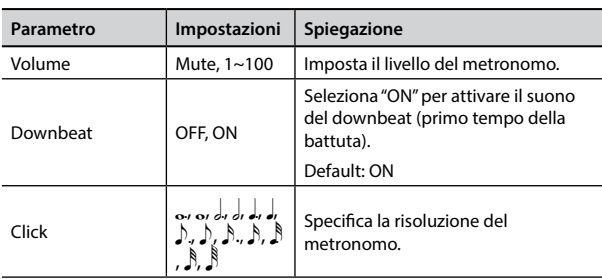

### **4. Per disattivare l'audio del metronomo, premere il tasto funzione "MUTE ON".**

Premere ancora per attivarlo.

#### **PROMEMORIA**

Le impostazioni possono essere salvate nella memoria globale di VIVO H1.

# <span id="page-32-1"></span>**Come Regolare la Velocità del Tempo (battiti per minuto)**

Tu puoi modificare il tempo del metronomo.

#### **PROMEMORIA**

È anche possibile utilizzare la funzione TAP TEMPO per impostare il tempo desiderato. Vedere ["Usare la Funzione "Tap](#page-32-2)  [Tempo" per Impostare la velocità del Tempo"](#page-32-2) qui di seguito.

### **1.** Premere il bottone  $\mathbf{z} = \mathbf{z}$ .

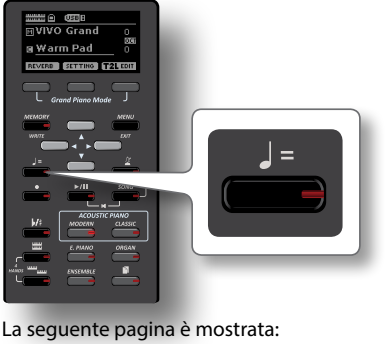

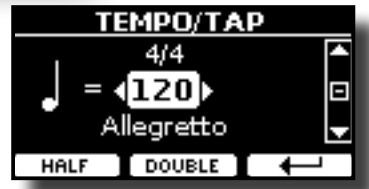

Le impostazioni del metronomo possono essere selezionati anche tramite il bottone [MENU]  $\rightarrow$ TEMPO $\rightarrow$ TEMPO\_TAP.

**2. Usare i bottoni [] [] per regolare il valore del tempo.**

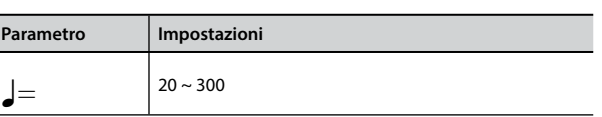

**3. Nella stessa pagina del display è possibile impostare il tempo utilizzando l'indicazione Tempo. L'indicazione di tempo è tipicamente scritto all'inizio dello spartito. Utilizzare i bottoni [] [] per selezionare l'indicazione del tempo e utilizzare i bottoni [] [] per impostare un** 

**tempo preimpostato**.

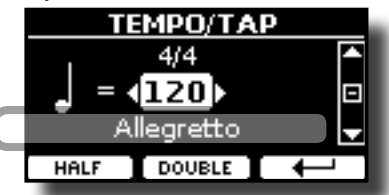

I tempi preimpostati sono i seguenti:

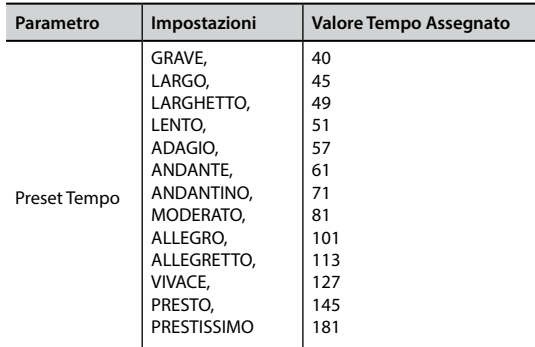

# **"Half" e "Double"**

**4. Usare i bottoni funzione [HALF] o [DOUBLE] per dimezzare o raddoppiare la velocità del tempo.**

# <span id="page-32-2"></span>**Usare la Funzione "Tap Tempo" per Impostare la velocità del Tempo**

**1. Premere il bottone [**Q=**] almeno tre volte al tempo desiderato.**

Lo strumento calcola gli intervalli tra una pressione è l'altra del bottone ed imposta il valore del tempo corrispondente.

# **Impostare la Notazione (Time Signature) del Tempo del Metronomo**

L'indicazione della misura del metronomo è una convenzione che specifica il numero di movimenti contenuti in una misura e il valore di ogni movimento. In uno spartito musicale questa indicazione (Time Signature) è posizionata all'inizio del pezzo (3/4, 4/4 etc).

**1. Dalla pagina del "TEMPO/TAP", usare i bottoni [] [] ed i bottoni [] [] per cambiare il valore del "Time Signature".**

<span id="page-33-0"></span>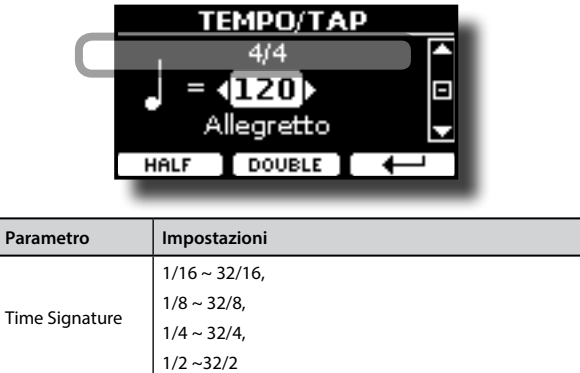

#### **PROMEMORIA**

Le impostazioni possono essere salvate nella memoria globale di VIVO H1.

# <span id="page-33-2"></span>**Regolazione della Risposta della Tastiera (Key Touch)**

Se la risposta della tastiera non soddisfa il vostro gusto, è possibile modificarla. È possibile scegliere fino a quattro curve di dinamica.

**1. Premere il bottone [MENU/EXIT] e selezionare la funzione SETTINGKEYBOARD TOUCH usando i bottoni [], [] e []. Vedi ["Spostare il cursore ed impostare i valori dei parametri"](#page-20-1)  [\(p. 21\).](#page-20-1)**

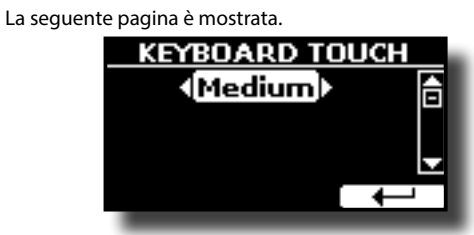

**2. Usa i [] [] bottoni per scegliere la curva di dinamica desiderata.**

Sono disponibili le seguenti impostazioni:

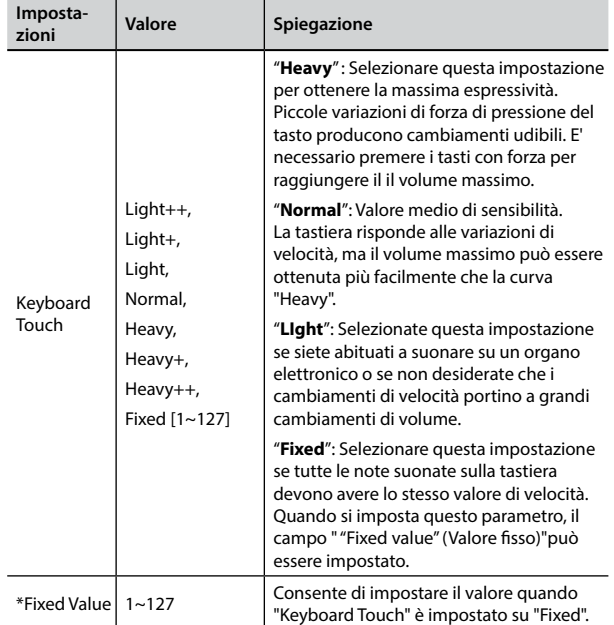

[\*] Questo parametro può essere editato solo se il parametro "Keyboard Touch" è impostato a "Fixed".

# <span id="page-33-1"></span>**Regolazione del Livello dell'Ingresso AUDIO IN**

Il livello di ingresso della sorgente audio connessa può essere impostato attraverso il parametro "AUDIO INPUT Level".

**1.** Premere il bottone [MENU/EXIT] e selezionare la funzione SETTING→AUDIO **INPUT usando i bottoni [], [] e []. Vedi ["Spostare il](#page-20-1)  [cursore ed impostare i valori dei parametri" \(p. 21\)](#page-20-1).** La seguente pagina è mostrata.

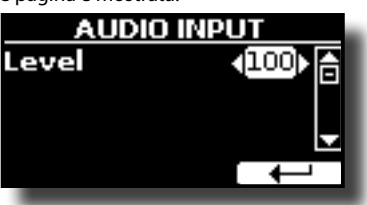

**2. Usare i [] [] bottoni per regolare il livello audio desiderato.**

# <span id="page-33-3"></span>**Equalizzatore Globale**

L'equalizzatore vi permette di aumentare o ridurre il livello delle basse e/o alte frequenze del suono. Regolate i parametri del Master EQ per ottenere il miglior risultato possibile durante l'ascolto attraverso i diversi sistemi di riproduzione come cuffie o altoparlanti esterni.

**1.** Premere il bottone [MENU/EXIT] e selezionare EFFECTS→MASTER EQ

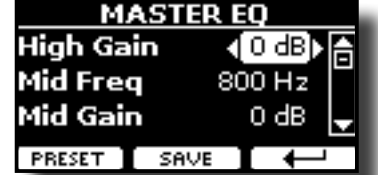

**1. Usare i [], [] bottoni per selezionare il parametro e usare i bottoni ] [] per regolare il valore.**

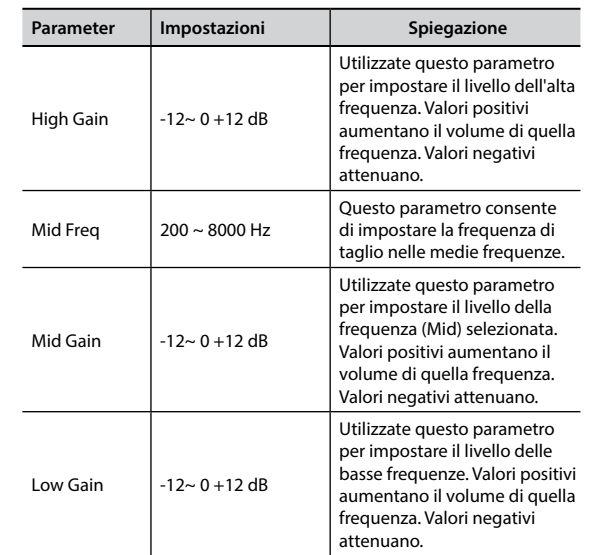

# **Preimpostazioni Equalizzatore Globale**

VIVO H1 è dotato di alcune impostazioni di fabbrica che possono essere utili in particolari situazioni o essere un buona base da cui

<span id="page-34-0"></span>partire. Si può scegliere di partire da una di queste impostazioni, poi personalizzarla fino a raggiungere il risultato voluto e salvare il tutto nella user area.

**1. Dalla pagina "MASTER EQ" premere il bottone funzione "PRESET".**

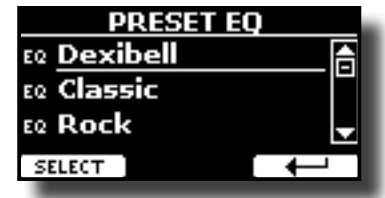

- **2.** Usare i bottoni [▲], [▼] per selezionare la desiderata **impostazione di fabbrica.**
- **3. Premere il bottone funzione "SELECT" per confermare la vostra scelta.**

La icona "EQ" viene evidenziata per indicare che il preset è stato caricato.

# **Salvare la Tua Impostazione**

Effettuare le regolazioni necessarie per ottenere il suono che più vi aggrada.

**1. Dalla pagina "MASTER EQ", premere il bottone funzione "SAVE".**

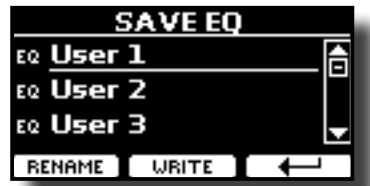

- **2. Se lo si desidera, è possibile dare un nome al preset premendo il bottone funzione "RENAME". Per i dettagli su come rinominare vedere ["Come Inserire un Nome" \(p.](#page-20-2)  [21\).](#page-20-2)**
- **3. Premere il bottone funzione "WRITE" per salvare il preset.** Il display mostra un messaggio di conferma.

# <span id="page-34-1"></span>**Ripristino delle impostazioni di fabbrica (Factory Reset)**

La seguente funzione permette di richiamare le impostazioni di fabbrica originali di VIVO H1.

### **ATTENZIONE**

Tutti i dati verranno cancellati. Salvare le proprie impostazioni in una memoria USB.

**1. Premere il bottone [MENU/EXIT] e selezionare la funzione "FACTORY RESET" usando i botton [], [] e []. Vedi ["Spostare il](#page-20-1)  [cursore ed impostare i valori dei parametri" \(p. 21\).](#page-20-1)**

Il display mostra la seguente videata.

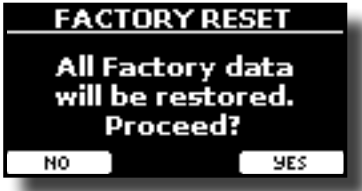

**2. Premere il bottone funzione "YES" pre procedere.**

Il messaggio "Complete" ti informa che VIVO H1 è stato inizializzato.

### **NOTA**

La funzione "Factory Reset" non inizializza l'area global.

<span id="page-35-0"></span>Questa sezione spiega come riprodurre brani audio memorizzati nella memoria interna o in una memoria USB (disponibile in commercio). E' possibile far pratica suonando sopra una base.

VIVO H1 riproduce i seguenti tipi di files::

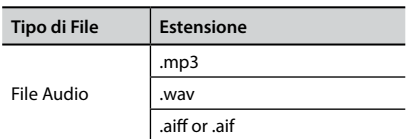

# <span id="page-35-1"></span>**Riprodurre una Canzone**

# <span id="page-35-3"></span>**Caricare una Canzone**

**1. Premere il bottone [SONG]. Il bottone si illumina.**

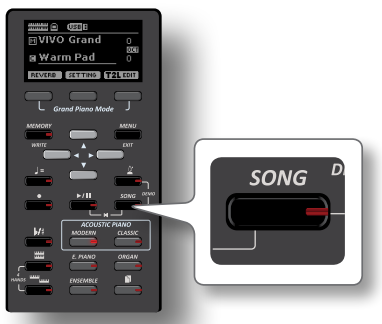

Il display mostra la pagina principale del riproduttore e, se caricato, viene visualizzato il nome del brano.

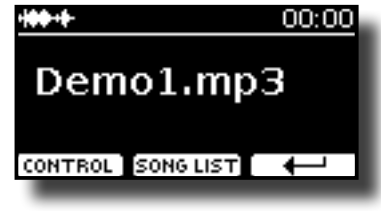

**2. Premere il bottone "SONG LIST".** Il display visualizza il contenuto della memoria interna delle canzoni.

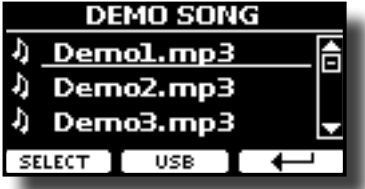

# **Caricare dalla Memoria Interna delle Canzoni**

- **1. Usare i bottoni [] [] per scorrere i brani e scegliere la canzone da caricare.**
- **2. Premere il bottone funzione "SELECT" per caricare la canzone.**

# **Caricare da una Memoria USB**

**1. Inserire una memoria USB che contiene le canzoni. Vedi ["Connettere una Memoria USB \(disponibile in](#page-17-3)** 

<span id="page-35-2"></span>**[commercio\)" \(p. 18\).](#page-17-3)**

**2. Per visualizzare il contenuto della memoria USB, premere il bottone funzione "USB".**

Il display mostra il contenuto della memoria USB.

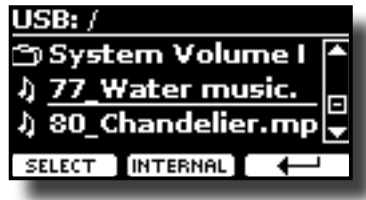

- **3.** Usare i bottoni [▲][▼] per scorrere attraverso files e **cartelle.**
- **4. Se la canzone che si vuol caricare si trova all'interno di una cartella, è necessario innanzitutto selezionare la cartella, premere il bottone funzione "OPEN" per visualizzarne il contenuto e quindi selezionare il brano. Se è stata aperta una cartella per errore, premere il tasto funzione " " per tornare ad un livello superiore.**
- **5. Premere il bottone funzione "SELECT" per caricare la canzone. L'icona della canzone è evidenziata ad indicare la canzone selezionata..**

# **Riprodurre il Brano Caricato**

- **1.** Premere il bottone  $\left[\frac{\blacktriangleright}{\mathbf{I}}\right]$ . Il bottone  $\llbracket \cdot \rrbracket$ li si illumina e inizia la riproduzione del brano.
- **2. Premere ancora il bottone [**\*-,**] per mettere in pausa la riproduzione.**

Il bottone [ $\blacktriangleright$ /II] si spegne.

- **3. Per tornare all'inizio del brano, premere**  contemporaneamente i bottoni [ $\blacktriangleright$ /II] e [SONG].
- **4.** Premere ancora una volta [ $\blacktriangleright$ /l] per riprendere la **riproduzione.**

# <span id="page-35-4"></span>**Controlli Utili della Canzone**

VIVO H1 dispone di controlli della canzone che consentono di regolare il volume, riavvolgere o avanzare velocemente il brano selezionato, etc.

**1. Caricare la canzone che vuoi riprodurre. Vedi ["Caricare](#page-35-3)  [una Canzone" \(p. 36\)](#page-35-3).**

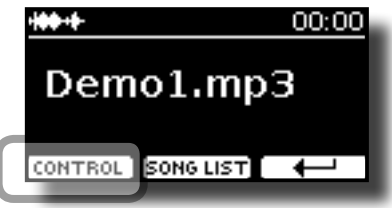

**2. Dalla pagina principale della sezione SONG, premere il bottone funzione "CONTROL".**

Il display mostra:

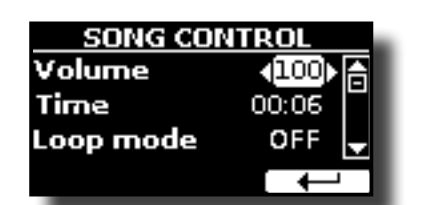

- **3.** Usare i bottoni [▲][▼] per selezionare il parametro.
- **4. Usare i [] [] bottoni per scegliere la tua impostazione.**

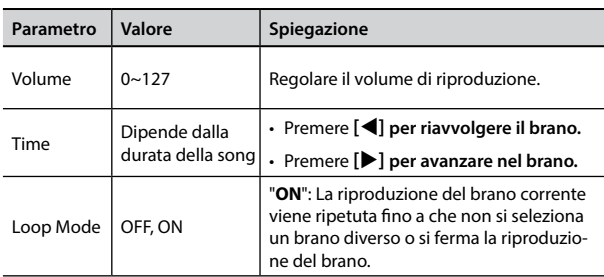

# <span id="page-37-0"></span>**15 Registrare una Esecuzione Musicale**

Il vostro piano digitale consente di registrare le vostre esecuzioni musicali e salvarle in un dispositivo di archiviazione USB.

Registrare e riprodurre ciò che hai suonato può essere un aiuto efficace per far pratica.

### **La registrazione in Dati Audio**

La tua esecuzione musicale sarà registrata come dati audio. La registrazione del brano può essere riprodotta su un computer, cellulare e in qualsiasi riproduttore di file audio.

#### **NOTA**

Per usare questa funzione tu devi connettere una memoria USB alla porta USB dello strumento (p.[18](#page-17-3)).

# <span id="page-37-1"></span>**Registrare la tua Musica in Formato Audio (WAVE).**

Questa utile funzione permette registrazioni stereo di qualità professionale.

 È possibile riprodurre direttamente i brani anche da un lettore di musica portatile utilizzando un computer.

Le registrazioni vengono salvate nella memoria USB esterna (disponibile in commercio).

Inoltre, il pianoforte digitale VIVO H1, consente di registrare tutto ciò che è collegato alla presa AUDIO IN. È possibile riprodurre una base audio da un lettore esterno collegato alla presa AUDIO IN, suonarci sopra con il vostro pianoforte e registrare l'esecuzione.

### **NOTA**

• Per registrare la tua esecuzione musicale hai bisogno di una memoria USB (disponibile in commercio).

### **Formato di registrazione**

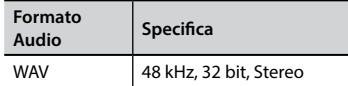

# **Prima di iniziare la registrazione**

- **1. Collegare una memoria USB nella quale si desidera salvare i dati audio. Vedi ["Connettere una Memoria USB](#page-17-3)  [\(disponibile in commercio\)" \(p. 18\)](#page-17-3).**
- **2. Predisponete tutto ciò con cui si desidera registrare: selezionare il tono e il modo di tastiera che si desidera utilizzare per l'esecuzione. Vedi ["Come Selezionare i](#page-21-1)  [Suoni" \(p. 22\)](#page-21-1).**
- **3. Se desiderate, utilizzate il metronomo. Vedi ["Far Pratica](#page-31-2)  [con il Metronomo" \(p. 32\).](#page-31-2)**

**PROMEMORIA**

**38**

Il suono del metronono non viene registrato.

# **Avviare/Fermare la registrazione**

- **4. Premere il bottone [ ] (Rec) per avviare la registrazione.** L'indicatore del bottone [<sup>1</sup>] si illumina e VIVO H1 inizia la registrazione di tutto ciò che suoni sulla tastiera.
- **5.** Al termine della esecuzione, premere il bottone [ $\bullet$ ] (Rec)

#### **per fermare la registrazione.**

La registrazione viene arrestata ed il display mostra un messaggio di conferma.

Il file audio viene salvato nella cartella "Recording" della memoria USB.

#### **NOTA**

Non scollegate la memoria USB durante la registrazione del brano o prima che il messaggio di conferma venga visualizzato al termine della registrazione.

### **Info sui Dati di Registrzione**

l file audio vengono salvati nella cartella "Recording" della memoria USB. Se la cartella "Recording" non esiste, verrà automaticamente creata alla prima registrazione.

Le canzoni sono salvate con un numero progressivo: rec\_0001.wav, rec\_0002.wav e così via.

## **Ascoltare la registrazione**

### **6.** Premere il bottone  $\frac{1}{2}$ ,  $\frac{1}{2}$  per ascoltare il brano registrato.

Se tu vuoi iniziare una nuova registrazione, ripeti dallo step 4.

#### **NOTA**

Si dovrebbe sempre rimuovere in modo sicuro la memoria USB prima di scollegarla fisicamente dalla presa USB. Prima di rimuovere la memoria USB utilizzare la funzione "USB REMOVE". Vedi ["Rimozione Sicura della Memoria USB" \(p. 18\).](#page-17-4)

# **Come Registrare la tua Esecuzione su una Base Audio Esistente (Overdub)**

Questa è una tecnica utilizzata nella registrazione audio. E' possibile, durante l'ascolto di una base audio esistente, suonare su di essa. Tutto è registrato nella nuova canzone.

- **1. Collegare una memoria USB nella quale si desidera salvare i dati audio. Vedi ["Connettere una Memoria USB](#page-17-3)  [\(disponibile in commercio\)" \(p. 18\)](#page-17-3).**
- **2. Predisponete tutto ciò con cui si desidera registrare: selezionare il tono e il modo di tastiera che si desidera utilizzare per l'esecuzione. Vedi ["Come Selezionare i](#page-21-1)  [Suoni" \(p. 22\)](#page-21-1).**
- **3. Caricare una base audio. Vedi ["Caricare una Canzone" \(p.](#page-35-3)  [36\)](#page-35-3).**
- **4.** Premere il bottone [ $\bullet$ ] (Rec) per avviare la registrazione.
- **5.** Premere il bottone [ $\blacktriangleright$ /II] per iniziare la riproduzione della **base audio caricata.**
- **6. Suonare il proprio brano mentre si ascolta la base audio.**
- **7. Al termine del brano, prenere il bottone [ ] (Rec) per fermare la registrazione.**

La registrazione viene arrestata ed il display mostra un messaggio di conferma.

**8.** Premere il bottone [ $\blacktriangleright$ /II] per ascoltare il brano registrato.

# <span id="page-38-0"></span>**16 Lavorare con le Memorie**

Utilizzando le Memorie è molto più veloce richiamare una delle funzioni di VIVO H1, modificare delle impostazioni, durante la vostra prestazione.

VIVO H1 dispone di 20 memorie che consentono di memorizzare quasi tutte le impostazioni del pannello frontale ed i parametri contenuti nelle varie pagine del display. Ulteriori memorie possono essere importate direttamente da una memoria USB.

# **Struttura delle Memorie e Set Memoria.**

Le memorie vengono salvate nella memoria interna o in una memoria USB esterna. Le memorie consentono di preparare una serie di impostazioni per matrimoni, per eventi aziendali, per gli anniversari, ecc.

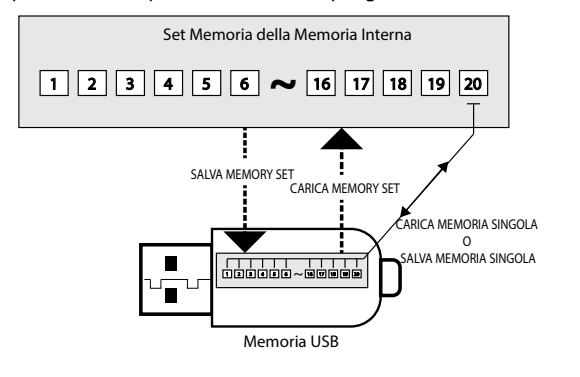

# <span id="page-38-1"></span>**Salvataggio delle Impostazioni nella Memoria Interna**

- **1. Modificare tutte le impostazioni che si desidera salvare.**  Per dettagli sulle impostazioni memorizzate, vedere p. [44.](#page-43-1)
- **2. Premere e tenere premuto il tasto [MEMORY/WRITE] fino a quando il display mostra:**

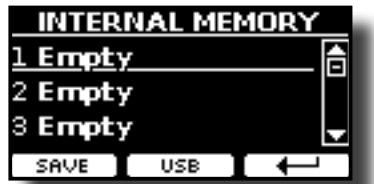

Il bottone [MEMORY/WRITE] lampeggia e la lista delle memorie interne è mostrata.

### **PROMEMORIA**

Tu puoi accedere a questa funzione premendo il bottone  $[MEMU] button \rightarrow MEMORY \rightarrow WRITE.$ 

- **3. Usare i bottoni [][] per spostare il cursore all'interno della lista nella posizione dove vuoi rimpiazzare la memoria.**
- **4. Premere il bottone funzione "SAVE" per confermare.** Il display mostra:

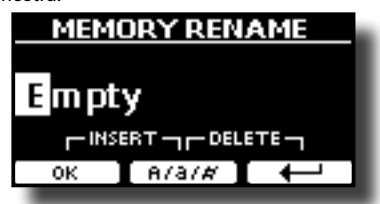

- <span id="page-38-2"></span>**5. Se si vuole dare un nome la nuova memoria, vedere ["Come Inserire un Nome" \(p. 21\)](#page-20-2).**
- **6. Premere il bottone funzione "OK" per salvare la memoria.** La memoria sarà salvata e la lista delle memorie è mostrata.

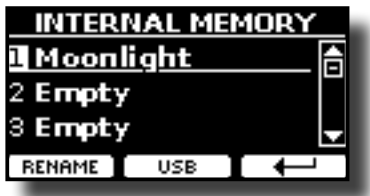

# <span id="page-38-3"></span>**Richiamare le Tue Impostazioni dalla Memoria Interna**

**1. Premere il bottone [MEMORY/WRITE].** 

Il bottone [MEMORY/WRITE] si illuminae la lista interna delle memorie è visualizzata.

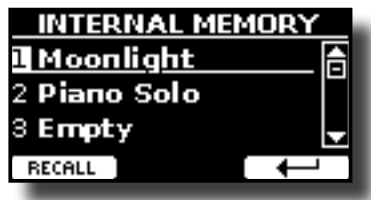

#### **PROMEMORIA**

Tu puoi accedere a questa funzione premendo il bottone  $[MENT \rightarrow M$  $[M]$  button  $\rightarrow M$ FMORY $\rightarrow W$ RITE.

- **2. Usare i bottoni [][] per spostare il cursore all'interno della lista per selezionare la memoria che si vuole richiamare.**
- **3. Premere il bottone funzione "RECALL" per richiamare la memoria.**

La memoria è richiamata ed il display mostra ora la memoria evidenziata.

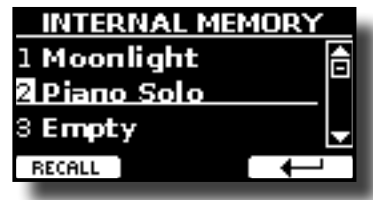

# **Salvataggio delle impostazioni nella memoria USB**

- **1. Connettere una memoria USB nella quale si vuol salvare la memoria. Vedi ["Connettere una Memoria USB \(disponibile](#page-17-3)  [in commercio\)" \(p. 18\)](#page-17-3).**
- **2. Modificare tutte le impostazioni che si desidera salvare.**
- **3. Premere e tenere premuto il tasto [MEMORY/WRITE] fino a quando il display mostrerà:**

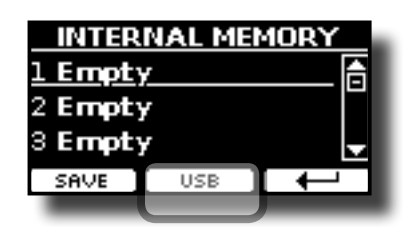

La lista delle memorie è mostrata.

#### **PROMEMORIA**

Tu puoi accedere a questa funzione premendo il bottone  $[MEMU] button \rightarrow MEMORY \rightarrow WRITE.$ 

#### **4. Premere il bottone funzione [USB] per selezionare la memoria di destinazione.**

Il display visualizza un elenco di tutti i file e cartelle sul dispositivo di memorizzazione USB che avete appena collegato.

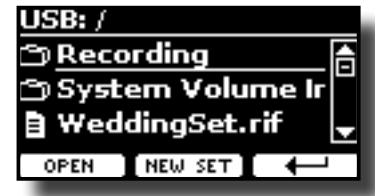

Ora è possibile salvare:

- In un Set Memoria precedentemente salvato. Continuare **dallo step (5)**
- **In un nuovo Set Memoria. Vedere ["Salvataggio in un Set](#page-39-0)  [Memoria precedentemente salvato"](#page-39-0) più avanti.**

# <span id="page-39-0"></span>**Salvataggio in un Set Memoria precedentemente salvato**

**5. Usare i bottoni [][] per scorrere i files e cartelle per selezionare il Set Memoria.**

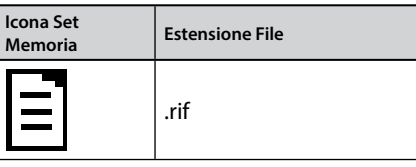

Usare il bottone funzione "OPEN" se hai bisogno di accedere in una cartella.

Se per sbaglio si è aperto una cartella, premere il bottone [ $\leftarrow$ ] per ritornare al livello superiore

### **6. Premere la bottone funzione "OPEN" per richiamare il Set Memoria.**

Il display mostra la lista delle memorie contenute nel Set Memoria.

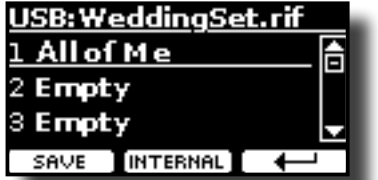

- **7.** Usare i bottoni [▲][▼] per spostare il cursore all'interno **della lista nella posizione dove vuoi rimpiazzare la memoria.**
- **8. Premere il bottone funzione "SAVE" per confermare.** Il display mostra:

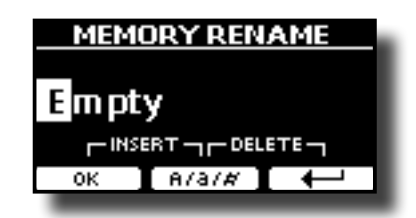

- **9. Se si vuole dare un nome la nuova memoria, vedere ["Come Inserire un Nome" \(p. 21\).](#page-20-2)**
- **10. Premere il bottone funzione "OK" per salvare la memoria.** La memoria viene salvata e viene visualizzato l'elenco delle memorie.

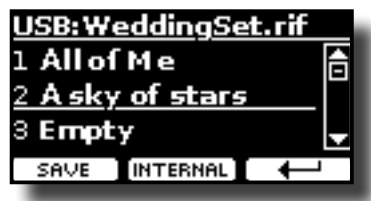

## **Salvataggio in un nuovo Set di Memoria**

**1. Premere il bottone funzione "NEW SET" per creare una Set Memoria vuoto.**

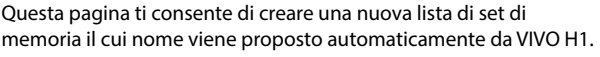

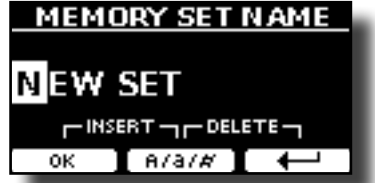

- **2. Se vuoi dare un nome al nuovo Set Memoria, vedi per dettagli ["Come Inserire un Nome" \(p. 21\)](#page-20-2).**
- **3. Premere il bottone funzione "OK" per confermare il nome.**

Il display visualizza i contenuti del nuovo set appena creato.

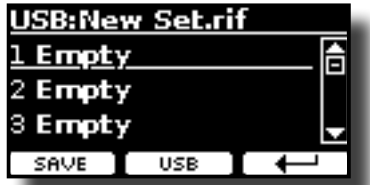

- **4. Usare i bottoni [][] per muovere il cursore all'interno della lista nella posizione dove si vuole scrivere la memoria..**
- **5. Premere il bottone funzione "SAVE" per confermare.** Il display mostra:

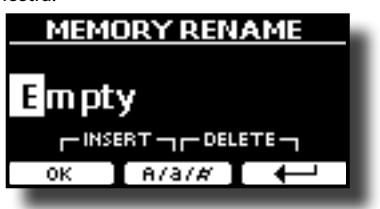

VIVO H1 vi suggerisce un nome.

- **6. Se si vuole dare un nome diverso alla nuova memoria, vedere ["Come Inserire un Nome" \(p. 21\).](#page-20-2)**
- **7. Premere il bottone funzione "OK" per salvare la memoria.** La memoria viene salvata e viene visualizzato l'elenco delle

<span id="page-40-0"></span>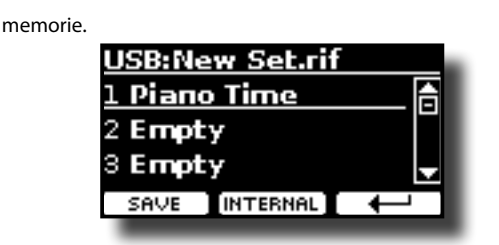

# **Richiamare le Tue Impostazioni da una Memoria USB**

**1. Connettere una memoria USB alla presa di VIVO H1. Per dettagli vedere p. [18.](#page-17-3)**

Una icona USB nel campo icone della pagina principale. Vedi ["Pagina Principale" \(p. 20\).](#page-19-1)

**2. Premere il bottone [MEMORY/WRITE].** 

Il bottone [MEMORY/WRITE] si illuminae la lista interna delle memorie è visualizzata.

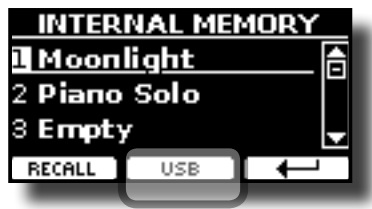

### **PROMEMORIA**

Tu puoi accedere a questa funzione premendo il bottone  $[MENT]$  button  $\rightarrow$  MEMORY $\rightarrow$  WRITE.

### **3. Premere il bottone funzione "USB".**

Il display visualizza un elenco di tutti i file e cartelle sul dispositivo di memorizzazione USB che avete appena collegato.

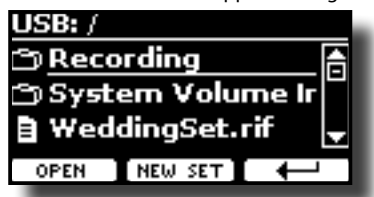

**4. Usare i bottoni [][] per scorrere i files e cartelle per selezionare il Set Memoria.**

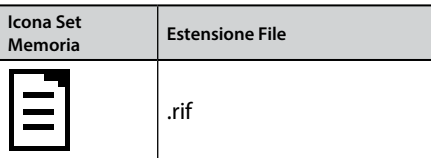

Usare il bottone funzione "OPEN" per entrare in una cartella.

Se per sbaglio si è aperto una cartella, premere il bottone  $\begin{bmatrix} \leftarrow \\ \leftarrow \end{bmatrix}$  per ritornare al livello superiore

**5. Premere il bottone funzione "OPEN" per visualizzare il Set Memoria selezionato.**

Il display mostra la lista delle memorie:

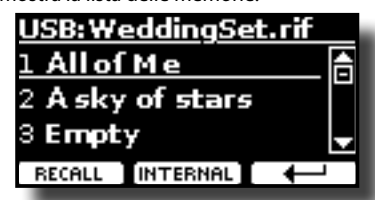

- **6. Usare i bottoni [][] per spostare il cursore all'interno della lista per selezionare la memoria che si vuole richiamare.**
- **7. Premere il bottone funzione "RECALL" per richiamare la memoria.**

La memoria è richiamata ed il display mostra ora la memoria evidenziata.

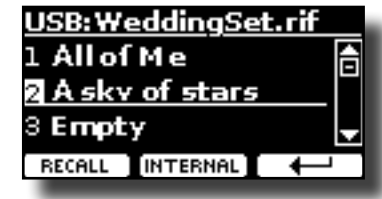

#### **PROMEMORIA**

Per visualizzare nuovamente le memorie interne, premere il bottone funzione "INTERNAL".

# **Rinominare una Memoria**

Questa funzione consente di cambiare il nome di una memoria selezionata.

**1.** Premere il bottone [MENU] e selezionare MEMORY→RENAME.

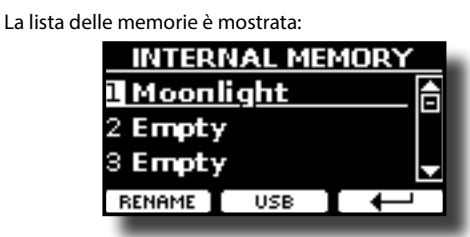

- **2. Usare i bottoni [][] per muovere il cursore all'interno della lista nella posizione della memoria da rinominare.**
- **3. Premere il bottone funzione "RENAME" per confermare.** Il display mostra:

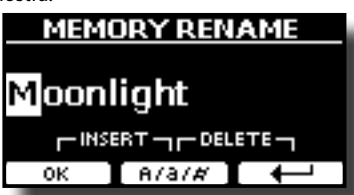

- **4.** Usare i bottoni [▲][▼] e [◀][▶] per rinominare la **memoria. Vedi per dettagli ["Come Inserire un Nome" \(p.](#page-20-2)  [21\)](#page-20-2).**
- **5. Premere il bottone funzione "OK" per confermare il nome.** La memoria sarà rinominata e la lista sarà mostrata.

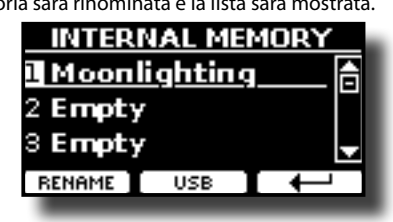

# **Esportazione del Set nella Memoria USB Esterna**

Usare questa funzione per esportare il set Memoria interna nella memoria USB (disponibile in commercio).

<span id="page-41-0"></span>Questa funzione è utile per creare dei set speciali per ogni evento e importarli in un secondo momento a vostro piacimento.

È inoltre possibile utilizzare questa funzione per eseguire il backup del memorie interne.

**1. Connettere una memoria USB alla presa di VIVO H1. Per dettagli vedere p. [18](#page-17-3).**

Una icona USB nel campo icone della pagina principale. Vedi ["Pagina Principale" \(p. 20\)](#page-19-1).

**2.** Premere il bottone [MENU] e selezionare MEMORY→EXPORT SET**.**

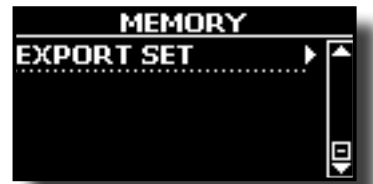

Il display visualizza un elenco di tutti i file e cartelle sul dispositivo di memorizzazione USB che avete appena collegato.

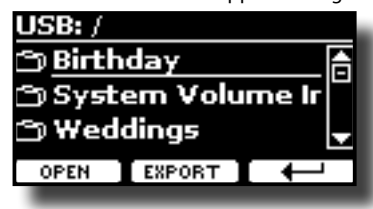

**3. Usare i bottoni [][] per scorrere le cartelle e selezionare la cartella di destinazione.**

Usare il bottone funzione "OPEN" per entrare in una cartella. Se per sbaglio si è aperto una cartella, premere il bottone  $[$  $\leftarrow$  ] per ritornare al livello superiore.

**4. Premere il bottone funzione "EXPORT" per confermare la selezione.**

Il display mostra:

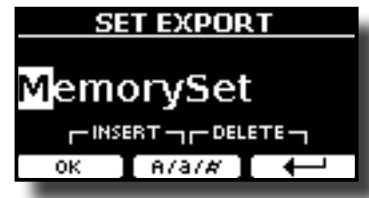

VIVO H1 vi suggerisce un nome per il Set memoria.

- **5. Se tu desideri rinominare il Set Memoria, vedi per dettagli ["Come Inserire un Nome" \(p. 21\)](#page-20-2).**
- **6. Premere il bottone funzione "OK" per esportare il Set Memoria.**

Un messaggio conferma l'operazione.

#### **NOTA**

Si dovrebbe sempre rimuovere in modo sicuro la memoria USB prima di scollegarla fisicamente dalla presa USB. Prima di rimuovere la memoria USB utilizzare la funzione "USB REMOVE". Vedi ["Rimozione Sicura della Memoria USB" \(p. 18\).](#page-17-4)

# **Importazione del Set dalla Memoria USB.**

Usare questa funzione per importare i Set Memoria da una memoria USB (disponibile in commercio) nella memoria interna.

**1. Connettere una memoria USB alla presa di VIVO H1. Per dettagli vedere p. [18](#page-17-3).**

Una icona USB nel campo icone della pagina principale. Vedi ["Pagina Principale" \(p. 20\).](#page-19-1)

**2.** Premere il bottone [MENU] e selezionare MEMORY→IMPORT SET**.**

Il display visualizza un elenco di tutti i file e cartelle sul dispositivo di memorizzazione USB che avete appena collegato.

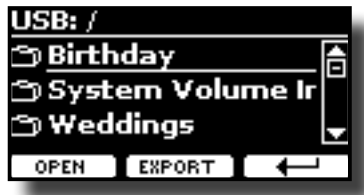

**3. Usare i bottoni [][] per scorrere attraverso le cartelle per selezionare il Set Memoria da importare.**

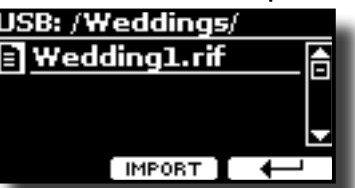

Usare il bottone funzione "OPEN" per entrare in una cartella. Se per sbaglio si è aperto una cartella, premere il bottone  $\left\{ \leftarrow \right\}$  per ritornare al livello superiore

**4. Premere il bottone funzione "IMPORT" per confermare la selezione.**

Un messaggio conferma che il Set Memoria è stato importato.

### **NOTA**

Se l'Importazione di un Set Memoria contiene più di 20 memorie, solo le prime 20 saranno importate.

#### **NOTA**

Si dovrebbe sempre rimuovere in modo sicuro la memoria USB prima di scollegarla fisicamente dalla presa USB. Prima di rimuovere la memoria USB utilizzare la funzione "USB REMOVE". Vedi ["Rimozione Sicura della Memoria USB" \(p. 18\).](#page-17-4)

# <span id="page-42-0"></span>**17 Suonare con X MURE**

Grazie all'applicazione X MURE® e VIVO H1 è possibile suonare le tue melodie preferite mentre controlli le tracce audio di un accompagnamento musicale..

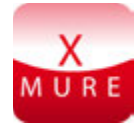

X MURE® è una applicazione DEXIBELL®

### **CHE COSA E' X MURE**

- X-MURE è un'applicazione che gira su iPhone o iPad.
- Usando l'algoritmo "Armonia Poly Fragmentor", il primo al mondo in grado di modificare le tracce audio in tempo reale, puoi riprodurre musica in formato audio direttamente sullo schermo del vostro iPad / iPhone o attraverso uno strumento musicale collegato via USB.
- • "X MURE" non usa generatori di suoni, strumenti virtuali o "MIDI Standard Files". Esso si basa esclusivamente sulle tracce audio registrate da strumenti musicali reali, non simula la realtà ... è la realtà.

## **COSA TU PUOI FARE CON X MURE**

- Controllare le tracce audio di X MURE suonando attraverso VIVO H1 una progressione di accordi.
- Arrangiare i tuoi brani musicali preferiti utilizzando innumerevoli generi musicali o creare una nuova canzone di successo.

## **DI COSA HAI BISOGNO PER UTILIZZARE X MURE**

- Un piano digitale della serie "VIVO"
- Kit di connessione USB per fotocamere (Camera connectors made by Apple Inc.).
- Cavo USB (tipo A–maschio tipo B–maschio: disponibile in commercio).
- Cavo audio (3.5 mm jacks).
- Scarica l'applicazione X MURE da App Store.

# **Collegare il Dispositivo Mobile**

**1. Connettere il dispositivo Mobile (iPad) con il tuo VIVO H1 usando un Kit di connessione USB per fotocamere ed un cavo USB.** 

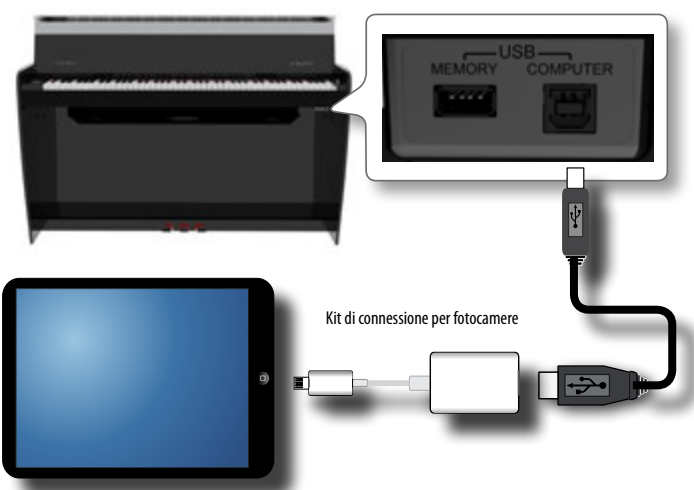

- **2. Ruotare la manopola [VOLUME] verso sinistra per minimizzare il volume.**
- **3. Connettere l'ingesso AUDIO di VIVO H1, posizionato in basso a sinistra, all'uscita audio del vostro dispositivo mobile. Vedi ["Collegare un Dispositivo Riproduttore" \(p. 17\).](#page-16-1)**

# **Suonare con l'Applicazione X MURE**

- **1. Accendi VIVO H1 ed il tuo iPad.**
- **2. Toccare l'icona X MURE sul vostro iPad per aprire l'applicazione.**

Tu hai tre possibili scelte:

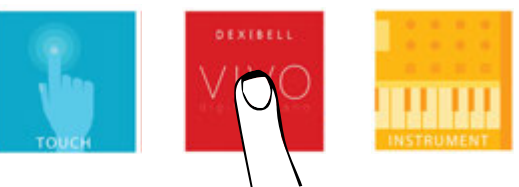

**3. Toccare l'icona "DEXIBELL VIVO" per avere le massime prestazioni con VIVO H1.** 

La seguente pagina appare::

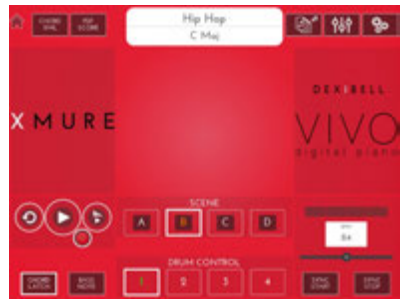

- **4. Suonare una nota sulla tastiera per far conoscere a X MURE quale parte vuoi utilizzare per controllarlo.**
- **5. Selezionare su X MURE il brano audio audio che vuoi riprodurre.**
- **6. Toccare l'icona play di X MURE.** X MURE inizia a riprodurre il brano.

### **PROMEMORIA**

 Tu puoi anche utilizzare un pedale per riprodurre o interrompere il brano audio. Vedi ["CENTRAL PEDAL"](#page-46-1) o ["LEFT PEDAL" \(p. 47\)](#page-46-2).

- **7. Suonare degli accordi sulla tastiera. Il brano audio seguirà la progressione dei tuoi accordi.**
- **8. Toccare i bottoni icona "A", "B", "C", "D" su X MURE per scegliere una scena diversa.**

### **PROMEMORIA**

 Tu puoi anche utilizzare un pedale per selezionare una scena diversa. Vedi ["CENTRAL PEDAL"](#page-46-1) o ["LEFT PEDAL" \(p. 47\)](#page-46-2).

**9. Toccare i bottoni icona "1", "2", "3", "4"su X MURE ore scegliere una differente traccia di batteria.** 

#### **PROMEMORIA**

 Tu puoi anche utilizzare un pedale per selezionare una diversa traccia di batteria. Vedi ["CENTRAL PEDAL"](#page-46-1) o ["LEFT PEDAL" \(p. 47\)](#page-46-2).

# <span id="page-43-0"></span>**18 Opzioni MENU (Sezione Avanzata)**

Il bottone [MENU] di VIVO H1consente di accedere a tutti i parametri e le funzioni disponibili.

# **Procedura Generale**

**1. Premere il bottone [MENU].**

Il display mostra:

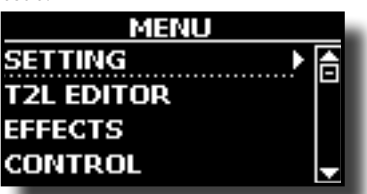

- **2.** Usare i bottoni [▲] [▼] per selezionare la voce del gruppo **di funzioni desiderato.**
- **3. Premere il bottone [] per andare alla pagina in cui è possibile modificare i parametri del gruppo selezionato, o per eseguire una funzione.**

Per maggiori dettagli sulla selezione dei parametri, vedere ["Spostare](#page-20-1) [il cursore ed impostare i valori dei parametri" \(p. 21\).](#page-20-1)

I seguenti parametri e funzioni sono disponibili:

### **Parameters Group**

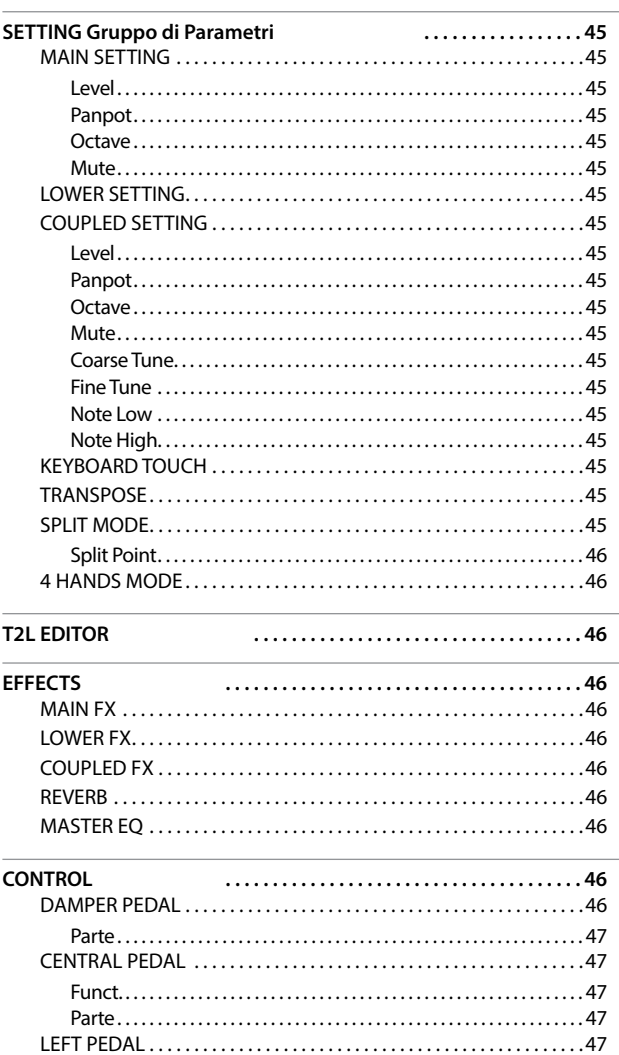

<span id="page-43-1"></span>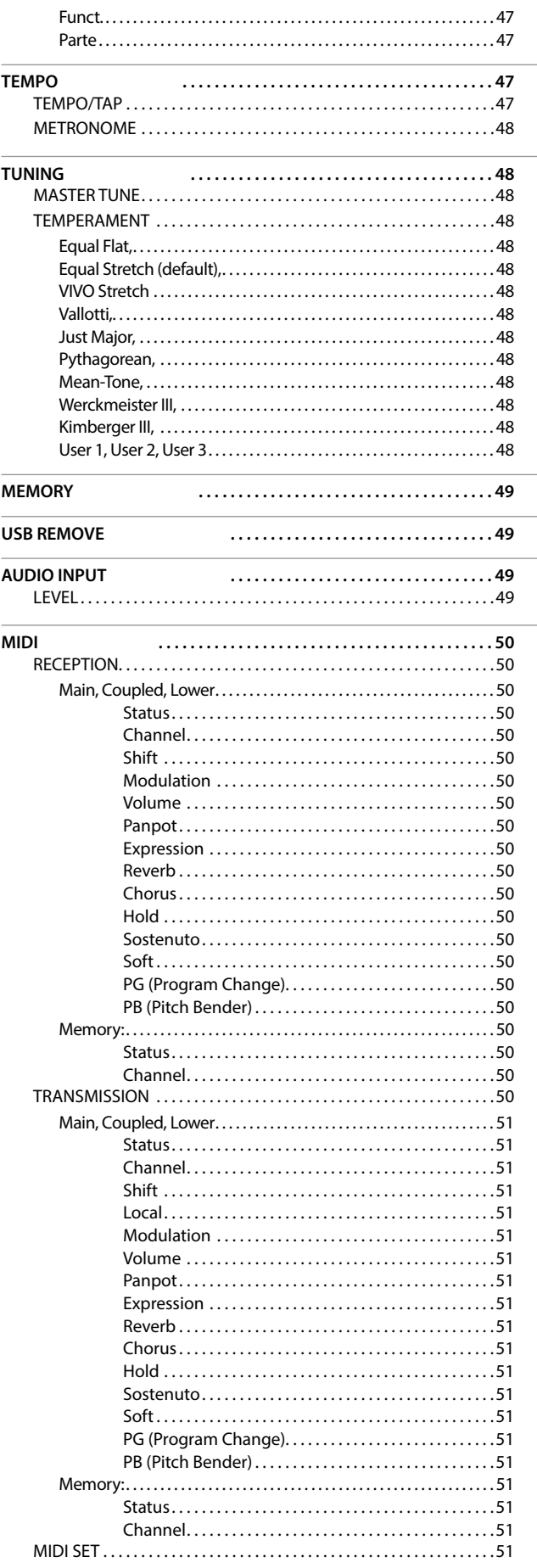

# **SETTING Gruppo di Parametri**

<span id="page-44-0"></span>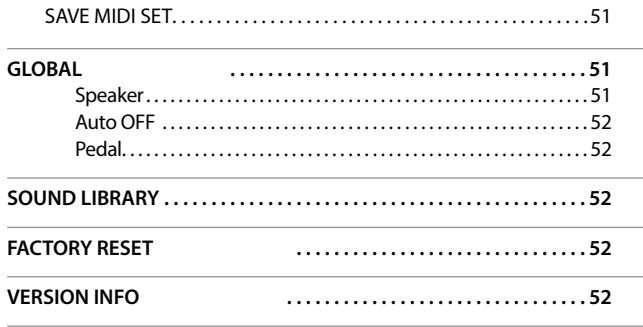

### **NOTA**

I parametri possono essere memorizzati in diverse aree di memoria. La tabella seguente mostra come sapere in quale zona il parametro è memorizzato.

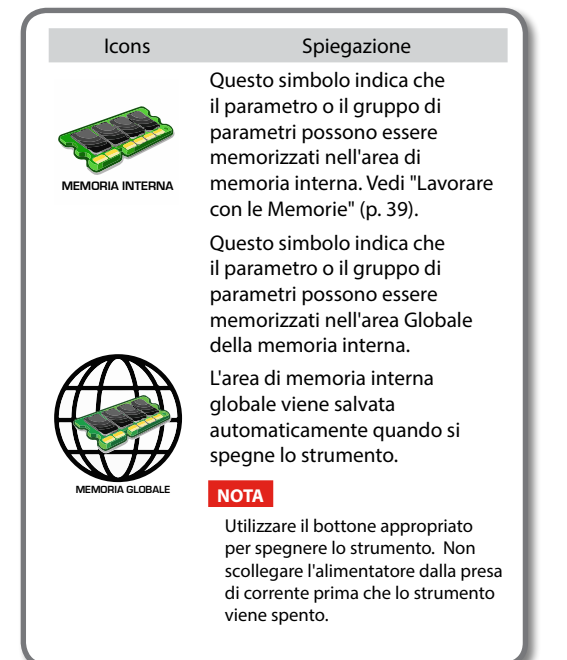

# **SETTING Gruppo di Parametri**

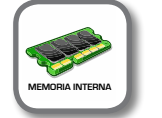

**IMENUI → SETTING** 

In questo gruppo di parametri è possibile accedere alle impostazioni importanti del vostro piano digitale.

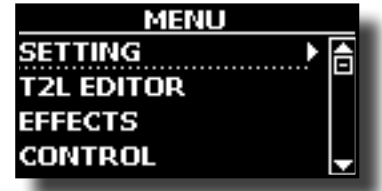

**MAIN SETTING** 

Qui è possibile modificare i parametri relativi alla parte "Main" della tastiera.

<span id="page-44-1"></span>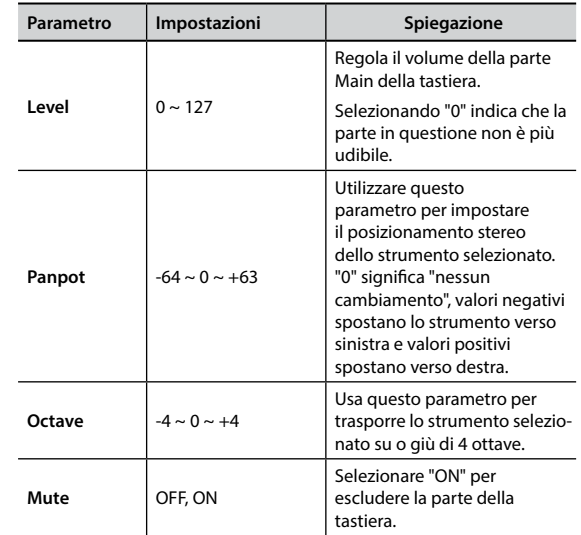

### **EXAMPLE SETTING**

Contiene i parametri della parte Lower della tastiera. Stesse impostazioni della parte Main. Vedi sopra.

#### **EX COUPLED SETTING**

Contiene i parametri della parte Coupled della tastiera.

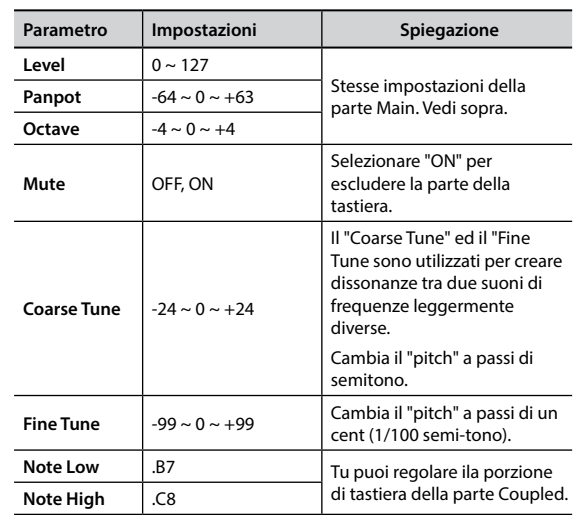

### X **KEYBOARD TOUCH**

Vedi ["Regolazione della Risposta della Tastiera \(Key Touch\)" \(p.](#page-33-2)  [34\)](#page-33-2).

#### **TRANSPOSE**

<span id="page-44-2"></span>Questa funzione consente di trasporre l'intonazione del VIVO H1 a passi di semi-tono. A seconda della modalità di impostazione, questa trasposizione si applica a tutte le sezioni o solo una specifica impostazione. Per maggiori dettagli vedere ["Trasporre la Tastiera"](#page-31-1)   $(p. 32)$ .

#### **SPLIT MODE**

Questo parametro consente di impostare il punto di divisione della tastiera.

#### **PROMEMORIA**

È inoltre possibile selezionare questo parametro tenendo premuto il bottone [**will conserve ]** fino a quando sul display comparirà la seguente pagina:

<span id="page-45-0"></span>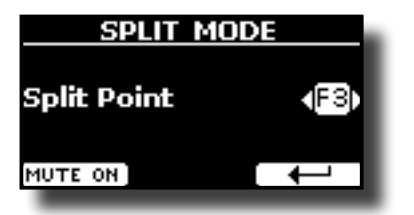

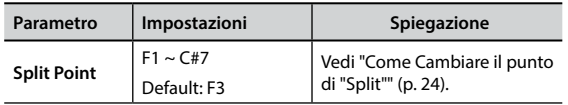

### **4 HANDS MODE**

Questa funzione divide la tastiera in due sezioni, parte sinistra e destra, in modo che due persone possono suonare con la stessa intonazione, proprio come se fossero due pianoforti separati.

#### **PROMEMORIA**

È inoltre possibile selezionare questa pagina premendo e mantenendo premuto simultaneamente i bottoni [ **ww**] e [ ].

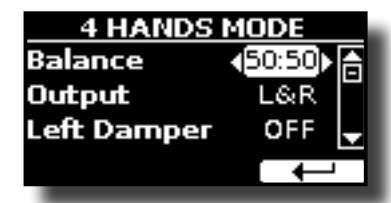

Per maggiori informazioni riguardo questi parametnri, vedi ["Suonare a Quattro Mani" \(p. 27\)](#page-26-1).

# **T2L EDITOR**

[MENU] →T2L EDITOR

Vedi ["Personalizza i Suoni" \(p. 29\).](#page-28-1)

# **EFFECTS**

[MENU] → EFFECTS

Lo strumento contiene due processori multi-effetto (FX-A e FX-B) che possono essere utilizzati per l'elaborazione di una qualsiasi parte della tastiera.

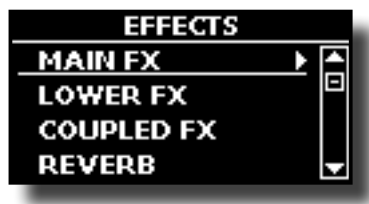

#### X **MAIN FX**

Questa selezione permette di accedere alle pagine nelle quali sarà possibile impostare i parametri dell'effetto della parte Main del VIVO H1.

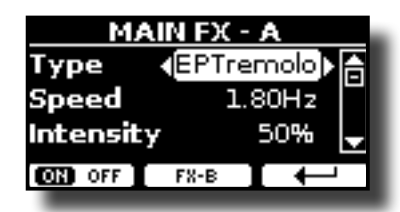

Per dettagli riguardo ai parametri degli effetti, fare riferimento alla tabella "Effects Types and Parameters" p. [53](#page-52-1). Per ulteriori dettagli sulla selezione degli FX ed i relativi parametri, vedere la sezione ["Effetti Sonori" \(p. 28\)](#page-27-1).

#### **LOWER FX**

Contiene i parametri degli effetti per la parte Lower. Stesse impostazioni della parte Main. Vedi sopra.

#### **COUPLED FX**

Contiene i parametri degli effetti per la parte Coupled parte della tastiera.

Stesse impostazioni della parte Main. Vedi sopra.

#### **REVERB**

Vedi ["Aggiunta di Riverbero al Suono" \(p. 28\)](#page-27-2).

#### **MASTER EQ**

Vedi ["Equalizzatore Globale" \(p. 34\)](#page-33-3).

# **CONTROL**

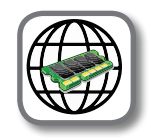

[MENU] → CONTROL

Questo gruppo di parametri è legato ai comandi dei pedali. VIVO H1 consente di gestire e assegnare varie funzioni ai pedali.

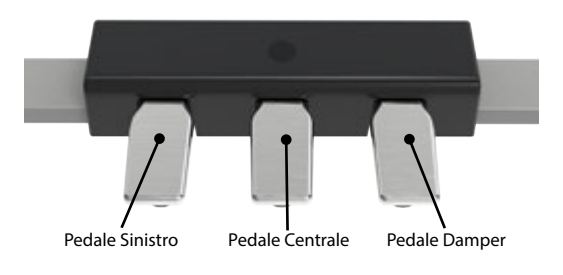

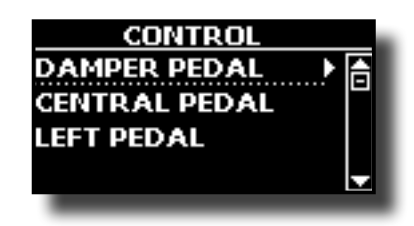

<span id="page-45-1"></span>**DAMPER PEDAL** 

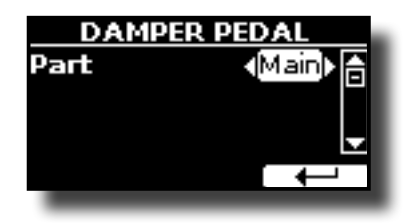

<span id="page-46-0"></span>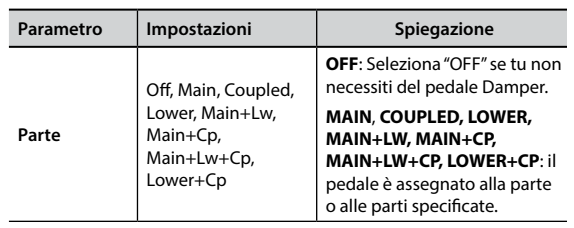

### <span id="page-46-1"></span>**EXAMPLE DEDAL**

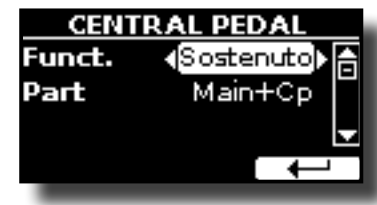

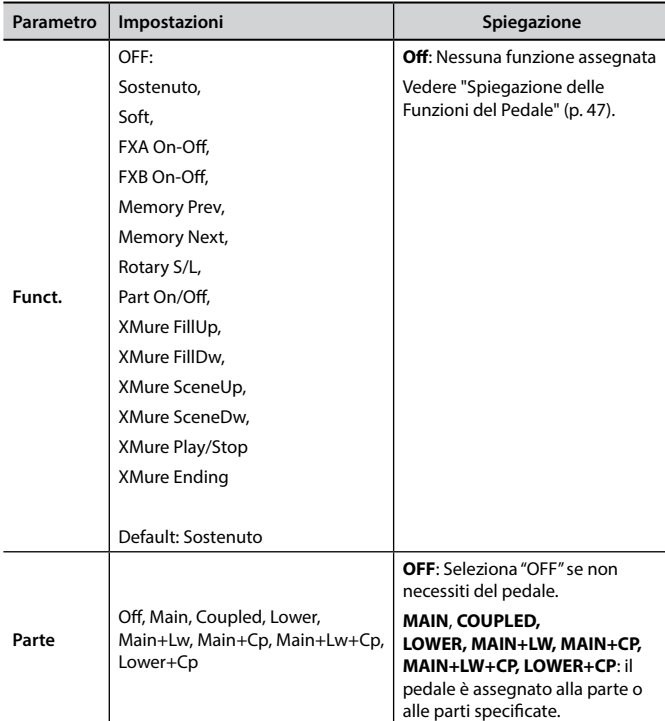

### <span id="page-46-2"></span>**EXAMPLE**

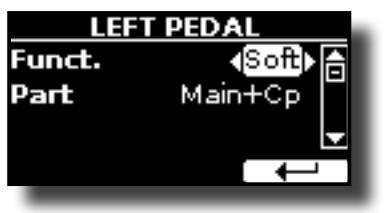

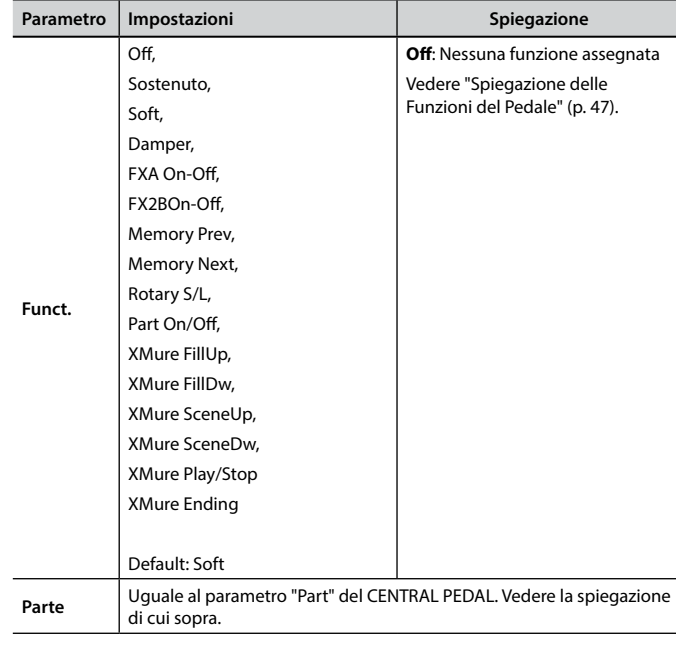

# <span id="page-46-3"></span>**Spiegazione delle Funzioni del Pedale**

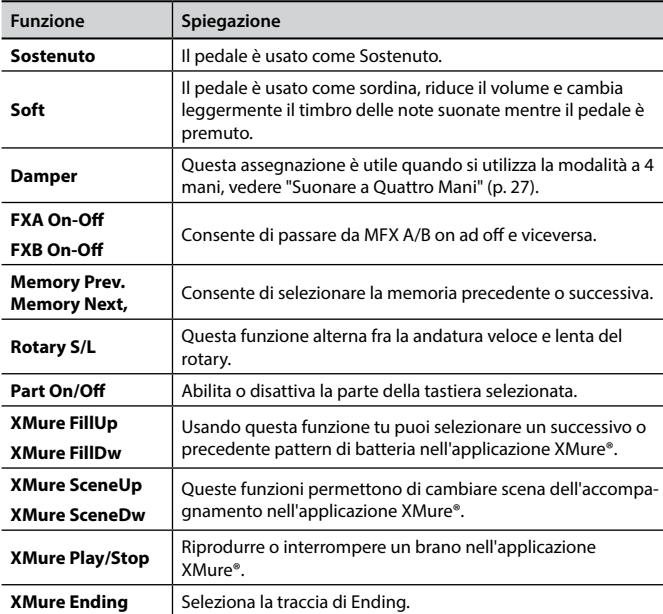

# **TEMPO**

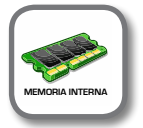

**Bottone [MENU] → TEMPO** 

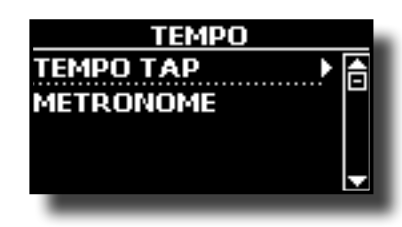

 $\blacktriangleright$  **TEMPO/TAP** 

<span id="page-47-0"></span>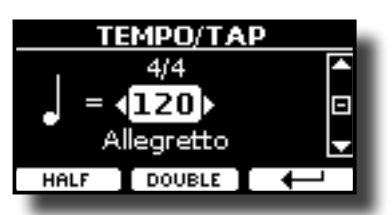

Fare riferimento a ["Come Regolare la Velocità del Tempo \(battiti per](#page-32-1)  [minuto\)" \(p. 33\)](#page-32-1) e ["Usare la Funzione "Tap Tempo" per Impostare la](#page-32-2)  [velocità del Tempo" \(p. 33\).](#page-32-2)

### **METRONOME**

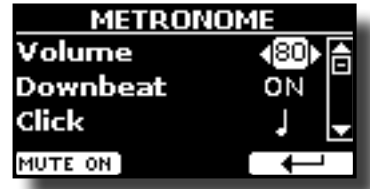

Fate riferimento a ["Far Pratica con il Metronomo" \(p. 32\).](#page-31-2)

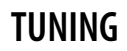

**Bottone [MENU] →TUNING** 

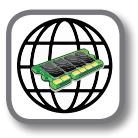

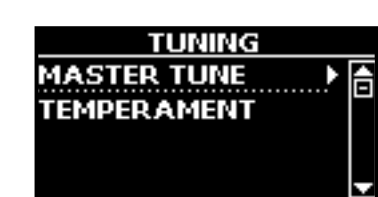

<span id="page-47-1"></span>**MASTER TUNE** 

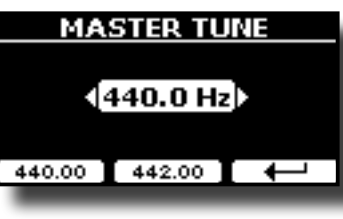

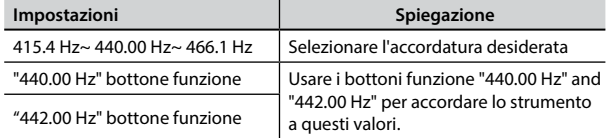

### **Alcune Informazioni sull'accordatura principale (Master Tune)**

I pianoforti sono generalmente accordati a 440 Hz (LA centrale), frequenza adottata ai primi del 1900 in risposta ai numerosi standard precedenti. Dalla fine del 1700 ed i primi del 1800 l'intonazione è aumentata gradatamente passando dai 415 Hz ai 435 Hz durante la fine del 1800. Sebbene lo standard è di 440 Hz, alcune orchestre, soprattutto in Europa, utilizzano una intonazione più alta, come 444 Hz.

#### **EXAMPERAMENT**

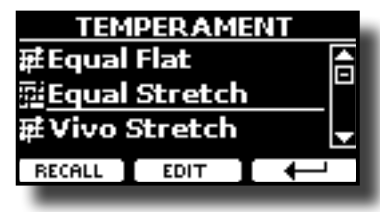

I pianoforti moderni sono accordati con una scala temperata chiamata "Equal Stretch", in cui ogni coppia di valori adiacenti è separata dallo stesso intervallo.

Ci sono altre scale usate in diversi stili musicali. Nella musica moderna, nella cultura occidentale, le scale sono diverse rispetto alla vecchia musica classica. Al tempi di Bach le scale erano basate sul LA centrale intorno ai 415 Hz. Al tempo di Handel la frequenza del LA centrale era invece di 422,5 Hz, oggi è di 440,0 Hz.

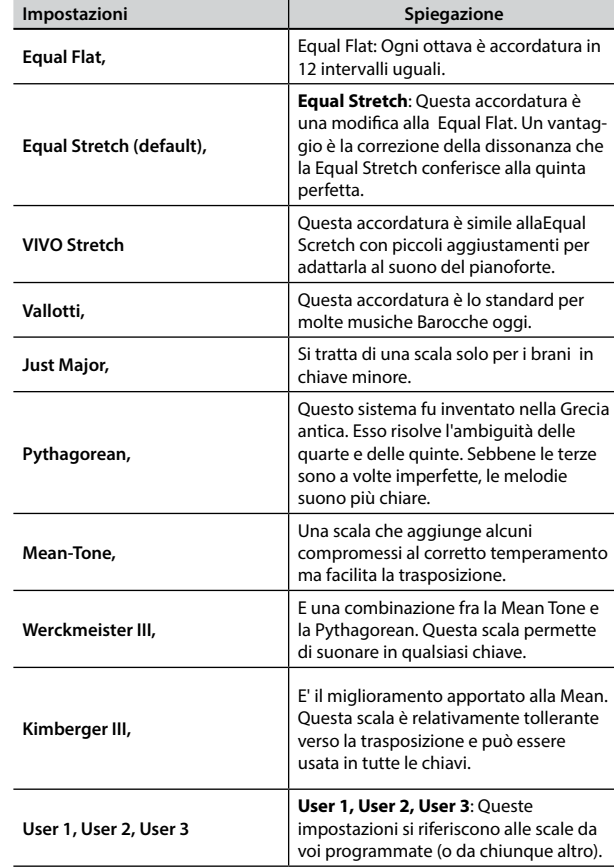

#### **1. Seleziona la tua scala temperata favorita.**

- **2. Premere il bottone funzione "RECALL" per caricare la scala temperata.** La scala temperata è caricata.
- **Editando la scala Equal Flat, Equal Stretch o Vivo Stretch** Se si seleziona una scala Equal Flat, Equal Stretch or Vivo Stretch: Il bottone Funzione "EDIT" appare.
- **1. Premere la Funzione "EDIT" per programmare la tua scala.**

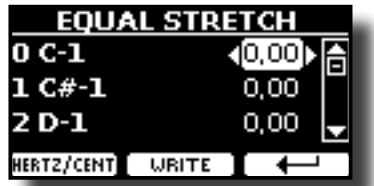

Nell'esempio sopra noi abbiano selezionato la scala "Equal Stretch".

- **2. Per selezionare una nota, usare i bottoni [][] o suonare una nota sulla tastiera.**
- **3. Usare i bottoni [][] oper modificare la tonalità della nota selezionata.**

<span id="page-48-0"></span>**4. Premere il bottone funzione [FINE] per cambiare l'intonazione a passi di 1/100 di cent.**

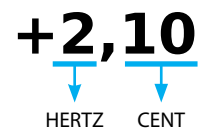

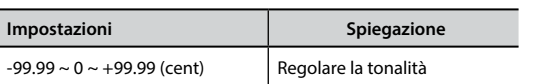

**5. Premere il bottone Funzione "WRITE" per salvare la vostra scala.**

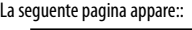

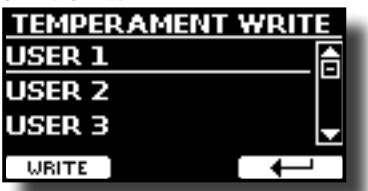

- **6. Usare i bottoni [][] per selezionare la memoria USER dove tu vuoi salvare la tua scala.**
- **7. Premere il bottone Funzione "WRITE" per salvare la vostra scala.** Un messaggio di conferma appare.
- **Se si seleziona una scala diversa dal temperamento equabile:**
- **1. Se si seleziona una scala diversa dal temperamento equabile come Pythagorean, Mean-Tone, Werckmeister III, Kimberger III e Just Major e Minor Equal, è possibile specificare la nota fondamentale:**

In questo caso il bottone funzione "ROOT NOTE" appare.

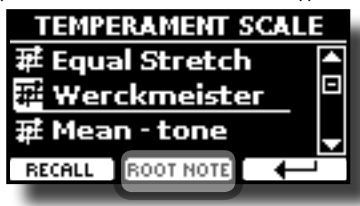

**2. Premere il bottone funzione "ROOT NOTE" se tu vuoi specificare la nota fondamentale.**

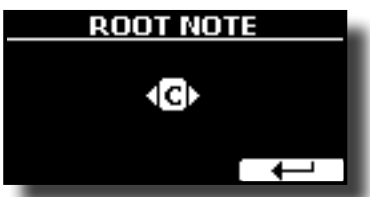

**3. Selezionare la nota fondamentale.**

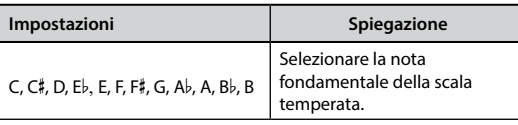

- **4. Premere il bottone funzione " " per tornare alla pagina precedente.**
- **Se si seleziona una scala USER:**
- Il bottone Funzione "EDIT" appare.

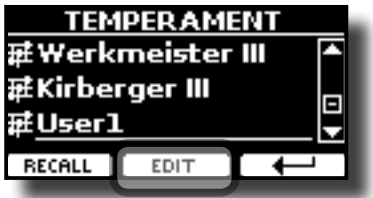

**1. Premere la Funzione "EDIT" per programmare la tua scala.**

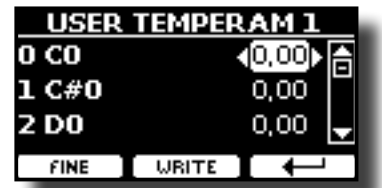

- **2.** Per selezionare una nota, usare i bottoni [▲][▼] o suonare una nota sulla **tastiera.**
- **3. Usare i bottoni [][] per modificare la tonalità della nota selezionata.**
- **4. Premere il bottone Funzione [FINE] per cambiare la tonalità in passi da 1/100 di centesimi.**

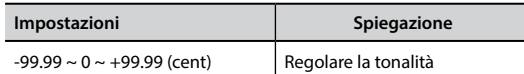

- **5. Premere il bottone Funzione "WRITE" per salvare la vostra scala.** Un messaggio di conferma appare.
- **6.** Premere il bottone funzione "←" per tornare alla pagina precedente.

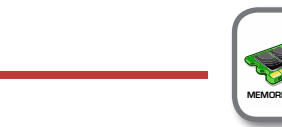

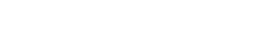

**Bottone [MENU] → MEMORY** 

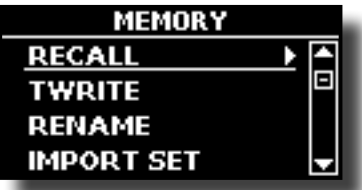

Per la spiegazione di questa sezione si rimanda a ["Lavorare con le](#page-38-2)  [Memorie" \(p. 39\).](#page-38-2)

# **USB REMOVE**

**MEMORY** 

Bottone [MENU] → USB REMOVE

Prima di scollegare la memoria USB, utilizzare questa funzione per rimuoverla in sicurezza. Vedi ["Rimozione Sicura della Memoria USB" \(p. 18\)](#page-17-4).

# <span id="page-48-1"></span>**AUDIO INPUT**

Bottone [MENU] → AUDIO INPUT

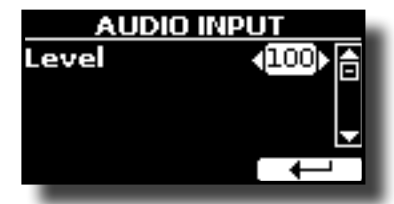

X **LEVEL**

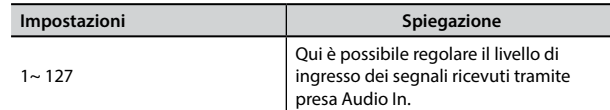

## **Opzioni MENU (Sezione Avanzata)**

### <span id="page-49-1"></span><span id="page-49-0"></span>**MIDI**

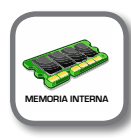

**Bottone [MENU] → MIDI** 

Questo gruppo consente di configurare i parametri MIDI. È possibile trasferire dati MIDI tra il VIVO H1 ed un sequencer.

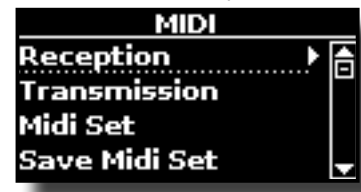

Ecco una breve spiegazione delle parti della tastiera del VIVO H1:

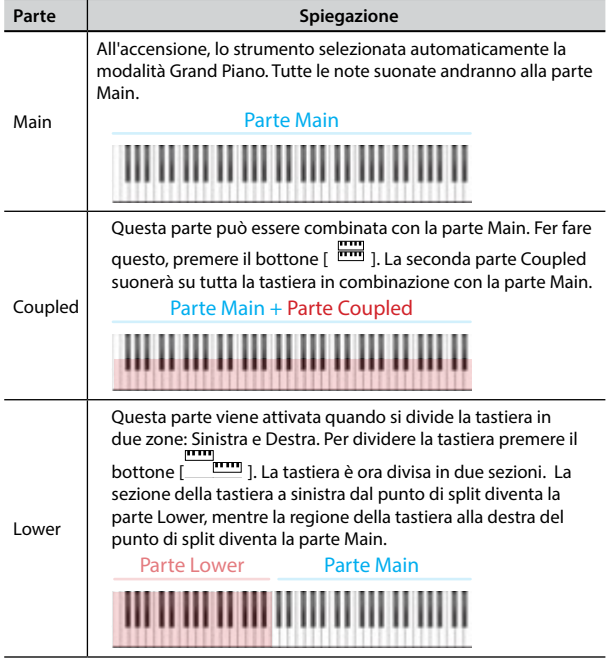

- **1. Selezionare il gruppo di parametri che necessiti (Reception, Transmission e Global).**
- **RECEPTION**

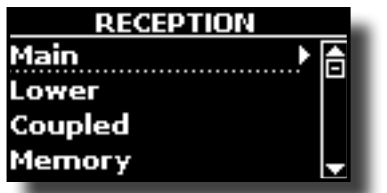

È possibile configurare i parametri relativi alla ricezione MIDI della parte Main, Coupled e Lower. Inoltre, è possibile gestire i messaggi MIDI ricevuti per le memorie.

**1. Seleztionare la parte che si desidera modificare (Main, Coupled o Lower).**

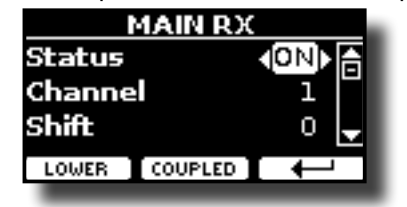

Per esempio abbiamo selezionato la parte Main della tastiera.

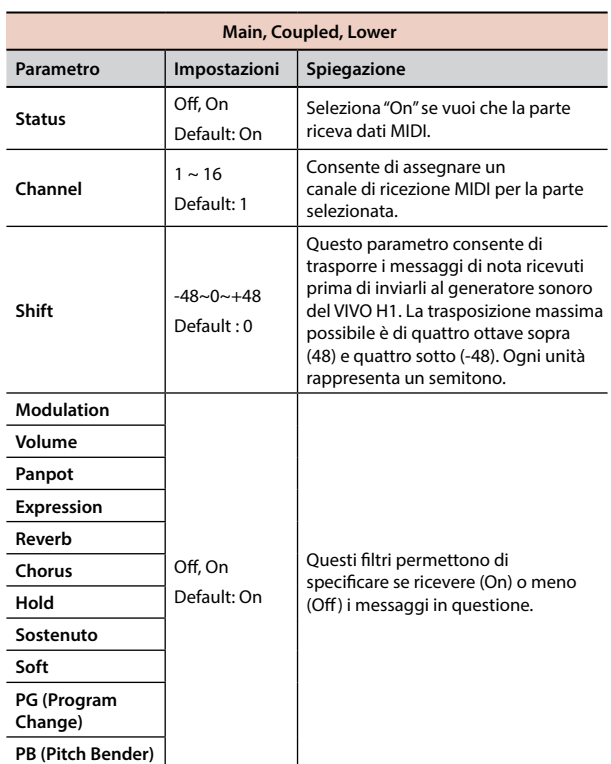

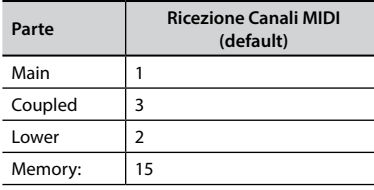

#### **2. Se si è selezionata la parte "Memory", la seguente pagina è visualizzata:**

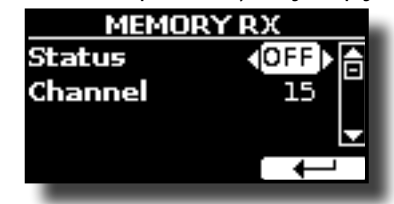

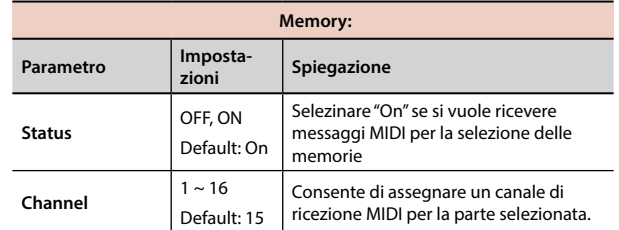

#### $\blacktriangleright$  **TRANSMISSION**

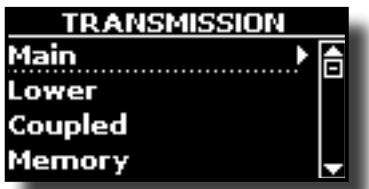

È possibile configurare i parametri di trasmissione MIDI delle parti Main, Coupled e Lower. Inoltre, è possibile gestire i messaggi MIDI ricevuti per le memorie.

**1. Selezionare la parte che si desidera modificare (Main Coupled o Lower).**

<span id="page-50-0"></span>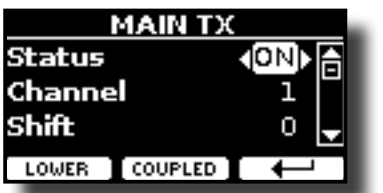

Nel precedente esempio abbiamo selezionato la parte Main della tastiera.

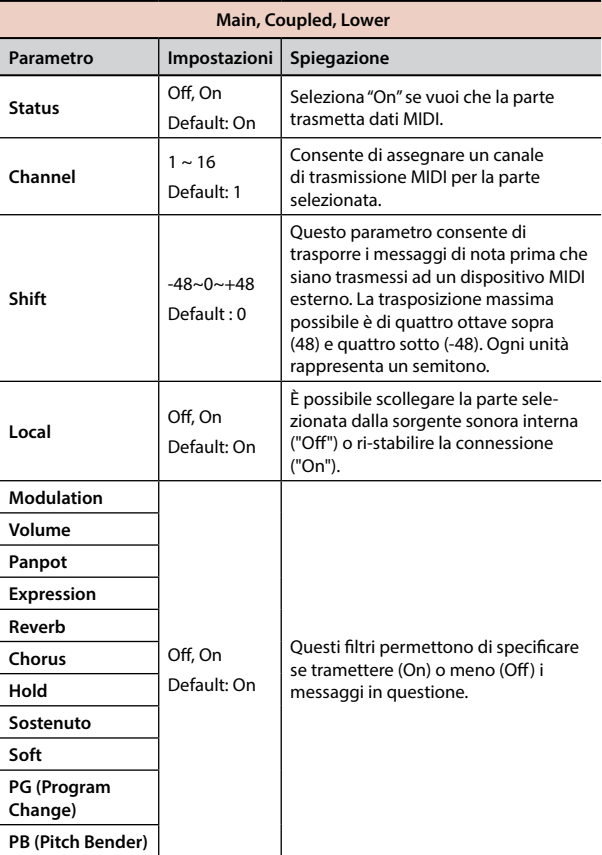

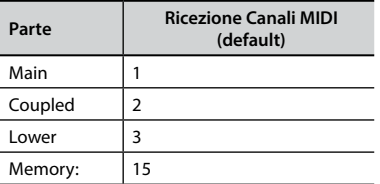

**2. Se si è selezionata la parte "Memory", la seguente pagina è visualizzata:**

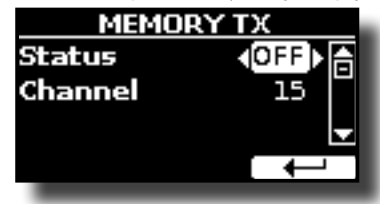

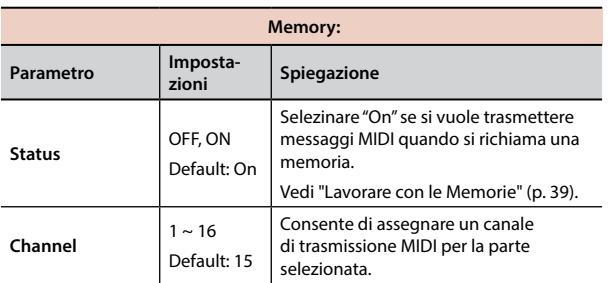

#### **MIDI SET**

I MIDI Sets sono memorie per le impostazioni MIDI. VIVO H1 fornisce quattro MIDI Set. Il primo, chiamato "**Dexibell**",è di sola lettura e consente di ripristinare le impostazioni di fabbrica MIDI. Le altri tre memorie consentono di memorizzare e richiamare la propria configurazione MIDI.

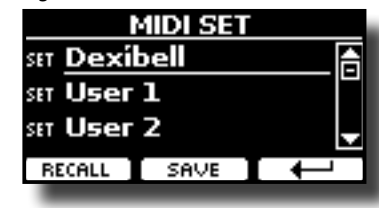

- **1. Usare i bottoni [][] per selezionare il MIDI Set e premere il bottone funzione "RECALL" per caricarlo.**
- **2. Premere il bottone funzione "SAVE" per saltare nella pagina "SAVE MIDI SET".**

### **SAVE MIDI SET**

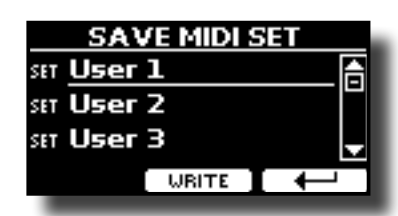

**1. Usare i bottoni [][] to per selezionare il MIDI Set e premere il bottone funziine [WRITE] per salvare la tua configurazione.**

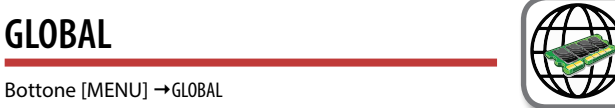

Questo gruppo di parametri consente di regolare aspetti globali dello strumento.

Questi parametri vengono salvati automaticamente nell'area di memoria globale del VIVO H1.

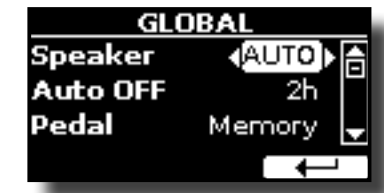

<span id="page-50-1"></span>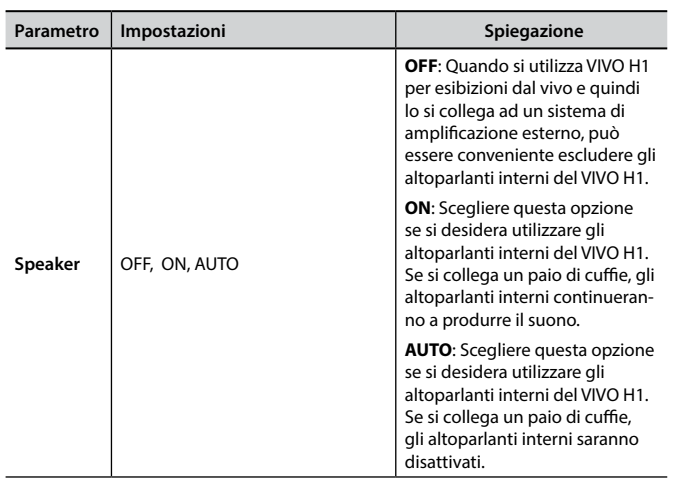

<span id="page-51-1"></span><span id="page-51-0"></span>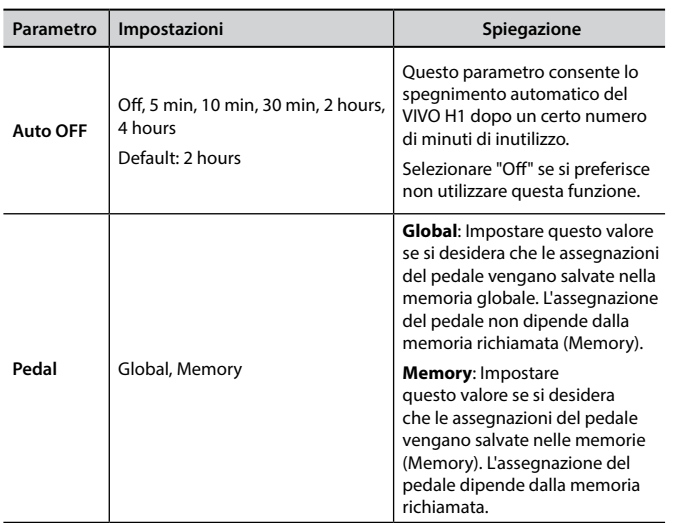

# **SOUND LIBRARY**

Bottone [MENU] button →SOUND LIBRARY

Tu puoi caricare librerie di suoni nella memoria interna di VIVO H1 per poi utilizzarli nei tuoi spettacoli. Per dettagli vedere ["Suoni Aggiuntivi" \(p.](#page-24-1)   $25$ ).

# **FACTORY RESET**

Bottone [MENU] → FACTORY RESET

Questa funzione permette di richiamare le impostazioni originali di fabbrica del VIVO H1. Si prega di consultare la sezione ["Ripristino delle](#page-34-1)  [impostazioni di fabbrica \(Factory Reset\)" \(p. 35\)](#page-34-1).

# **VERSION INFO**

Bottone [MENU] → VERSION INFO

Su questa pagina trovi il numero di versione del sistema operativo del VIVO H1.

# <span id="page-52-1"></span><span id="page-52-0"></span>**Tipi di Effetto e Lista dei Parametri**

## **1: Thru**

Il processore di effetti viene bypassato.

# **2: EP Tremolo**

Questo effetto modula ciclicamente in frequenza (Speed) e ampiezza (Intensity) per aggiungere tremolo al suono. E 'il tipico effetto del piano elettrico.

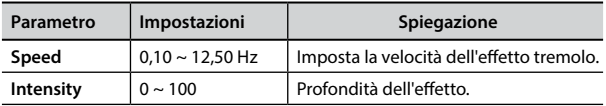

# **3: Equalizer**

Questo è un equalizzatore a quattro bande stereo (low, mid x 2, high).

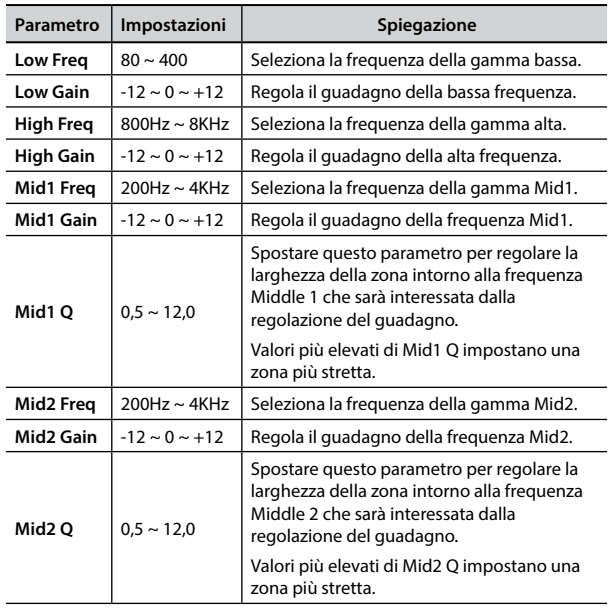

### **4: Vibrato**

Vibrato è un effetto musicale costituito da un regolare cambiamento di intonazione. E 'utilizzato per aggiungere espressione alla musica strumentale.

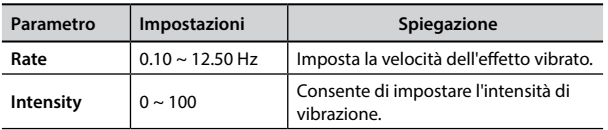

## **5: Flanger**

Questo effetto dà un significativa ondulazione e movimento dell'intonazione del suono producendo un effetto di risonanza metallica.

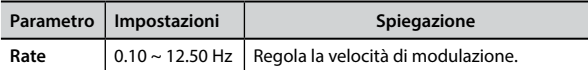

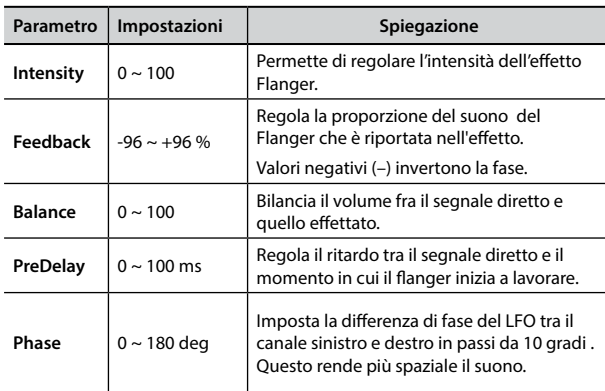

### **6: Chorus**

Questo effetto aggiunge spessore e calore al suono attraverso la modulazione di linee di ritardo del segnale di ingresso. È possibile aggiungere ampiezza al suono sfasando l'LFO sinistro e destro uno dall'altro.

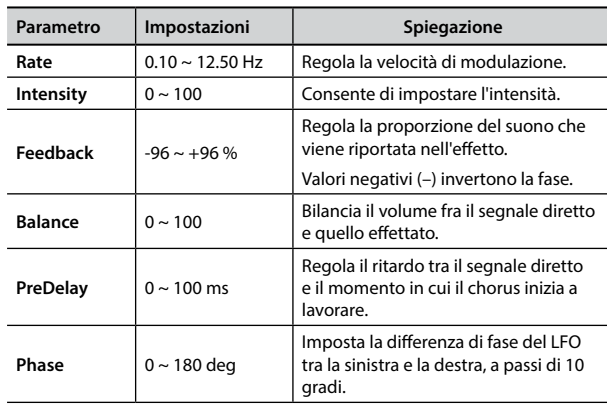

## **7: Phaser**

Questo effetto viene impiegato generalmente per dare risalto a parti soliste. È possibile aggiungere ampiezza al suono sfasando l' LFO sinistro e destro uno dall'altro. È possibile aggiungere ampiezza al suono sfasando l'LFO sinistro e destro uno dall'altro.

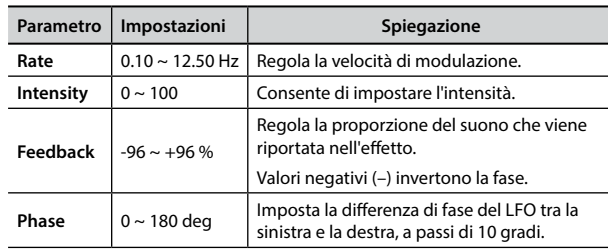

### **8: Reverb**

Questo effetto aggiunge riverbero al suono, simulando uno spazio acustico come una stanza, una grande sala o uno stadio.

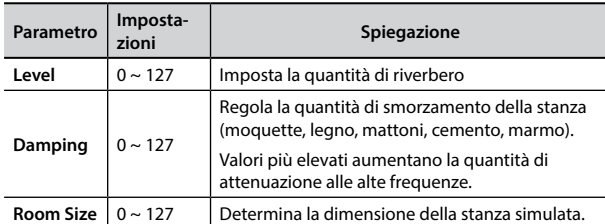

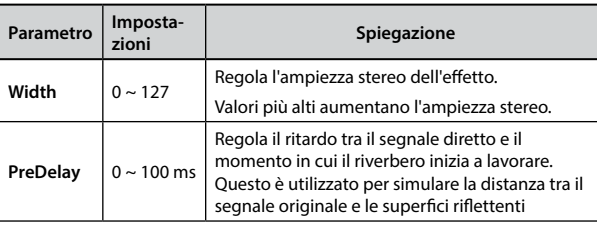

# **9: Delay**

L'effetto di ritardo viene utilizzato per simulare l'eco.

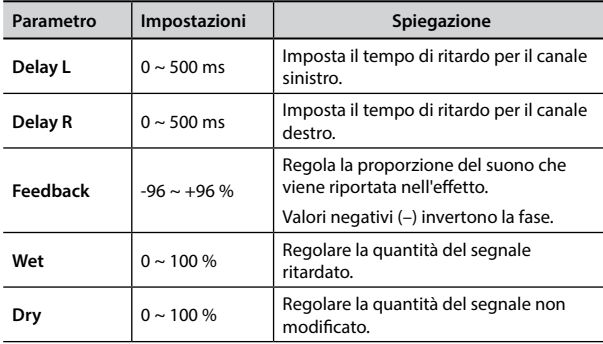

# **10: Cross Delay**

Cross Delay consente di creare un avanzato delay stereo. Ogni eco può essere inviato al canale opposto dal segnale sorgente (eco del canale sinistro si sente a destra).

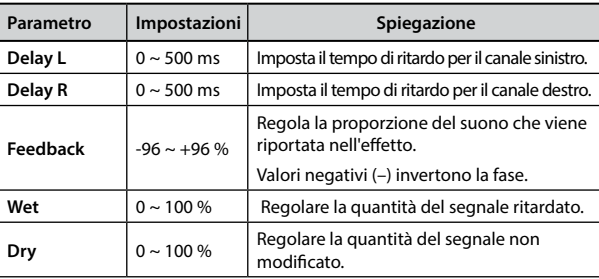

# **11: Triple Tap Delay**

Il Triple Tap Delay produce tre suoni ritardi: centro, destra e sinistra.

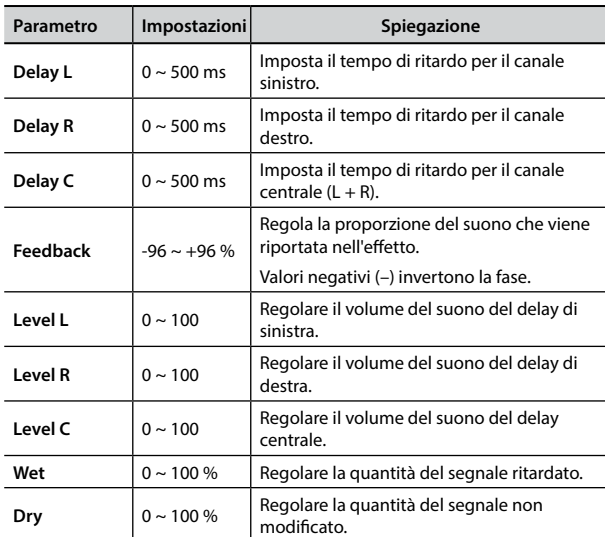

# **12: Rotary**

Il rotary è un tipico effetto generato dalla rotazione degli altoparlanti, questa rotazione crea un effetto larsen. Esso da spazialità al suono.

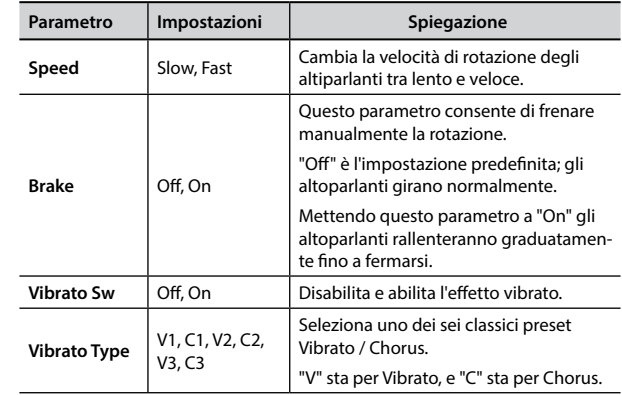

## **13: Tremolo**

Questo effetto modula ciclicamente in frequenza (Speed) e ampiezza (Intensity) per aggiungere tremolo al suono.

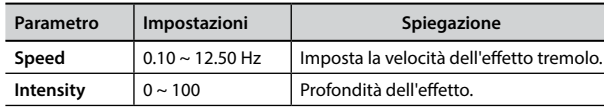

# **14: Tremolo Pan**

Questo effetto è simile a quello Tremolo. Esso comprende un parametro aggiuntivo che indica la fase tra il canale sinistro e destro.

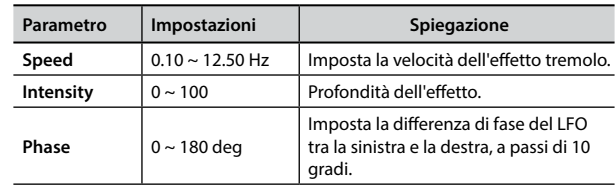

# **15: Overdrive**

Questo effetto simula un vecchio amplificatore valvolare inj distorsione al massimo volume. E 'adatto per hard rock e simili generi musicali.

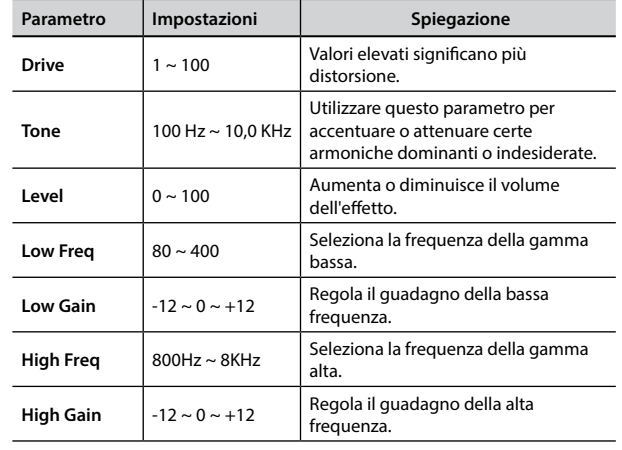

# **Lista Toni VIVO H1**

# <span id="page-54-1"></span><span id="page-54-0"></span>**Lista Toni VIVO H1**

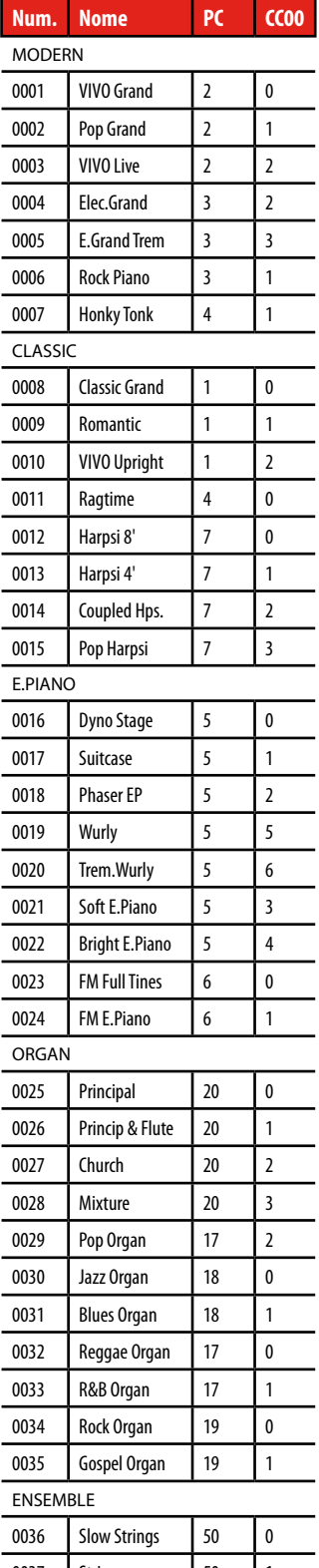

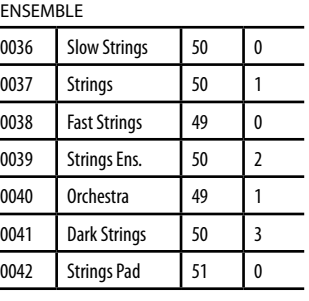

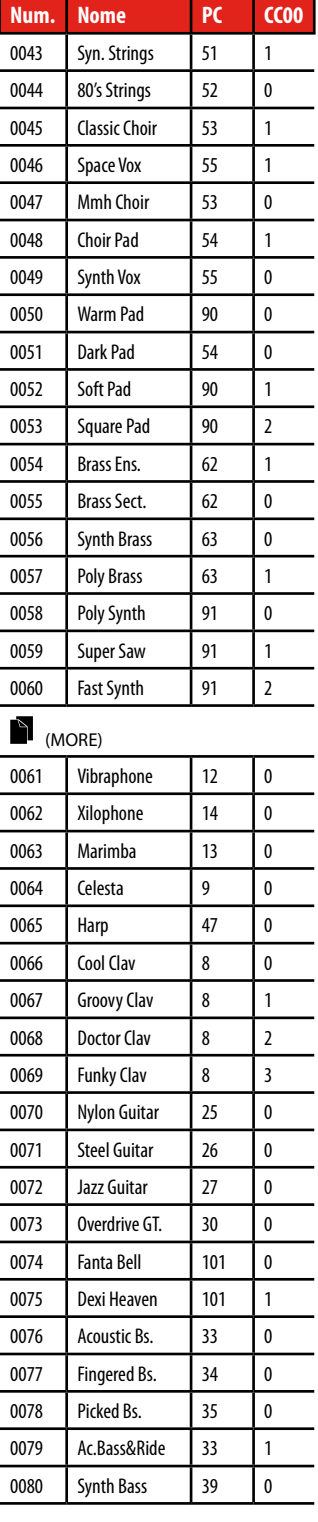

# <span id="page-55-0"></span>**u 20 Risoluzione dei Problemi**

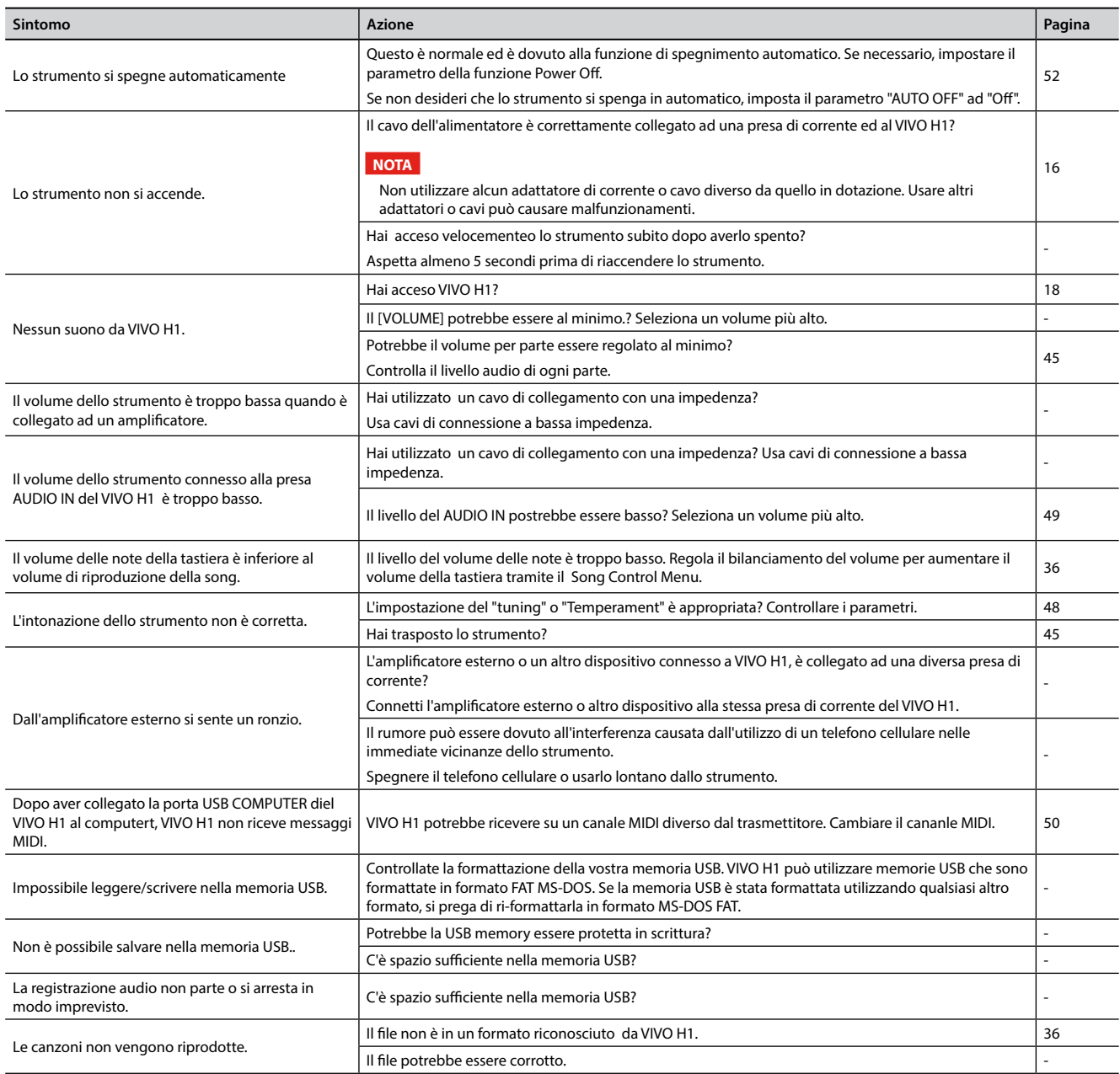

# <span id="page-56-0"></span>**21 Specifiche Tecniche**

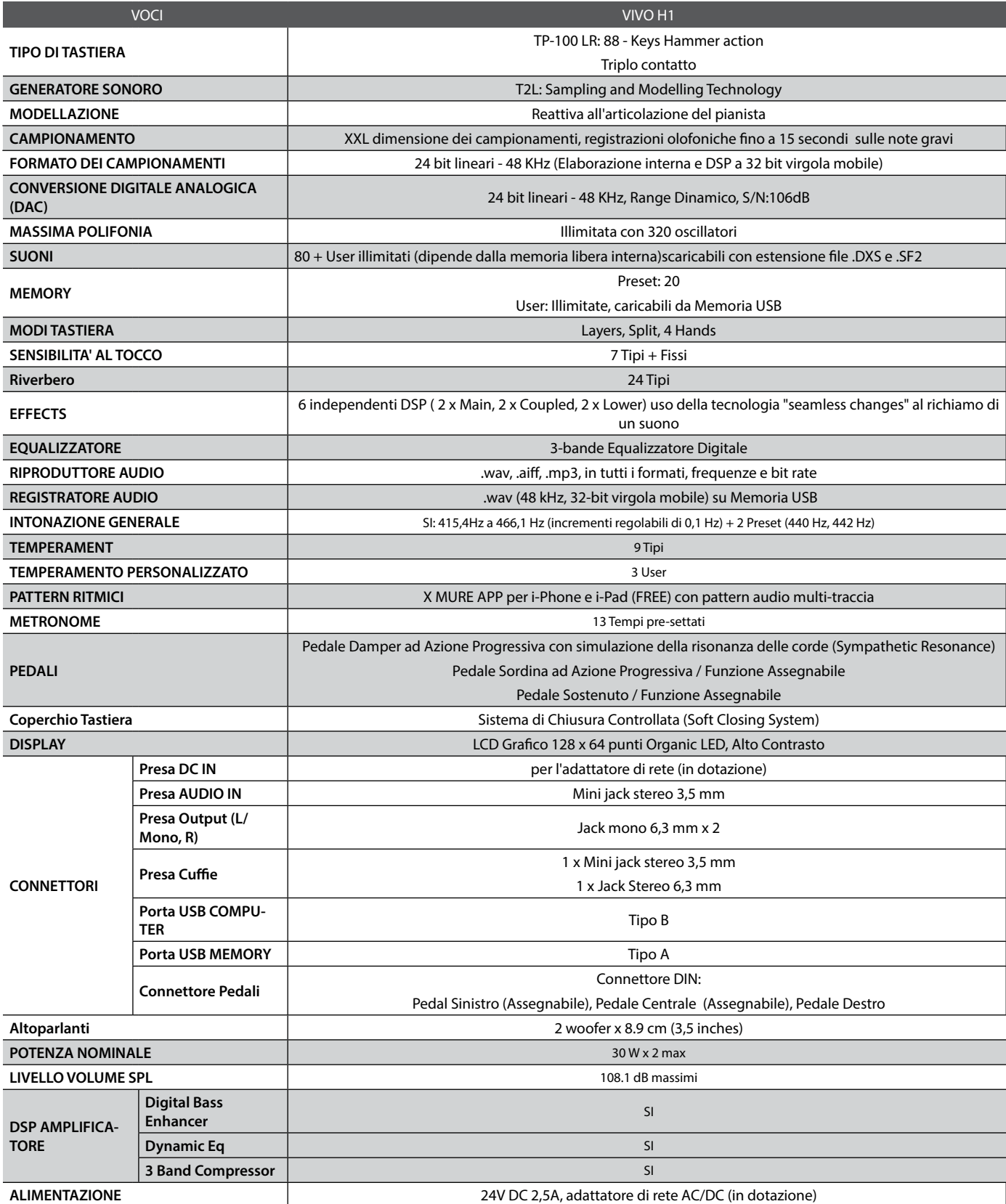

| <b>VOCI</b>                                           | VIVO <sub>H1</sub>                                                             |
|-------------------------------------------------------|--------------------------------------------------------------------------------|
| <b>CONSUMI DI ENERGIA</b>                             | Stand By: $< 0.2 W$                                                            |
|                                                       | Acceso: 12W                                                                    |
|                                                       | Medio: 15 W                                                                    |
|                                                       | Massimo: 32 W                                                                  |
|                                                       | Efficenza di consumo in stand-by "ErP" LIVELLO VI                              |
| <b>DIMENSIONI</b>                                     | 1420 (L) x 360 (P) x 793 mm (A) (con coperchio tastiera chiuso)                |
|                                                       | 1420 (L) x 360 (P) x 1009 mm (A) (con coperchio tastiera aperto)               |
|                                                       | 55-15/16 (L) x 14-3/16 (D) x 31-1/4 (A) inches (con coperchio tastiera chiuso) |
|                                                       | 55-15/16 (L) x 14-3/16 (P) x 39-3/4 (A) inches (con coperchio tastiera aperto) |
| <b>PESO</b>                                           | 45.1 kg (escluso adattatore di rete)                                           |
|                                                       | 10 lbs 12 oz (escluso adattatore di rete)                                      |
| <b>ACCESSORI FORNITI</b>                              | Guida Rapida                                                                   |
|                                                       | Adattatore di rete (DEXIBELL DYS602-240250W)                                   |
| <b>ACCESSORI OPZIONALI (venduti</b><br>separatamente) | DX HF7 Cuffie stereo                                                           |
|                                                       | Sgabello serie DX                                                              |

**NOTA**

Nell'interesse del prodotto, le specifiche e la descrizione sono soggette a modifiche senza preavviso.

# <span id="page-58-0"></span>**22 Indice**

### **Symbols**

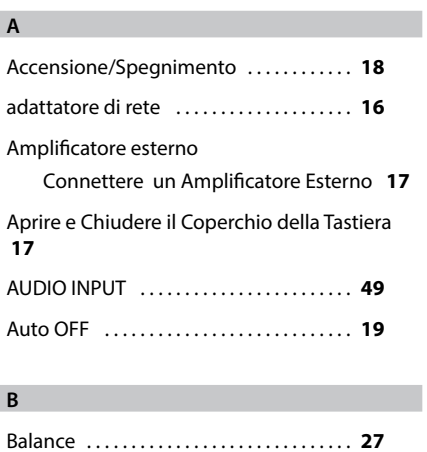

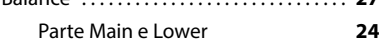

### **C**

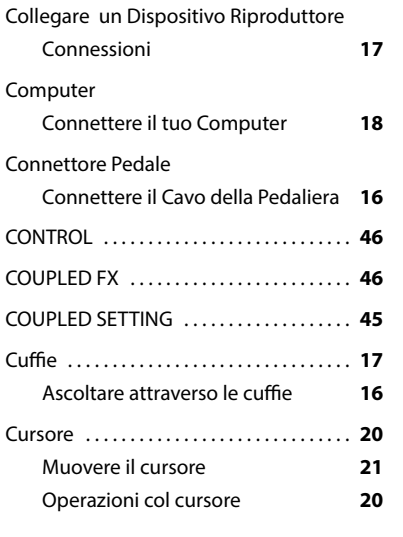

### **D**

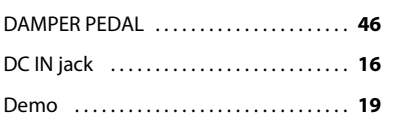

## **E**

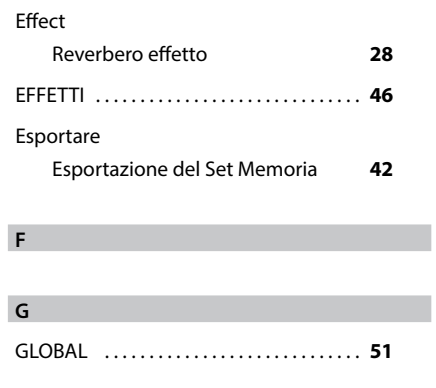

### **I** Import

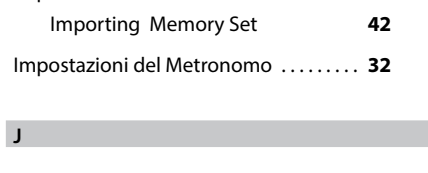

### **K**

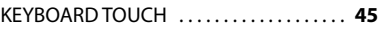

### **L** Layer

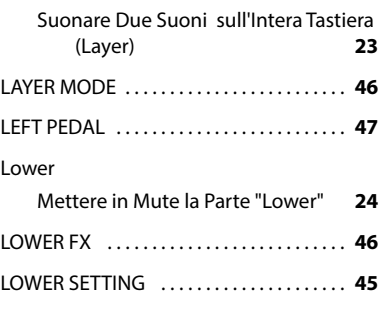

### **M**

**N**

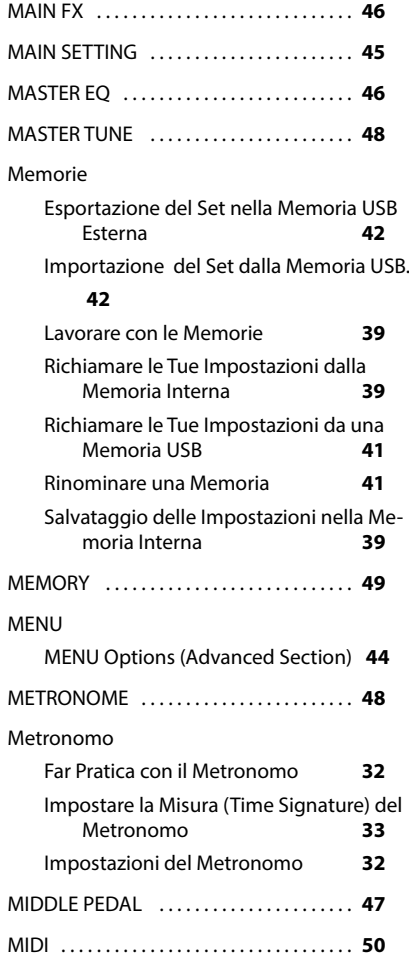

### Nome file Come Inserire un Nome **[21](#page-20-0)**

# **O**

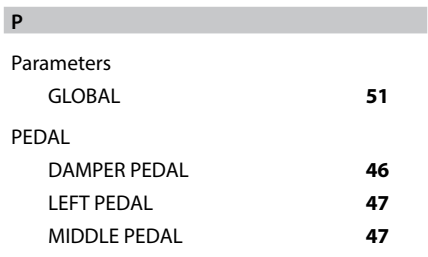

### **Q**

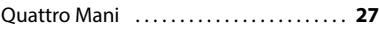

### **R**

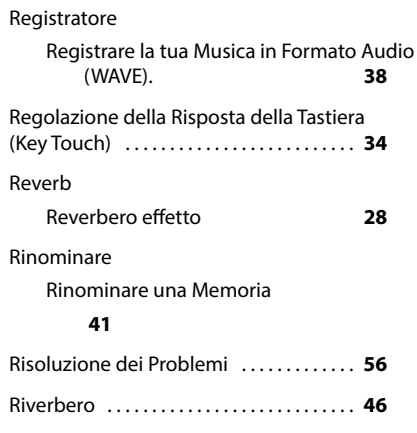

### **S**

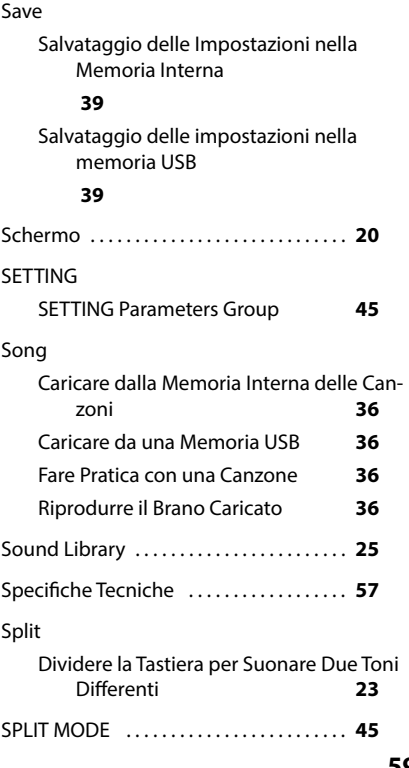

### **H**

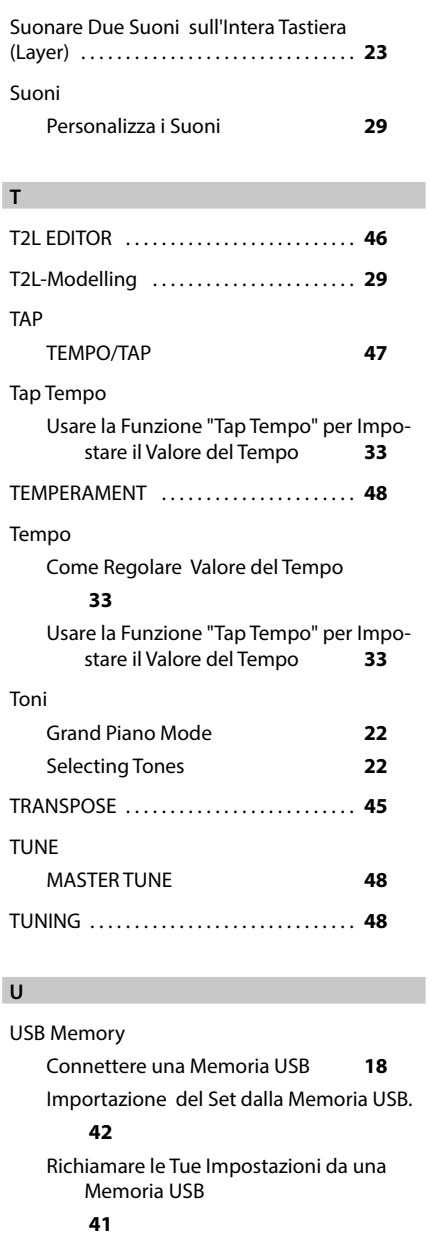

Salvataggio delle impostazioni nella memoria USB **[39](#page-38-0)**

#### **V**

VOLUME manopola . . **[10](#page-9-0)**

### **W**

**Z**

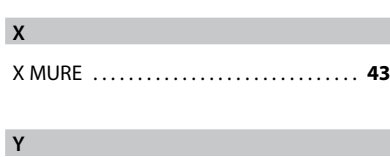

# **MEMO**

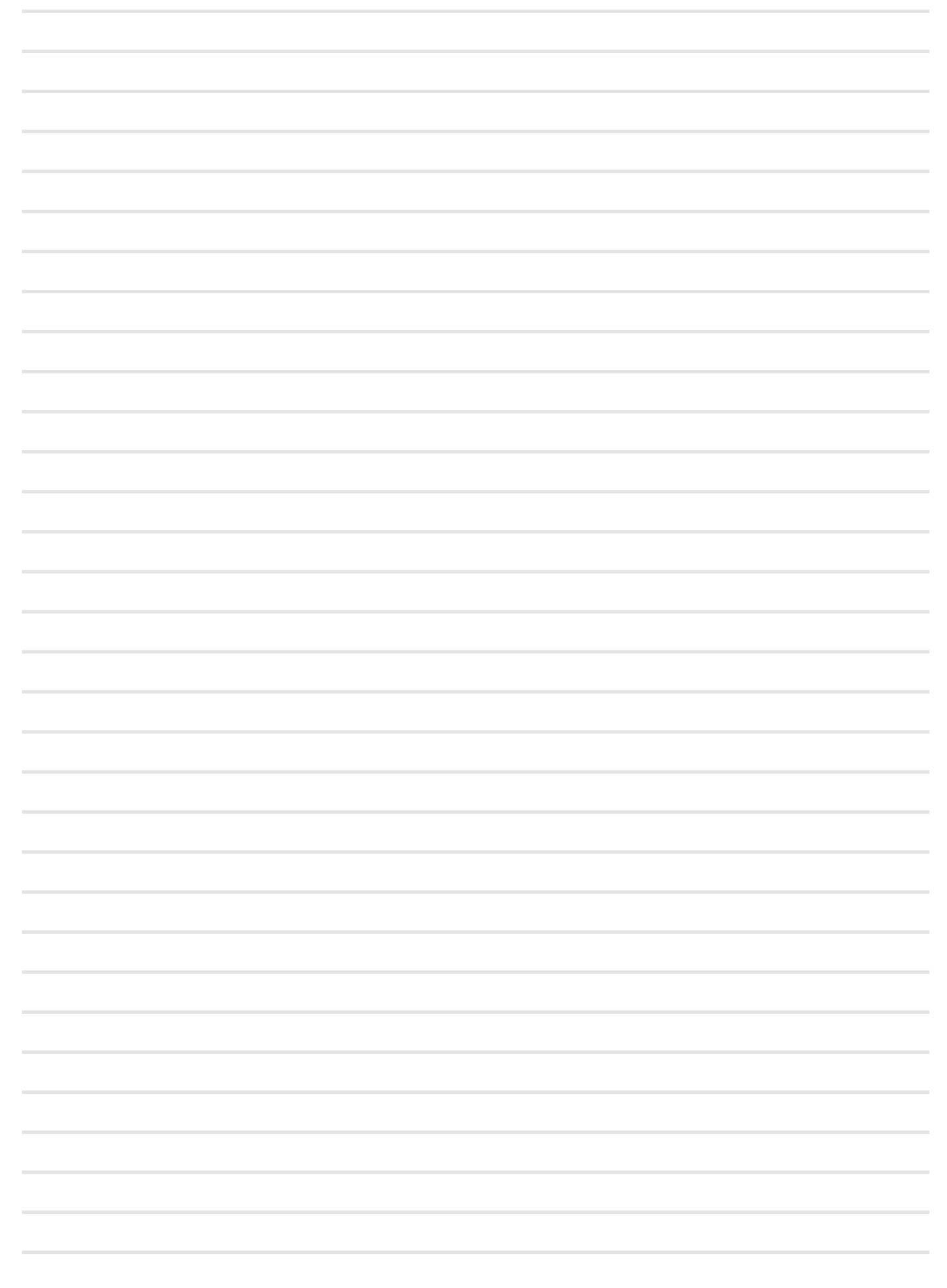

# **MEMO**

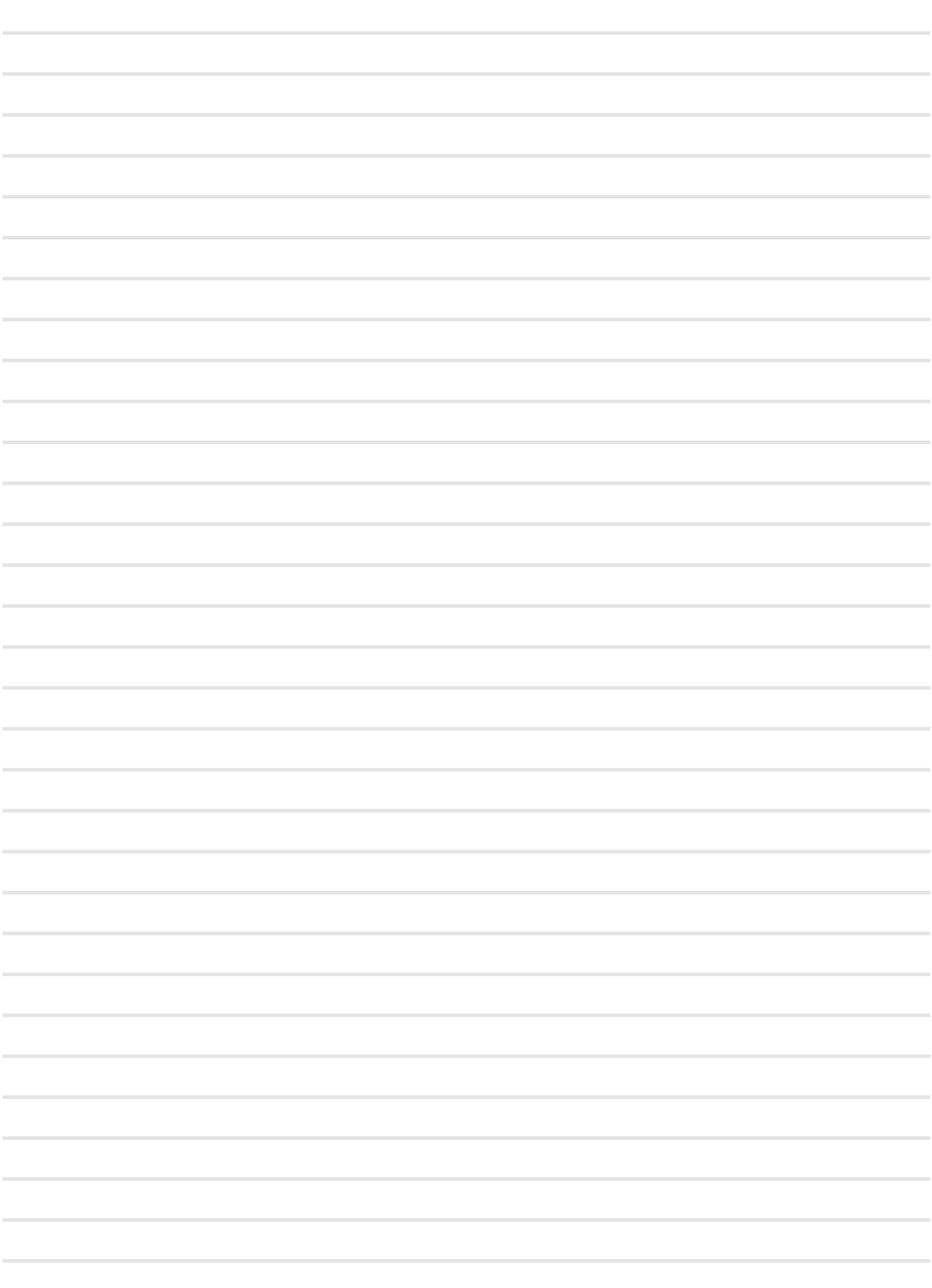

# DEXTBELL

# **DEXIBELL**<br>is a brand of

PROEL SPA (Worldwide Headquarters) Via alla Ruenia, 37/43 64027 Sant'Omero (TE) - ITALY<br>Tel. +39 0861 81241 Fax +39 0861 887865<br>Fax +39 0861 887865<br>P.I. 00778590679<br>N.Reg.AEE IT 08020000002762

> info@dexibell.com www.dexibell.com